# Acer TravelMate 240/250 Series

Service Guide

SERVICE CD PART NO.: VD.T30V1.001

PRINTED IN TAIWAN

# **Revision History**

Please refer to the table below for the updates made on HP Lapin service guide.

| Date | Chapter | Updates |
|------|---------|---------|
|      |         |         |
|      |         |         |
|      |         |         |
|      |         |         |
|      |         |         |
|      |         |         |

# Copyright

Copyright © 2003 by Acer Incorporated. All rights reserved. No part of this publication may be reproduced, transmitted, transcribed, stored in a retrieval system, or translated into any language or computer language, in any form or by any means, electronic, mechanical, magnetic, optical, chemical, manual or otherwise, without the prior written permission of Acer Incorporated.

## Disclaimer

The information in this guide is subject to change without notice.

Acer Incorporated makes no representations or warranties, either expressed or implied, with respect to the contents hereof and specifically disclaims any warranties of merchantability or fitness for any particular purpose. Any Acer Incorporated software described in this manual is sold or licensed "as is". Should the programs prove defective following their purchase, the buyer (and not Acer Incorporated, its distributor, or its dealer) assumes the entire cost of all necessary servicing, repair, and any incidental or consequential damages resulting from any defect in the software.

Intel is a registered trademark of Intel Corporation.

Pentium and Pentium II/III are trademarks of Intel Corporation.

Other brand and product names are trademarks and/or registered trademarks of their respective holders.

## Conventions

The following conventions are used in this manual:

| Screen messages | Denotes actual messages that appear on screen.                                         |
|-----------------|----------------------------------------------------------------------------------------|
| NOTE            | Gives bits and pieces of additional<br>information related to the current<br>topic.    |
| WARNING         | Alerts you to any damage that might result from doing or not doing specific actions.   |
| CAUTION         | Gives precautionary measures to avoid possible hardware or software problems.          |
| IMPORTANT       | Reminds you to do specific actions<br>relevant to the accomplishment of<br>procedures. |

## Preface

Before using this information and the product it supports, please read the following general information.

- 1. This Service Guide provides you with all technical information relating to the BASIC CONFIGURATION decided for Acer "global" product offering. To better fit local market requirements and enhance product competitiveness, your regional office MAY have decided to extend the functionality of a machine (e.g. add-on card, modem, or extra memory capability). These LOCALIZED FEATURES will NOT be covered in this generic service guide. In such cases, please contact your regional offices or the responsible personnel/channel to provide you with further technical details.
- 2. Please note WHEN ORDERING FRU PARTS, that you should check the most up-to-date information available on your regional web or channel. If, for whatever reason, a part number change is made, it will not be noted in the printed Service Guide. For ACER AUTHORIZED SERVICE PROVIDERS, your Acer office may have a DIFFERENT part number code to those given in the FRU list of this printed Service Guide. You MUST use the list provided by your regional Acer office to order FRU parts for repair and service of customer machines.

| Chapter | 1                                                                     | System Introduction                                                                                                    | 1                                                    |
|---------|-----------------------------------------------------------------------|----------------------------------------------------------------------------------------------------|------------------------------------------------------|
|         | System<br>Board L<br>Panel .<br>Indicato<br>Keyboa<br>Hot Key         | es<br>Des Block Diagram<br>ayout<br>ors<br>ard<br>ys<br>are Specifications and Configurations                                                                                                    | 3<br>4<br>6<br>.12<br>.14<br>.16                     |
| Chapter | 2                                                                     | System Utilities                                                                                                    | 34                                                   |
|         | BIOS F                                                                | etup Utility<br>lash Utility<br>i Diagnostic Diskette                                                                                                    | .46                                                  |
| Chapter | 3                                                                     | Machine Disassembly and Replacement                                                                                                    | 48                                                   |
|         | Disasse<br>Removi<br>Removi<br>Removi<br>Removi<br>Disasse<br>Disasse | I Information<br>embly Procedure Flowchart<br>ing the Battery<br>ing the Memory Module<br>ing the Modem Board<br>ing the Hard Disk Drive Module<br>ing the LCD Module<br>embling the LCD Module<br>embling the Main Unit                                                                                                    | .50<br>.52<br>.53<br>.54<br>.55<br>.56<br>.59<br>.63 |
| Machine | Disas                                                                 | sembly and Replacement 74                                                                                                    |                                                      |
|         | Assemt<br>Installin<br>Installin<br>Removi<br>Installin               | bling the Main Unit<br>bling the LCD Module<br>Ing the LCD Module<br>Ing the Hard Disk Drive Module<br>Ing the Modem Board<br>Ing the Memory Module<br>Ing the Battery                                                                                                    | .83<br>.87<br>.90<br>.91<br>.92                      |
| Chapter | 4                                                                     | Troubleshooting                                                                                                    | 94                                                   |
|         | Power-<br>Index o<br>Index o<br>Index o                               | Check Procedures     On Self-Test (POST) Error Message     f Error Message     f Symptom-to-FRU Error Message     f tent Problems     f Symptom-to-FRU Error Message     f Symptom-to-FRU Error Message     f Symptom-to-FRU     f Symptom-to-FRU     f S | .99<br>100<br>103<br>106                             |
| Chapter | 5                                                                     | Jumper and Connector Locations 1                                                                                                    | 80                                                   |
| Chapter | 6                                                                     | FRU (Field Replaceable Unit) List                                                                                                    | 12                                                   |
| _       |                                                                       | Nate 240/250 Exploded Diagram         1                                                                                                    | 13                                                   |
| Appendi |                                                                       | Model Definition and Configuration 126                                                                                                    |                                                      |
| • • • • |                                                                       | Name Definition                                                                                                    | 26                                                   |
| Appendi |                                                                       | Test Compatible Components 128                                                                                                    |                                                      |
|         | Microso                                                               | oft Windows XP Environment Test                                                                                                    | 129                                                  |

| Table of Contents |                                    |     |
|-------------------|------------------------------------|-----|
|                   | soft Windows 2000 Environment Test |     |
| Appendix C        | Online Support Information         | 142 |
|                   | Index                              | 144 |

# **Table of Contents**

# **System Introduction**

## Features

This computer was designed with the user in mind. Here are just a few of its many features:

### Performance

- Intel<sup>®</sup> Mobile Pentium<sup>®</sup> 4 series processors with 512 KB L2 cache or Intel<sup>®</sup> Mobile Celeron<sup>®</sup> processor with 256 KB L2 cache 64-bit memory bus
- 64-bit memory bus
- CD, DVD or DVD/CD-RW combo drive.
- Built-in floppy diskette drive
- High-capacity, Enhanced-IDE hard disk
- High-capacity battery pack
- Advanced Configuration Power Interface (ACPI) power management system

#### Multimedia

- 16-bit high-fidelity AC'97 stereo audio with 3D sound and wavetable synthesizer
- Built-in dual speakers
- High- speed CD, DVD, or DVD/CD-RW combo drive

#### Connectivity

- □ High-speed fax/data modem port
- Ethernet/Fast Ethernet port
- USB (Universal Serial Bus) 2.0 ports
- □ 802.11a+g/802.11b wireless LAN option
- Bluetooth option

#### Multimedia

- □ All-in-one design (CD-ROM, floppy disk drive, hard disk drive)
- Sleek, smooth and stylish design
- Full-sized keyboard
- Ergonomically centered touchpad pointing device with Internet scroll key

#### Expansion

- Two type II CardBus PC Card slots/ One Type III CardBus PC card slot
- Upgrageable memory

### I/O Ports

- One VGA port (external CRT)
- One DC-in port (AC adapter)
- One microphone/line-in port
- One line-out port
- Two CardBus type II slot (3.3V and 5V support)

- □ Four USB ports (USB 2.0 compliant
- One RJ-11 port
- Onc RJ-45 jack
- One parallel port
- One FIR

### Display

- 14.1" or 15" Thin-Film Transistor (TFT) liquid crystal display (LCD) displaying 16M color at 1024x768 XGA (eXtended Graphics Array) resolution
- 3D capabilities
- □ Simultaneous LCD and CRT display support
- Supports other output display devices such as LCD projection panels for large audience presentations
- Dual display capacity

## System Block Diagram

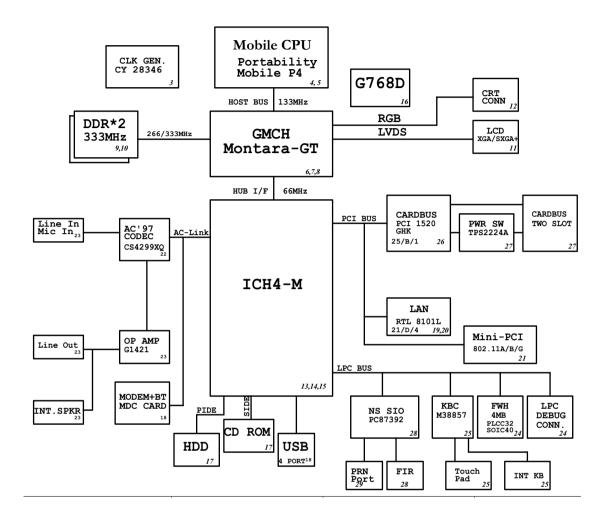

# **Board Layout**

# Top View

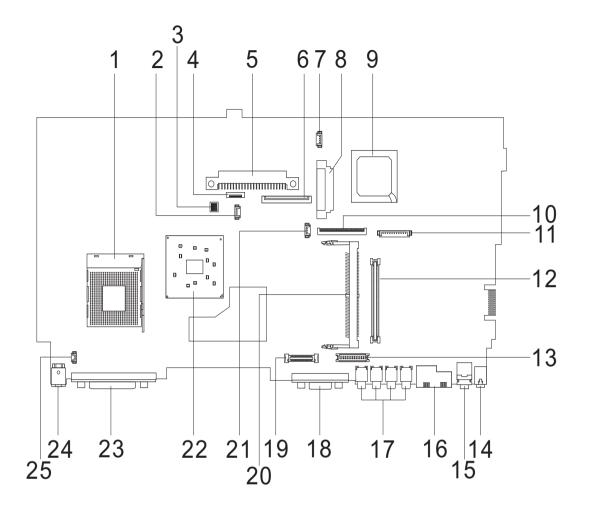

| 1  | CPU Socket                                       | 14 | Line-in Port                |
|----|--------------------------------------------------|----|-----------------------------|
| 2  | Fan Connector                                    | 15 | Line-out Port               |
| 3  | SW1 (Please see Chapter 5 for detailed settings) | 16 | RJ45+RJ11                   |
| 4  | Touchpad Cable Connector                         | 17 | Four USB Ports              |
| 5  | HDD Connector                                    | 18 | VGA Port                    |
| 6  | Keyboard Connector                               | 19 | LCD Coaxial Cable Connector |
| 7  | Speaker Cable Connector                          | 20 | Mini PCI Connector          |
| 8  | Optical Drive Connector                          | 21 | RTC Battery Connector       |
| 9  | South Bridge                                     | 22 | North Bridge                |
| 10 | FDD Connector                                    | 23 | Parallel Port               |
| 11 | Launch Cable Connector                           | 24 | DC-in Port                  |
| 12 | PCMCIA Slot                                      | 25 | LCD Lid Switch              |
| 13 | LCD Inverter Cable Connector                     |    |                             |
|    |                                                  |    |                             |

## **Bottom View**

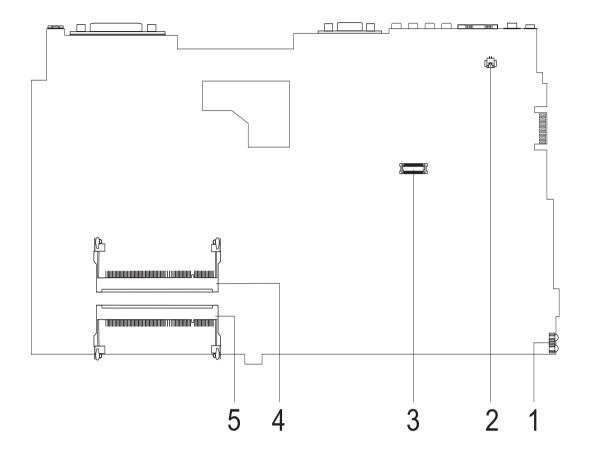

- 1 FIR Port
- 2 Modem Cable Connector
- 3 Modem Card Connector
- 4 DIMM Socket 2
- 5 DIMM Socket 1

# Panel

Ports allow you to connect peripheral devices to your computer as you would with a desktop PC.

## Front Panel

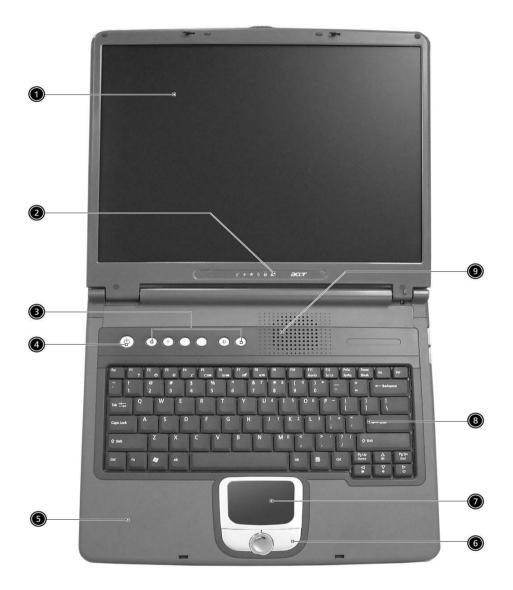

## Left Panel

| # | Item                                   | Description                                                                                                    |
|---|----------------------------------------|----------------------------------------------------------------------------------------------------|
| 1 | Display screen                         | Also called LCD (Liquid Crystal Display), displays computer output.                                                              |
| 2 | Status indicators                      | LEDs (Light Emitting Diodes) that turn on and off to show<br>the status of the computer and its functions and<br>components.     |
| 3 | Launch Keys                            | Buttons for launching frequently used programs. See<br>"Launch keys" on page 17 for more details.                                |
| 4 | Power switch                           | Turns on the computer power.                                                                                                    |
| 5 | Palmrest                               | Comfortable support area for your hands when you use the computer.                                                               |
| 6 | Click buttons (left, center and right) | The left and right buttons function like the left and right mouse buttons, the center button serves as a scroll up/ down button. |
| 7 | Touchpad                               | Touch-sensitive pointing device which functions like a computer mouse.                                                           |
| 8 | Keyboard                               | Inputs data into your computer.                                                                                                  |
| 9 | Ventilation Slot                       | Enables the computer to stay cool, even after the prolonged use.                                                                 |

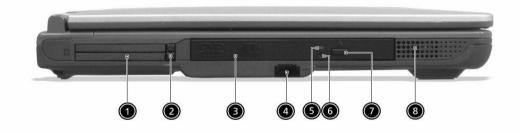

| # | lcon | Item/ Port            | Description                                                                                                    |
|---|------|-----------------------|----------------------------------------------------------------------------------------------------|
| 1 |      | PCMCIA (PC card) Port | Connects to one Type III 16-bit PC card or 32-bit CardBus PC Card.                                                                                                    |
| 2 |      | Eject button          | Eject PC cards from the card slots.                                                                                                    |
| 3 |      | Optical drive         | Internal optical drive; accepts CDs or DVDs depending on the optical drive type.                                                                                                    |
| 4 | ∠    | Infrared port         | Interfaces with infrared devices (e.g., infrared printer, IR-aware computer).                                                                                                    |
| 5 |      | LED indicator         | Lights up when the optical drive is active.                                                                                                    |
| 6 |      | Emergency eject slot  | Ejects the optical drive tray when the computer is<br>turned off. There is a mechancial eject button on<br>the CD-ROM or DVD-ROM drive. Simply insert<br>the tip of a pen or paperclip and push to eject the<br>tray. |

| # | lcon | Item/ Port   | Description                                   |
|---|------|--------------|-----------------------------------------------|
| 7 |      | Eject button | Ejects the optical drive tray from the drive. |
| 8 |      | Speaker      | Delivers stereo audio output.                 |

# **Right Panel**

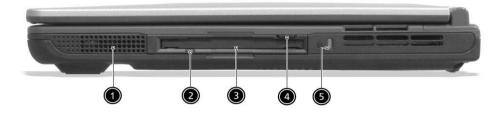

| # | lcon | Item/ Port                                                    | Description                                                                 |
|---|------|---------------------------------------------------------------|-----------------------------------------------------------------------------|
| 1 |      | Speaker                                                       | Delivers stereo audio output.                                               |
| 2 |      | Floppy activity indicator                                     | LED (light-emitting diode) that turns on and off when the floppy is active. |
| 3 |      | Floppy drive                                                  | Internal diskette drive; accepts 3.5-inch diskettes.                        |
| 4 |      | Floppy disk eject button Push this button to eject the floppy |                                                                             |
| 5 |      | Security keylock                                              | Connects to a Kensington-compatible<br>computer security lock.              |

## **Rear Panel**

Ι

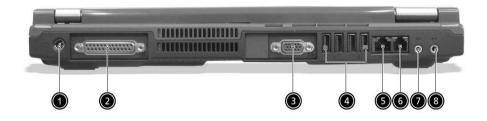

| # | lcon               | Port                           | Description                                                                                                    |
|---|--------------------|--------------------------------|----------------------------------------------------------------------------------------------------|
| 1 |                    | Power Jack                     | Connects to an AC adapter                                                                                                    |
| 2 |                    | Parallel port                  | Connects to a parallel device (e.g., parallel printer)                                                                          |
| 3 |                    | External display port          | Connects to a display device (e.g., external<br>monitor, LCD projector) and displays up to<br>16M colors at 1024x768 resolution |
| 4 | <b>↓</b>           | USB port (four)                | Connects to any Universal Serial Bus<br>devices(e.g., USB mouse, USB camera).                                                   |
| 5 |                    | Network jack                   | Connects to an Ethernet 10/100-based network                                                                                    |
| 6 | D                  | Modem jack                     | Connects to the phone line                                                                                                    |
| 7 | ((†))              | Line-in jack                   | Accepts audio line-in devices (e.g., audio<br>CD player, stereo walkman).                                                       |
| 8 | (( <sup>1</sup> )) | Speaker/Headphone-<br>out jack | Connects to audio line-out devices (e.g., speakers, headphones).                                                                |

## **Bottom Panel**

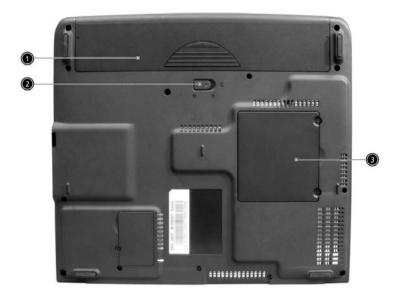

| # | ltem                  | Description                                       |
|---|-----------------------|---------------------------------------------------|
| 1 | Battery bay           | Houses the computer's battery pack.               |
| 2 | Battery release latch | Unlatches the battery to remove the battery pack. |
| 3 | Memory compartment    | Houses the computer's main memory.                |

## Indicators

.

The computer has six easy-to-read status icons on the right of the display screen.

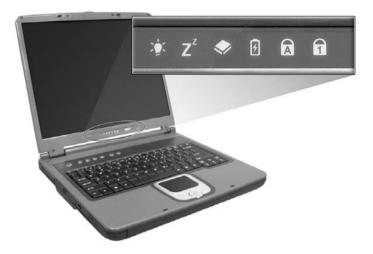

The Power and Standby status icons are visible even when you close the display cover so you can see the status of the computer while the cover is closed.

| # | lcon           | Function             | Description                                                                                                   |
|---|----------------|----------------------|----------------------------------------------------------------------------------------------------|
| 1 | ×.             | Power                | Lights when the computer is on.                                                                               |
| 2 | Z <sup>z</sup> | Sleep                | Lights when the computer enters Standby mode and blinks when it enters into or resumes from hibernation mode. |
| 3 | <b></b>        | Media Activity       | Lights when the floppy drive, hard disk or optical drive is active.                                           |
| 4 | Ē              | Battery Charge       | Lights when the battery is being charged.                                                                     |
| 5 |                | Caps Lock            | Lights when Caps Lock is activated.                                                                           |
| 6 | 1              | Num Lock<br>(Fn-F11) | Lights when Numeric Lock is activated.                                                                        |

## Understanding the icons

When the cover of your computer is closed, 2 easy-to-read icons are shown, indicating which state or feature is enabled or disabled.

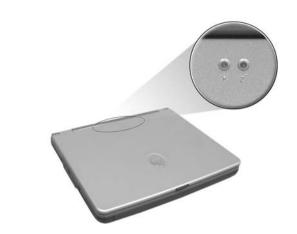

| # | lcon           | Function | Description                                                                                                   |
|---|----------------|----------|----------------------------------------------------------------------------------------------------|
| 1 | Ņ.             | Power    | Lights up when the computer is on.                                                                            |
| 2 | Z <sup>z</sup> | Sleep    | Lights when the computer enters Standby mode and blinks when it enters into or resumes from hibernation mode. |

# Keyboard

The keyboard has full-sized keys and an embedded keypad, separate cursor keys, two Windows keys and twelve function keys.

## Special keys

### Lock keys

The keyboard has three lock keys which you can toggle on and off.

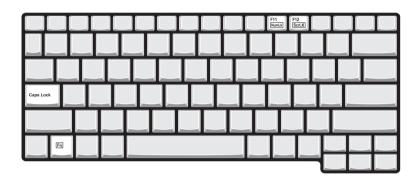

| Lock key             | Description                                                                                                    |
|----------------------|----------------------------------------------------------------------------------------------------|
| Caps Lock            | When [ 🗱 is on, all alphabetic characters typed are in uppercase.                                                                                                    |
| CAPS                 |                                                                                                    |
| Num Lock (Fn-F11)    | When 🔝 is on, the embedded keypad is in numeric mode. The keys function                                                                                                    |
| Nor.                 | as a calculator (complete with the arithmetic operators ), -, *, and /). Use this mode when you need to do a lot of numeric data entry. A better solution would be to connect an external keypad. |
| Scroll Lock (Fn-F12) | When IT is on, the screen moves one line up or down when you press the up                                                                                                    |
| SCROLL<br>LOOK       | or down arrow keys respectively.                                                                                                    |

#### Embedded numeric keypad

The embedded numeric keypad functions like a desktop numeric keypad. It is indicated by small characters located on the upper right corner of the keycaps. To simplify the keyboard legend, cursor-control key symbols are not printed on the keys.

|   | 78 | 9 [ |   |  |
|---|----|-----|---|--|
|   | 4  | 5 6 |   |  |
|   |    | 2 3 |   |  |
|   |    |     |   |  |
|   |    |     |   |  |
| r |    |     | L |  |

| Desired access                         | Num lock on                                      | Num lock off                             |
|----------------------------------------|--------------------------------------------------|------------------------------------------|
| Number keys on embedded<br>keypad      | Type numbers in a normal manner.                 |                                          |
| Cursor-control keys on embedded keypad | Hold Shift while using cursor-control keys.      | Hold Fn while using cursor-control keys. |
| Main keyboard keys                     | Hold Fn while typing letters on embedded keypad. | Type the letters in a normal manner.     |

**NOTE:** If an external keyboard or keypad is connected to the computer, the Num Lock feature automatically shifts from the internal keyboard to the external keyboard or keypad.

## Windows keys

The keyboard has two keys that perform Windows-specific functions.

| Keys             | Description                                                                                    |
|------------------|------------------------------------------------------------------------------------------------|
| Windows logo key | Start button. Combinations with this key perform shortcut functions. Below are a few examples: |
| fy f             | + Tab (Activates next taskbar button)                                                          |
|                  | + E (Explores My Computer)                                                                     |
|                  | + F (Finds Document)                                                                           |
|                  | + M (Minimizes All)                                                                            |
|                  | SHIFT + 🗣 + M (Undoes Minimize All)                                                            |
|                  | + R (Displays the Run dialog box)                                                              |
| Application key  | Opens a context menu (same as a right-click).                                                  |
|                  |                                                                                                |

# **Hot Keys**

The computer employs hot keys or key combinations to access most of the computer's controls like screen contrast and brightness, volume output and the BIOS Utility.

To activate hot keys, press and hold the **Fn** key before pressing the other key in the hot key combination.

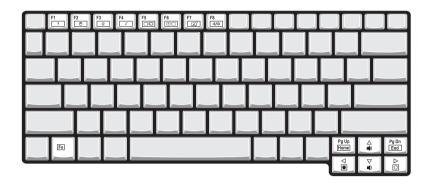

| Hot Key        | lcon           | Function                          | Description                                                                                                    |
|----------------|----------------|-----------------------------------|----------------------------------------------------------------------------------------------------|
| Fn-Fi          | ?              | Hotkey help                       | Displays a list of the hotkeys and their functions.                                                                                   |
| Fn-F2          | Ö              | Setup                             | Accesses the notebook configuration utility.                                                                                          |
| Fn- <b>F</b> ₃ | Ś              | Power Management<br>Scheme Toggle | Switches between the power management scheme used by the computer (function available if supported by operating system).              |
| Fn-F4          | Z <sup>z</sup> | Sleep                             | Puts the computer in Sleep mode.                                                                                                    |
| Fn-F5          |                | Display toggle                    | Switches display output between the display screen, external monitor (if connected) and both the display screen and external monitor. |
| Fn-Fe          | *              | Screen blank                      | Turns the display screen backlight off to save power.<br>Press any key to return.                                                     |
| Fn-F7          |                | Touchpad Toggle                   | Turns the internal touchpad on and off.                                                                                               |
| Fn- <b>F</b> ₿ | ₫/◀»           | Speaker on/off                    | Turns the speakers on and off; mutes the sound.                                                                                       |
| Fn-∱           |                | Volume up                         | Increases the sound volume.                                                                                                    |
| Fn-₩           | <b>(</b> )     | Volume down                       | Decreases the sound volume.                                                                                                    |
| Fn-⊖           | ÷Ċ.            | Brightness up                     | Increases the screen brightness.                                                                                                    |

| Hot Key     | lcon          | Function        | Description                      |
|-------------|---------------|-----------------|----------------------------------|
| Fn-"€       | . <b></b> .   | Brightness down | Decreases the screen brightness. |
| Fn-Pour     | Pg Up<br>Home | Home            | Functions as the HOME key.       |
| Fn-PGDN     | Pg Dn<br>End  | End             | Functions as the <b>END</b> key. |
| ALT Gr-Euro | €             | Euro            | Types the Euro symbol.           |

The Euro symbol

If your keyboard layout is set to United States-International or United Kingdom or if you have a keyboard with a European layout, you can type the Euro symbol on your keyboard.

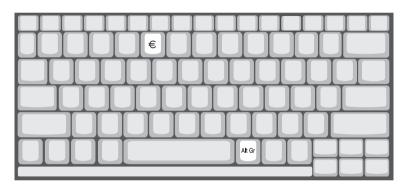

**NOTE:** for US keyboard users: The keyboard layout is set when you first set up Windows. For the Euro symbol to work, the keyboard layout has to be set to United States-international.

To verify the keyboard type:

- 1. Click on Start, Control Panel.
- 2. Double-click on Regional and Language Options.
- 3. Click on the language tab and click on Details.
- 4. Verify that the keyboard layout used for "EN English (United States) is set to United States-International.

If not, select and click on ADD, then select United States-International and click on OK.

5. Click on OK.

To type the Euro symbol:

- 1. Locate the Euro symbol on your keyboard.
- 2. Open a text editor or word processor.
- 3. Hold ALT Gr and press the Euro symbol.

## Launch Keys

Located at the top of the keyboard are five buttons. These buttons are called launch keys. They are designated as wireless LAN/Bluetooth, Web Browser button, mail button, P1 andP2. By default, P1 and P2 are users programmable. The Web Browser button, by default, is used to launch the internet browser The mail button is used to launch the e-mail application. The LED of the mail button will flash when the user has received an incoming email.

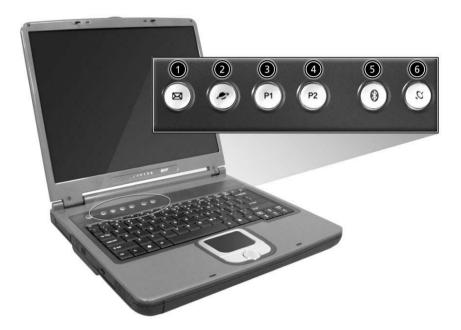

| # | lcon | Function    | Description                                                                                             |
|---|------|-------------|----------------------------------------------------------------------------------------------------|
| 1 | X    | Mail        | Email application                                                                                       |
| 2 |      | Web browser | Internet browser application                                                                            |
| 3 | P1   | P1          | User-programmable                                                                                       |
| 4 | P2   | P2          | User-programmable                                                                                       |
| 5 | *    | Bluetooth   | Starts (optional) Bluetooth functionality and indicates that (optional) Bluetooth is enabled.           |
| 6 | Ų,   | Wireless    | Opens (optional) wireless connectivity and<br>indicates status of (optional) wireless<br>communication. |

# Hardware Specifications and Configurations

### System Board Major Chips

| Item                       | Controller                               |
|----------------------------|------------------------------------------|
| System core logic          | Intel ICH4-M                             |
| Super I/O controller       | NS PC87392                               |
| Audio controller           | Cirrus logic CS4299-XQ                   |
| Video controller           | Intel 852GME (Montara-GT)                |
| Hard disk drive controller | Embedded in Intel ICH4                   |
| Keyboard controller        | Mitsubish LPC keyboard controller M38857 |
| CardBus Controller         | TI 1520                                  |
| RTC                        | Intel ICH4                               |

## Processor (for TravelMate 240)

| Item             | Specification                                  |
|------------------|------------------------------------------------|
| CPU type         | Intel Cerelon processor                        |
| CPU package      | To 2.0GHz uFCBGA                               |
| CPU core voltage | High speed: 1.525V or 1.55V<br>Low speed: 1.2V |
| CPU I/O voltage  | High speed: 1.525V or 1.55V<br>Low speed: 1.2V |

#### Processor (for TravelMate 250)

| Item             | Specification            |
|------------------|--------------------------|
| CPU type         | Intel Petium 4 processor |
| CPU package      | To 2.4GHz uFCBGA         |
| CPU core voltage | 1.525V                   |
| CPU I/O voltage  | 1.525V                   |

#### BIOS

| Item                  | Specification                                                                                                    |
|-----------------------|----------------------------------------------------------------------------------------------------|
| BIOS vendor           | Phoenix BIOS                                                                                                    |
| BIOS Version          | TM240 V1.00 for TM240; TM250 V1.00 for TM250                                                                                                    |
| BIOS ROM type         | Flash ROM                                                                                                    |
| BIOS ROM size         | 512KB                                                                                                    |
| BIOS package          | 32 Pin PLCC                                                                                                    |
| Supported protocols   | ACPI 2.0 (if available, at least 1.0b), SMBIOS 2.3, PCI 2.2, Boot Block,<br>PXE 2.0, Mobile PC2001, Hard Disk Password, INT 13h Extensions, PCI<br>Bus Power Management interface Specification, EI Torito-Bootable CD-<br>ROM Format Specification V1.0, Simple Boot Flag 1.0 |
| BIOS password control | Set by switch, see SW1 settings                                                                                                    |

#### Second Level Cache

| Item             | Specification |
|------------------|---------------|
| Cache controller | Built-in CPU  |

### Second Level Cache

| Item                    | Specification                   |
|-------------------------|---------------------------------|
| Cache size              | 128KB for TM240/512KB for TM250 |
| 1st level cache control | Always Enabled                  |
| 2nd level cache control | Always Enabled                  |
| Cache scheme control    | Fixed-in write back             |

## System Memory

| Item                            | Specification                                                                                       |
|---------------------------------|----------------------------------------------------------------------------------------------------|
| Memory controller               | Intel 852GME (Montara-GT)                                                                           |
| Onboard memory size             | OMB                                                                                                 |
| DIMM socket number              | 2 Sockets                                                                                           |
| Supports memory size per socket | 128MB                                                                                               |
| Supports maximum memory size    | 2048MB                                                                                              |
| Supports DIMM type              | DDR-DRAM                                                                                            |
| Supports DIMM Speed             | 266 MHz/333 MHz                                                                                     |
| Supports DIMM voltage           | 2.5 V                                                                                               |
| Supports DIMM package           | 200-pin so-DIMM                                                                                     |
| Memory module combinations      | You can install memory modules in any combinations as long as they match the above specifications . |

## Memory Combinations

| Slot 1 | Slot 2 | Total Memory |
|--------|--------|--------------|
| 0MB    | 128MB  | 128 MB       |
| 128MB  | 0MB    | 128 MB       |
| 128MB  | 128MB  | 256 MB       |
| 256MB  | 0MB    | 256MB        |
| 0MB    | 256MB  | 256MB        |
| 256MB  | 128MB  | 384MB        |
| 128MB  | 256MB  | 384MB        |
| 256MB  | 256MB  | 512MB        |
| 0MB    | 512MB  | 512MB        |
| 512MB  | 128MB  | 640MB        |
| 256MB  | 512MB  | 768MB        |
| 128MB  | 512MB  | 640MB        |
| 512MB  | 256MB  | 768MB        |
| 256MB  | 128MB  | 384MB        |
| 512MB  | 512MB  | 1024MB       |
| 0MB    | 512MB  | 512MB        |
| 1024MB | 0MB    | 1024MB       |
| 1024MB | 128MB  | 1152MB       |
| 1024MB | 256MB  | 1280MB       |
| 1024MB | 512MB  | 1536MB       |
| 0MB    | 1024MB | 1024MB       |
| 128MB  | 1024MB | 1152MB       |
| 256MB  | 1024MB | 1280MB       |

### **Memory Combinations**

| Slot 1 | Slot 2 | Total Memory |
|--------|--------|--------------|
| 512MB  | 1024MB | 1536MB       |

Above table lists some system memory configurations. You may combine DIMMs with various capacities to form other combinations.

#### **Modem Interface**

| Item                            | Specification                                     |
|---------------------------------|---------------------------------------------------|
| Chipset                         | Internal Agere Scorpio chipset (Scorpio+CSP1037B) |
| Fax modem data baud rate (bps)  | 14.4K                                             |
| Data modem data baud rate (bps) | 56K                                               |
| Supports modem protocol         | V.90/V.92MDC                                      |
| Modem connector type            | RJ11                                              |
| Modem connector location        | Rear side                                         |

### Floppy Disk Drive Interface

| Item                           |                    | Specification        |              |  |
|--------------------------------|--------------------|----------------------|--------------|--|
| Vendor & model name            | Mitsumi D353G 4515 | Mitsumi D353G 4515   |              |  |
|                                | MCI JU-226A033FC   |                      |              |  |
| Floppy Disk Specifications     | ÷                  |                      |              |  |
| Media recognition              | 2DD (720KB)        | 2HD (1.2 MB, 3 mode) | 2HD (1.44MB) |  |
| Sectors/track                  | 9                  | 15                   | 18           |  |
| Tracks                         | 80                 | 80                   | 80           |  |
| Data transfer rate<br>(Kbit/s) | 1 MB               | 1.6 MB               | 2 MB         |  |
| Rotational speed (RPM)         | 300                | 360                  | 300          |  |
| Read/write heads               | 2                  | 2                    |              |  |
| Encoding method                | MFM                | MFM                  |              |  |
| Power Requirement              |                    |                      |              |  |
| Input Voltage (V)              | +5V                | +5V                  |              |  |

#### Hard Disk Drive Interface

| Item                   | Specification                                                                                                    |                                                                                      |                                                      |                                                                                      |
|------------------------|----------------------------------------------------------------------------------------------------|--------------------------------------------------------------------------------------|------------------------------------------------------|--------------------------------------------------------------------------------------|
| Vendor & Model<br>Name | HITACHI<br>EUCALYPTUS<br>DK23EA-20/<br>HGST MORAGA<br>IC25N020ATMR04-0<br>08K0632<br>IBM CASCADE<br>IC25N020ATCS04-0<br>07N8325 | HITACHI DK23EA-30<br>HGST MORAGA<br>IC25N030ATMR04-0<br>TOSHIBA NEPTUNE<br>MK3021GAS | HITACHI DK23EA-40<br>HGST MORAGA<br>IC25N040ATMR04-0 | HITACHI DK23EA-60<br>HGST MORAGA<br>IC25N060ATMR04-0<br>TOSHIBA NEPTUNE<br>MK6021GAS |
| Capacity (MB)          | 20000                                                                                                    | 30000                                                                                | 40000                                                | 60000                                                                                |
| Bytes per sector       | 512                                                                                                    | 512                                                                                  | 512                                                  | 512                                                                                  |
| Logical heads          | 16                                                                                                    | 16                                                                                   | 16                                                   | 16                                                                                   |
| Logical sectors        | 63                                                                                                    | 63                                                                                   | 63                                                   | 63                                                                                   |
| Drive Format           |                                                                                                    |                                                                                      |                                                      |                                                                                      |
| Logical cylinders      | 42091/16383/16383                                                                                                    | 42091/16383/47080                                                                    | 42091/16383                                          | 42091/16383/47080                                                                    |

#### Hard Disk Drive Interface

| Item                                               | Specification                           |                                        |                                        |                                        |
|----------------------------------------------------|-----------------------------------------|----------------------------------------|----------------------------------------|----------------------------------------|
| Physical read/write<br>heads                       | 2/1/2                                   | 3/2/2                                  | 2/2                                    | 4/3/4                                  |
| Disks                                              | 1/1/1                                   | 2/1/1                                  | 1/1                                    | 2/2/2                                  |
| Spindle speed (RPM)                                | 4200RPM                                 |                                        |                                        |                                        |
| Performance Specifica                              | tions                                   |                                        |                                        |                                        |
| Buffer size                                        | 2MB                                     | 2MB                                    | 2MB                                    | 2MB                                    |
| Interface                                          | ATA-5 for other vendors /ATA-6 for HGST |                                        |                                        |                                        |
| Data transfer rate<br>(disk-buffer, Mbytes/<br>s)  | 19.4-37.1/350/245                       | 22.1-42.8 for Hitachi/<br>350 for HGST | 19.4-37.1 for Hitachi/<br>350 for HGST | 22.1-42.8 for Hitachi/<br>350 for HGST |
| Data transfer, rate<br>(host~buffer, Mbytes/<br>s) | 100 MB/Sec                              |                                        |                                        |                                        |
| DC Power Requiremen                                | nts                                     |                                        |                                        |                                        |
| Voltage tolerance                                  | 5 +/- 5%                                |                                        |                                        |                                        |

## **CD-ROM** Interface

| Items                     | Specification                                                                                                    |  |
|---------------------------|----------------------------------------------------------------------------------------------------|--|
| Vendor & Model Name       | Mitsumi SR-244W1                                                                                                    |  |
| Performance Specification |                                                                                                    |  |
| Transfer rate             | Read Sustained:                                                                                                    |  |
|                           | 1545~3600 KB/sec                                                                                                    |  |
|                           | Programmed I/O:                                                                                                    |  |
|                           | 16.7 MB/sec Max. (Mode 0~4)                                                                                                    |  |
|                           | Multi-word DMA:                                                                                                    |  |
|                           | 16.7 MB/sec Max. (Mode 0~2)                                                                                                    |  |
|                           | Ultra DMA:                                                                                                    |  |
|                           | 33.3MB/sec Max.                                                                                                    |  |
| Access time (typ.)        | Random: 115 ms                                                                                                    |  |
|                           | Full Stroke: 250 ms                                                                                                    |  |
| Rotation speed            | 5136 rpm                                                                                                    |  |
| Data Buffer Capacity      | 128 KB                                                                                                    |  |
| Interface                 | IDE                                                                                                    |  |
| Applicable disc format    | CD/CD-ROM(12cm,8cm), CD-R, CD-RW, CD-DA, CD-ROM (Mode 1, Mode2), CD-<br>ROM XA (Mode 2, Form1 and Form 2), Photo CD (Single, Multi- session),<br>Enhanced CD |  |
| Loading mechanism         | Drawer with soft eject and emergency eject hole                                                                                                    |  |
| Power Requirement         |                                                                                                    |  |
| Input Voltage             | +5V[DC]+/-5%                                                                                                    |  |

### **DVD-ROM Interface**

| Item                      | Specification    |                   |
|---------------------------|------------------|-------------------|
| Vendor & model name       | MKE SR-8177-BAA6 |                   |
| Performance Specification | With CD Diskette | With DVD Diskette |

#### **DVD-ROM** Interface

| Item                            | Spe                                                                    | cification                                                                                                    |  |  |
|---------------------------------|------------------------------------------------------------------------|----------------------------------------------------------------------------------------------------|--|--|
| Transfer rate (KB/sec)          | Average Sustained:                                                     | DVD-5:                                                                                                    |  |  |
|                                 | CAV mode                                                               | Normal Speed (1X) 11.08 Mbits/sec                                                                                                    |  |  |
|                                 | 775~1800 blocks/sec                                                    | CAV mode 36.67~88.64 Mbits/sec                                                                                                    |  |  |
|                                 | (10.3X to 24X)                                                         | DVD-9/DVD-R:                                                                                                    |  |  |
|                                 | 1550~3600kBytes/sec (Mode 1)                                           | Normal Speed (1X) 11.08 Mbits/sec                                                                                                    |  |  |
|                                 | 1768~4106 kBytes/sec (Mode 2)                                          | CAV mode 36.67~88.64 Mbits/sec                                                                                                    |  |  |
| Average Full Access time (typ.) | Random (*1)                                                            | DVD-5:                                                                                                    |  |  |
|                                 | CAV mode 110 msec typical 150                                          | Random (*4)                                                                                                    |  |  |
|                                 | msec average max                                                       | 120 msec typical                                                                                                    |  |  |
|                                 | Full Stroke (*2)                                                       | 160 msec average max                                                                                                    |  |  |
|                                 | CAV mode 200 msec typical 260                                          | Full Stroke (*5)                                                                                                    |  |  |
|                                 | msec average max                                                       | 270 msec typical<br>350 msec average max                                                                                               |  |  |
|                                 |                                                                        | DVD-9:                                                                                                    |  |  |
|                                 |                                                                        | Random (*7)                                                                                                    |  |  |
|                                 |                                                                        | 150 msec typical                                                                                                    |  |  |
|                                 |                                                                        | 200 msec average max                                                                                                    |  |  |
|                                 |                                                                        | Full Stroke (*8)                                                                                                    |  |  |
|                                 |                                                                        | 340 msec typical                                                                                                    |  |  |
|                                 |                                                                        | 450 msec average max                                                                                                    |  |  |
|                                 |                                                                        | DVD-RAM (2.6G)                                                                                                    |  |  |
|                                 |                                                                        | Random (*7)                                                                                                    |  |  |
|                                 |                                                                        | 200 msec typical                                                                                                    |  |  |
|                                 |                                                                        | 300 msec average max                                                                                                    |  |  |
|                                 |                                                                        | Full Stroke (*8)                                                                                                    |  |  |
|                                 |                                                                        | 300 msec typical                                                                                                    |  |  |
|                                 |                                                                        | 600 msec average max                                                                                                    |  |  |
|                                 |                                                                        | DVD-RAM (4.7G)                                                                                                    |  |  |
|                                 |                                                                        | Random (*9)                                                                                                    |  |  |
|                                 |                                                                        | 180 msec typical                                                                                                    |  |  |
|                                 |                                                                        | 300 msec average max                                                                                                    |  |  |
|                                 |                                                                        | Full Stroke (*10)                                                                                                    |  |  |
|                                 |                                                                        | 320 msec typical                                                                                                    |  |  |
|                                 |                                                                        | 700 msec average max                                                                                                    |  |  |
| Data Buffer Capacity            | 512 kBytes                                                             |                                                                                                    |  |  |
| Interface                       | IDE                                                                    | IDE                                                                                                    |  |  |
| Applicable disc format          | DVD: DVD-5, DVD-9, DVD-10, DVD-R (3.95G), DVD-RAM (2.6G)<br>RAM (4.7G) |                                                                                                    |  |  |
|                                 | CD: CD-Audio, CD-ROM (mode 1 a                                         | and mode 2), CD-ROM XA (mode 2, form                                                                                                   |  |  |
|                                 | 1 and form 2), CD-I (mode 2, form                                      | 1 and form 2), CD-I (mode 2, form 1 and form 2), CD-I Ready, CD-I Bridge, CD-WO, CD-RW, Photo CD, Video CD, Enhanced Music CD, CD-TEXT |  |  |
| Loading mechanism               | Soft eject (with emergency eject ho                                    | Soft eject (with emergency eject hole)                                                                                                 |  |  |
| Power Requirement               | •                                                                      |                                                                                                    |  |  |
| Input Voltage                   | +5V[DC]+/-5%                                                           |                                                                                                    |  |  |
|                                 |                                                                        |                                                                                                    |  |  |

(\*1) Average of Data read over the whole area from 00 min. 02 sec. 00 block to 59 min. 58 sec. 74 block more than 2000 times including latency and layered error correction time.

(\*2) From 00 min. 02 sec. 00 block to 59 min. 58 sec. 74 block including latency and layered error correction time.

(\*3) Disc: MNSU-005

(\*4) Average of Data read over the whole area from starting data recorded area (LBA:0) to maximum data recorded area (LBA:23197F), more than 2000 times including latency and layered error correction time. (\*5) from starting data recorded area (LBA:0) to maximum data recorded area (LBA:23197F) including latency and layered error correction time.

(\*6) Disk: MKE-D551.

(\*7) Average of Data read over the whole area from starting data recorded area (LBA:0) to maximum data recorded area (LBA:3FA0DF), more than 2000 times including latency and layered error correction time. (\*8) from starting data recorded area (LBA:0) to maximum data recorded area (LBA:3FA0DF) including latency and layered error correction time.

(\*9) Disk: ODSC-PARA

#### **Combo Drive Interface**

| Item                      | Specification                                                  |  |
|---------------------------|----------------------------------------------------------------|--|
| Vendor & model name       | KME UJDA740                                                    |  |
| Performance Specification |                                                                |  |
| Transfer rate (KB/sec)    | Read Sustained:                                                |  |
|                           | DVD-ROM MAX 8X CAV (MAX 10800 KB/sec)                          |  |
|                           | CD-ROM MAX 24X CAV (MAX 3600 KB/sec)                           |  |
|                           | Write:                                                         |  |
|                           | CD-R 4X, 8X (CLV), Max 16X, MAX 24X (ZCLV)                     |  |
|                           | CD-RW 4X (CLV)                                                 |  |
|                           | HS-RW 4X,8X, 10X (CLV)                                         |  |
|                           | ATAPI Interface:                                               |  |
|                           | PIO mode 16.6 MB/sec :PIO Mode 4                               |  |
|                           | DMA mode 16.6 MB/sec:Multi word mode 2                         |  |
|                           | Ultra DMA mode 33.3MB/sec: Ultra DMA mode 2                    |  |
| Buffer rate               | 2MB                                                            |  |
| Access time               | DVD-ROM 180 ms typ. (1/3 stroke)                               |  |
|                           | CD-ROM 130 ms typ. (1/3 stroke)                                |  |
| Start up time             | less than 15s                                                  |  |
| Stop time                 | less than 6s                                                   |  |
| Acoustic noise            | less than 50 dBA                                               |  |
| Interface                 | Enhanced IDE (ATAPI) compatible                                |  |
| Master/Slave              | Set by Cable Select (By host)                                  |  |
| PC compatible             | PC2001 compatible                                              |  |
| Applicable disc format    | CD:                                                            |  |
|                           | CD-DA, CD-ROM, CD-ROM XA, CD-R, CD-RW, PhotoCD (multiSession), |  |
|                           | Video CD, CD-Extra(CD+), CD-text                               |  |
|                           |                                                                |  |
|                           | DVD: DVD-ROM, DVD-R, DVD-RW (Ver.1.1)                          |  |
| Slope                     | 15 degree (Any direction)                                      |  |
| Dimensions, Weight        | 128X129X12.7mm (WXDXH)                                         |  |
|                           | (except protrusion)                                            |  |
|                           | 200g+- 10g                                                     |  |
| Eject                     | Soft Eject (with emergency eject hole)                         |  |

#### Audio Interface

| Item                      | Specification                             |
|---------------------------|-------------------------------------------|
| Audio Controller          | Cirrus Logic CS4299-XQ                    |
| Audio onboard or optional | Built-in                                  |
| Mono or Stereo            | Stereo                                    |
| Resolution                | 20 bit stereo Digital to Analog converter |
|                           | 18 bit stereo Analog to Digital converter |
| Compatibility             | Microsoft PC98/PC99, AC97 2.1             |
| Mixed sound source        | Line-in, CD, Video, AUX                   |

### Audio Interface

| Item                        | Specification         |
|-----------------------------|-----------------------|
| Voice channel               | 8/16 bit, mono/stereo |
| Sampling rate               | 44.1 KHz              |
| Internal microphone         | Yes                   |
| Internal speaker / Quantity | Yes                   |
| Supports PnP DMA channel    | DMA channel 0         |
|                             | DMA channel 1         |
| Supports PnP IRQ            | IRQ10, IRQ11          |

#### Video Interface

| Item                            | Specification                         |
|---------------------------------|---------------------------------------|
| Vendor & Model Name             | Intel 845GME (Montara-GT)             |
| Chip voltage                    | Core / 2.5V, 1.5V,                    |
| Supports ZV (Zoomed Video) port | NO                                    |
| Graph interface                 | 4X AGP (Accelerated Graphic Port) Bus |
| Maximum resolution (LCD)        | 1024 x768 (32bit colors)              |
| Maximum resolution (CRT)        | 1024x768 (32 bit colors)              |
|                                 | 1280x1024 (32 bit colors)             |
|                                 | 1600x1200 (32 bit colors)             |

### Video Memory

| Item                 | Specification                  |
|----------------------|--------------------------------|
| Fixed or upgradeable | Fixed, share the system memory |
| Video memory size    | 8MB                            |

### Video Resolutions Mode

| Resolution   |          | Refresh Rate         |
|--------------|----------|----------------------|
|              | CRT Only | LCD/CRT Simultaneous |
| 640x480x256  | 90       | 60                   |
| 640x480x64K  | 90       | 60                   |
| 640x480x16M  | 90       | 60                   |
| 800x600x256  | 90       | 60                   |
| 800x600x64K  | 90       | 60                   |
| 1024x768x256 | 90       | 60                   |

### **Parallel Port**

| Item                                        | Specification                |
|---------------------------------------------|------------------------------|
| Parallel port controller                    | NS PC87392                   |
| Number of parallel port                     | 1                            |
| Location                                    | Rear side                    |
| Connector type                              | 25-pin D-type                |
| Parallel port function control              | Enable/Disable by BIOS Setup |
| Supports ECP/EPP                            | Yes (set by BIOS setup)      |
| Optional ECP DMA channel<br>(in BIOS Setup) | DMA channel 1 and 3          |

## Parallel Port

| Item                                                  | Specification |
|-------------------------------------------------------|---------------|
| Optional parallel port I/O address<br>(in BIOS Setup) | 378, 278, 3BC |
| Optional parallel port IRQ<br>(in BIOS Setup)         | IRQ7, IRQ5    |

## USB Port

| Item                         | Specification                |
|------------------------------|------------------------------|
| USB Compliancy Level         | 2.0                          |
| ОНСІ                         | USB 2.0                      |
| Number of USB port           | 4                            |
| Location                     | Rear side                    |
| Serial port function control | Enable/Disable by BIOS Setup |

## PCMCIA Port

| Item                            | Specification             |
|---------------------------------|---------------------------|
| PCMCIA controller               | TZ 1520                   |
| Supports card type              | Type II, Tpye III         |
| Number of slots                 | Two type II, one type III |
| Access location                 | Left side                 |
| Supports ZV (Zoomed Video) port | Yes                       |
| Supports 32 bit CardBus         | Yes (IRQ17)               |

## Keyboard

| Item                                             | Specification                             |
|--------------------------------------------------|-------------------------------------------|
| Keyboard controller                              | Mitsubishi LPC keyboard controller M38857 |
| Keyboard vendor & model name                     | API                                       |
| Total number of keypads                          | 84-/85- key                               |
| Windows 95 keys                                  | Yes                                       |
| Internal & external keyboard work simultaneously | Yes                                       |

## Battery

| Item                   | Specification |
|------------------------|---------------|
| Vendor & model name    | SIMPLO        |
| Battery Type           | Li-ION        |
| Pack capacity          | 2000mAH       |
| Cell voltage           | 3.8V / 1.2V   |
| Number of battery cell | 8             |
| Package configuration  | 4529 / 8S     |
| Package voltage        | 41.8V / 9.6V  |

## DC-DC/Charger Converter

| Item                | Specification                          |
|---------------------|----------------------------------------|
| Vendor & Model Name | MAX IM1645/MAXIM1715/MAX1 999/MAXI 545 |

### **DC-DC/Charger Converter**

| Item                                                         | Specification                     |            |  |
|--------------------------------------------------------------|-----------------------------------|------------|--|
| Input Voltage                                                | AC Adapter or Battery: 8V - 19VDC |            |  |
| DC-DC Converter Output                                       |                                   |            |  |
| Output Rating                                                | +5V                               | 3.3V       |  |
| Current (w/load, A)                                          | 0~5A                              | 0~4A       |  |
| Charger Output                                               | Li-ION                            |            |  |
| Normal charge (charge while system is not operative)         | 2.8A                              |            |  |
| Background charge (charge even<br>system is still operative) | Constant power mode (2.8A~0A)     |            |  |
| Battery-low 2 level (V)                                      | 12.5V                             |            |  |
| Battery-low 3 level (V)                                      | 11.5V                             |            |  |
| Protection                                                   |                                   |            |  |
| Charger protection                                           | Over Current Protection           |            |  |
| DC/DC converter protection                                   | OCP (Over Current Protection, A)  |            |  |
|                                                              | OVP (Over Voltage Protection, V)  |            |  |
|                                                              | UVP (Under Voltage Prote          | ection, V) |  |

#### **DC-AC LCD Inverter**

| Item                              | Specification  |
|-----------------------------------|----------------|
| Vendor & model name               | Ambit          |
| Input voltage (V)                 | 8 ~ 21V        |
| Input current (mA)                | 1A (max.)      |
| Output voltage<br>(Vrms, no load) | 1400Vrms       |
| Output voltage<br>frequency (kHz) | 40 ~ 70KHz     |
| Output Current/Lamp               | 5.5 mA ~ 6.5mA |

**NOTE:** DC-AC inverter is used to generate very high AC voltage, then support to LCD CCFT backlight user, and is also responsible for the control of LCD brightness. Avoid touching the DC-AC inverter area while the system unit is turned on.

**NOTE:** There is an EEPROM in the inverter, which stores its supported LCD type and ID code. If you replace a new inverter or replace the LCD with a different brand, use Inverter ID utility to update the ID information.

#### LCD

| ltem                              | Specification   |                 |  |
|-----------------------------------|-----------------|-----------------|--|
| Vendor & model name               | 14.1" AU        | 15" Hitachi     |  |
|                                   | B141XN04 V2     | TX38D85VC1CAB   |  |
| Mechanical Specifications         |                 |                 |  |
| LCD display area (diagonal, inch) | 14.1            | 15              |  |
| Display technology                | TFT             | TFT             |  |
| Resolution                        | XGA (1024x768)  | XGA (1024x768)  |  |
| Support colors                    | 262K            | 262K            |  |
| Optical Specification             |                 |                 |  |
| Brightness control                | Keyboard hotkey | Keyboard hotkey |  |
| Contrast control                  | None            | None            |  |

### LCD

| Item                                    | Specif     | fication   |
|-----------------------------------------|------------|------------|
| Electrical Specification                |            |            |
| Supply voltage for LCD display (V)      | 3.3 (typ.) | 3.3 (typ.) |
| Supply voltage for LCD backlight (Vrms) | 650 (typ.) | 650 (typ.) |

### AC Adapter

| Item                           | Specification                                                                                                    |
|--------------------------------|----------------------------------------------------------------------------------------------------|
| Vendor & model name            | Liton                                                                                                    |
| Input Requirements             |                                                                                                    |
| Maximum input current (A,      | 1.5 A @ 110Vac                                                                                                    |
| @90Vac, full load)             | 1.0 A @ 240Vac                                                                                                    |
| Nominal frequency (Hz)         | 50-60                                                                                                    |
| Frequency variation range (Hz) | 47-63                                                                                                    |
| Input voltage range (Vrms)     | 90-270                                                                                                    |
| Inrush current                 | The maximum inrush current will be less than 50A and 100A when the adapter is connected to 115Vac and 230Vac respectively.                                                                     |
| Efficiency                     | It should provide an efficiency of 80% minimum, when measured at maximum load under 115Vac.                                                                                                    |
| Output Ratings (CV mode)       |                                                                                                    |
| DC output voltage              | 19V                                                                                                    |
| Noise + Ripple                 | 300mVp-pmax (20 MHz bandwidth)                                                                                                    |
| Load                           | 0(min) 3.16A(max)                                                                                                    |
| Output Ratings (CC mode)       |                                                                                                    |
| DC output voltage              | 19V +/-1.0V for CV mode                                                                                                    |
| Constant current mode          | 3.6 +/- 0.3A                                                                                                    |
| Dynamic Output Characteristics |                                                                                                    |
| Turn-on delay time             | 3 sec (@ 115Vac)                                                                                                    |
| Hold up time                   | 5ms (@115Vac, Full load)                                                                                                    |
| Over Voltage Protection (OVP)  | 24V                                                                                                    |
| Short circuit protection       | 3.9A max can be protected and output can be shorted without damage                                                                                                    |
| Electrostatic discharge (ESD)  | 15KV (at air discharge)                                                                                                    |
|                                | 8KV (at contact discharge)                                                                                                    |
| Dielectric Withstand Voltage   | 1                                                                                                    |
| Primary to secondary           | 3000Vac                                                                                                    |
| Leakage current                | 0.25 mA max. (@ 254Vac, 60Hz)                                                                                                    |
| Regulatory Requirements        | Safety Requirements:                                                                                                    |
|                                | 1.The subject product rated 100-120V 60Hz must be listed under UL 1950 and certified with SCA Standard C22.2 No.950.                                                                           |
|                                | 2. The subject product rated 200-240V 50Hz must comply with low voltage directive 73/23EEC.                                                                                                    |
|                                | EMI Requirements:                                                                                                    |
|                                | 1. The subject product rated 100-120V 60Hz must meet the EMI requirements of FCC part 15, Subpart B for Class B Digital Device and get FCC Certification before marketing into USA and Canada. |
|                                | 2. The subject product rated 200-240V 50Hz must meet the EMC Directive 89/<br>336/EEC.                                                                                                    |
|                                | 3. The subject product rated 100-120V must meet the VCCI-2 EMI requirements.                                                                                                    |

#### **Power Management**

| Power Saving Mode                                                                                                    | Phenomenon                                                  |
|----------------------------------------------------------------------------------------------------|-------------------------------------------------------------|
| Standby ModeEnter Standby Mode when1.Standby/Hibernation hot-key is pressedand system is not ready to enter Hibernationmode.2.System standby/ Hibernation timer expiresand system is not ready to enter Hibernationmode.                         | The buzzer beeps<br>The Sleep indicator lights up           |
| Hibernation Mode<br>Enter Hibernation Mode (suspend to HDD)<br>when<br>1.Hibernation hot-key is pressed and<br>system is ready to enter Hibernation mode<br>2.System Hibernation timer expires and<br>system is ready to enter Hibernation mode. | All power shuts off                                         |
| <b>Display Standby Mode</b><br>Keyboard, built-in touchpad, and an external<br>PS/2 pointing device are idle for a specified<br>period.                                                                                                    | The display shuts off                                       |
| Hard Disk Standby Mode<br>Hard disk is idle within a specified period of<br>time.                                                                                                    | Hard disk drive is in standby mode.<br>(spindle turned-off) |

### **Environmental Requirements**

| Item                     | Specification                                   |
|--------------------------|-------------------------------------------------|
| Temperature              |                                                 |
| Operating                | +5~+35 °C                                       |
| Non-operating            | -10~+60 °C                                      |
| Package storage          | -20~+60 °C                                      |
| Humidity                 | ·                                               |
| Operating                | 20% to 85% RH, non-condensing                   |
| Non-operating            | 20% to 80% RH, non-condensing (Unpacked)        |
| Non-operating            | 20% to 90% RH, non-condensing (Storage package) |
| Vibration                |                                                 |
| Operating (unpacked)     | 5~25.6Hz: 0.38mm (peak to peak)                 |
|                          | 25.6~250Hz: 0.5G                                |
| Non-operating (unpacked) | 5~27.1Hz: 0.6G                                  |
|                          | 27.1~50Hz: 0.04mm (peak to peak)                |
|                          | 50~500Hz: 2.0G                                  |
| Non-operating (packed)   | 5~62.6Hz: 0.51mm (peak to peak)                 |
|                          | 62.6~500Hz: 4.0G                                |

### **Mechanical Specification**

| Item       | Specification                                                                      |
|------------|------------------------------------------------------------------------------------|
| Dimensions | 322(W) x 294(D) x 39.4~39.9(H)mm                                                   |
| Weight     | 7.2 Ibs for 14.1" TFT LCD model with battery/7.4 Ibs for 15"LCD model with battery |

#### **Mechanical Specification**

| Item       | Specification                                                                                                    |
|------------|----------------------------------------------------------------------------------------------------|
| I/O Ports  | Two type II PCMCIA (PC Card) port, one RJ-11 port, one RJ-45 port, one DC-in port, one ECP paralle port, four USB ports, one microphone-in/line-in jack, one line-out (share with SP-DIF) jack, one VGA port, one FIR port. |
| Drive Bays | One                                                                                                    |
| Material   | Plastic                                                                                                    |
| Indicators | Power-on, Standby, Battery Status, Media Access, CapsLock and NumLock                                                                                                    |
| Switch     | Power                                                                                                    |

#### Memory Address Map

| Memory Address    | Function                                               |
|-------------------|--------------------------------------------------------|
| 000A0000-000BFFFF | Intel (R) 82852/82855 GM/GME                           |
| E000000-E007FFF   | Graphics Controller                                    |
| E0080000-E00FFFFF |                                                        |
| E8000000-EFFFFFF  |                                                        |
| F0000000-F7FFFFF  |                                                        |
| 000A0000-000BFFFF | PCI bus                                                |
| 000D0000-000D3FFF |                                                        |
| 000D4000-000D7FFF |                                                        |
| 1000000-FEBFFFF   |                                                        |
| 000D6000-000D6FFF | Texas Instruments PCI-1520 CardBus                     |
| 000D7000-000D7FFF | Controller                                             |
| E4000000-E7FFFFF  |                                                        |
| FABFA000-FABFBFFF |                                                        |
| FABFC000-FABFCFFF |                                                        |
| FABFD000-FEBFCFFF |                                                        |
| FEBFD000-FEBFDFFF |                                                        |
| FEBFE000-FEBFEFFF |                                                        |
| E010000-E01003FF  | Intel (R) 82801DB/DBM USB 2.0                          |
|                   | Enhanced Host Controller-24CD                          |
| E0100800-E01008FF | Crystal WDM AC'97 Driver for ICH4                      |
| E0100C00-E0100DFF |                                                        |
| E0200000-E02000FF | Realtek RTL8139/810x Family Fast<br>Ethernet NIC       |
| FEBFFC00-FEBFFFFF | Intel(R) 82801DBM Ultra ATA Storage<br>Controller-24CA |
| FEC10000-FEC1FFFF | Motherboard resources                                  |
| FF000000-FFFFFFF  | Intel(r) 82802 Firmware Hub Device                     |

#### I/O Address Map

| I/O Address       | Function                          |
|-------------------|-----------------------------------|
| 0000000-000000F   | Direct Memory Access controller   |
| 0000000-00000CF7  | PCI bus                           |
| 0000020-0000021   | Programmable interrupt controller |
| 0000024-00000025  | Programmable interrupt controller |
| 0000028-00000029  | Programmable interrupt controller |
| 000002C-000002D   | Programmable interrupt controller |
| 0000002E-0000002F | Motherboard resources             |
| 0000030-0000031   | Programmable interrupt controller |

#### I/O Address Map

| I/O Address       | Function                                                |
|-------------------|---------------------------------------------------------|
| 00000034-00000035 | Programmable interrupt controller                       |
| 00000038-00000039 | Programmable interrupt controller                       |
| 0000003C-0000003D | Programmable interrupt controller                       |
| 00000040-00000043 | System Timer                                            |
| 00000050-00000053 | System Timer                                            |
| 0000060-0000060   | Standard 101/102-key or Microsoft Natural PS/2 keyboard |
| 00000061-00000061 | Motherboard resources                                   |
| 00000062-00000062 | Microsoft ACPI-Compliant Embedded Controller            |
| 00000064-00000064 | Standard 101/102-key or Microsoft Natural PS/2 keyboard |
| 00000065-00000065 | Motherboard resources                                   |
| 00000066-00000066 | Microsoft ACPI-Compliant Embedded Controller            |
| 0000067-0000067   | Motherboard resources                                   |
| 00000072-00000077 | System CMOS/real time clock                             |
| 0000080-0000080   | Motherboard resources                                   |
| 00000081-0000008F | Direct memory access controller                         |
| 0000090-0000091   | Direct memory access controller                         |
| 00000092-00000092 | Motherboard resources                                   |
| 00000093-0000009F | Direct memory access controller                         |
| 000000A0-00000A1  | Programmable interrupt controller                       |
| 000000A4-000000A5 | Programmable interrupt controller                       |
| 000000A8-000000A9 | Programmable interrupt controller                       |
| 000000AC-000000AD | Programmable interrupt controller                       |
| 00000080-00000085 | Programmable interrupt controller                       |
| 00000088-00000089 | Programmable interrupt controller                       |
| 000000BC-000000BD | Programmable interrupt controller                       |
| 000000C0-000000DF | Direct memory access controller                         |
| 000000F0-000000F0 | Numeric data processor                                  |
| 00000170-00000177 | Secondary IDE channel                                   |
| 000001F0-000001F7 | Primary IDE channel                                     |
| 00000274-00000277 | ISAPNP Read Data Report                                 |
| 00000279-00000279 | ISAPNP Read Data Report                                 |
| 00000376-00000376 | Secondary IDE channel                                   |
| 00000378-0000037F | ECP Printer Port (LPT1)                                 |
| 000003B0-000003BB | Intel (R) 82845G Graphic Controller                     |
| 000003C0-000003DF | Intel (R) 82845G Graphic Controller                     |
| 000003F0-000003F5 | Standard floppy disk controller                         |
| 000003F6-000003F6 | Primary IDE channel                                     |
| 000003F7-000003F7 | Standard floppy disk controller                         |
| 000004D0-000004D1 | Programmable interrupt controller                       |
| 00000600-0000060F | Motherboard resources                                   |
| 00000700-0000070F | Motherboard resources                                   |
| 00000778-0000077F | ECP Printer Port (LPT1)                                 |
| 00000800-0000080F | Motherboard resources                                   |
| 00000A79-00000A79 | ISAPNP Read Data Report                                 |
| 00000D00-0000FFFF | PCI bus                                                 |
| •                 |                                                         |

#### I/O Address Map

| I/O Address       | Function                                                 |
|-------------------|----------------------------------------------------------|
| 00001000-0000107F | Motherboard resources                                    |
| 00001180-000011BF | Motherboard resources                                    |
| 00001800-00001807 | Intel (R) 82850/82855 GM/GME Graphics Controller         |
| 00001810-0000181F | Intel (R) 82801DB/DBM Ultra ATA Storage Controller-24CA  |
| 00001820-0000183F | Intel (R) 82801DB/DBM USB Universal Host Controller-24C2 |
| 00001840-0000185F | Intel (R) 82801DB/DBM USB Universal Host Controller-24C4 |
| 00001860-0000187F | Intel (R) 82801DB/DBM USB Universal Host Controller-24C7 |
| 00001880-0000189F | Intel (R) 82801DB/DBM SMBus Controller-24C3              |
| 000018C0-000018FF | Crystal WDM AC'97 Driver for ICH4                        |
| 00001C00-00001CFF | Crystal WDM AC'97 Driver for ICH4                        |
| 00002000-0000207F | Agere Systems AC'97 Modem                                |
| 00002400-000024FF | Agere Systems AC'97 Modem                                |
| 00003000-000030FF | Realtek RTL8139/810x Family Fast Ethernet NIC            |
| 0000FC00-0000FCFF | Texas Instruments PCI-1520 CardBus Controller            |
| 0000FD00-0000FDFF | Texas Instruments PCI-1520 CardBus Controller            |
| 0000FE00-0000FEFF | Texas Instruments PCI-1520 CardBus Controller            |
| 0000FF00-0000FFFF | Texas Instruments PCI-1520 CardBus Controller            |

### IRQ Assignment Map

| Interrupt Channel | Function                                                    |
|-------------------|-------------------------------------------------------------|
| (ISA) 0           | System timer                                                |
| (ISA) 1           | Keyboard                                                    |
| (ISA) 6           | Keyboard                                                    |
| (ISA) 8           | Standard floppy disk controller                             |
| (ISA) 9           | System CMOS/real time clock                                 |
| (ISA) 12          | Synaptics PS/2 Port Pointing Device                         |
| (ISA) 13          | Numeric data processor                                      |
| (ISA) 14          | Primary IDE Channel                                         |
| (ISA) 15          | Secondary IDE Channel                                       |
| (PCI) 10          | Agere Systems AC'97 Modem                                   |
| (PCI) 10          | Crystal WDM AC'97 Driver for ICH4                           |
| (PCI) 10          | Intel (R) 82801DB/DBM SMBus Controller-24C3                 |
| (PCI) 10          | Intel (R) 82801DB/DBM USB 2.0 Enhanced Host Controller-24CD |
| (PCI) 10          | Texas Instruments PCI-1520 CardBus Controller               |
| (PCI) 10          | Texas Instruments PCI-1520 CardBus Controller               |
| (PCI) 11          | Intel (R) 82801DB/DBM USB Universal Host Controller-24C2    |
| (PCI) 11          | Intel (R) 82801DB/DBM USB Universal Host Controller-24C4    |
| (PCI) 11          | Intel (R) 82801DB/DBM USB Universal Host Controller-24C7    |
| (PCI) 11          | Intel (R) 82852/82855 GM/GME Graphics Controller            |
| (PCI) 11          | Realtek RTL8139/810x Family Fast Ethernet NIC               |

**NOTE:** IRQ settings may be changed by OS

#### **DMA Channel Assignment**

| DMA Channel | Function                        |
|-------------|---------------------------------|
| 2           | Standard floppy disk controller |
| 3           | ECP Printer Port (LPT1)         |
| 4           | Direct memory access controller |

# **System Utilities**

## **BIOS Setup Utility**

The BIOS Setup Utility is a hardware configuration program built into your computer's BIOS (Basic Input/ Output System).

Your computer is already properly configured and optimized, and you do not need to run this utility. However, if you encounter configuration problems, you may need to run Setup. Please also refer to Chapter 4 Troubleshooting when problem arises.

To activate the BIOS Utility, press prompted during POST (when "Press <F2> to enter Setup" message is prompted on the bottom of screen).

Press 🖻 to enter setup. Press <F12> during POST to enter multi-boot menu. In this menu, user can change boot device without entering BIOS SETUP Utility.

|                     | P           | hoenixBIOS Set | tup Utility   |     |          |         |
|---------------------|-------------|----------------|---------------|-----|----------|---------|
| Information         | Main        | Advanced       | Security      |     | Boot     | Exit    |
|                     |             |                |               |     |          |         |
| СРИ Туре            | Intel®      | Pentium® 4     |               |     |          |         |
| CPU Speed           | 2.66G       | Hz             |               |     |          |         |
| Floppy Drive:       | 1.44M       | B 31⁄2"        |               |     |          |         |
| IDE1 Model Name:    | HITA        | CHI_DK23EA-40  | D-(PM)        |     |          |         |
| IDE1 Serial Number: | 8D32        | 62             |               |     |          |         |
| IDE2 Model Name     | MATS        | HITAD VD-RON   | 1 SR-8177-(SM | 0   |          |         |
| IDE2 Serial Number: |             |                |               |     |          |         |
| System BIOS Ver:    | TM 25       | 0 V0.12        |               |     |          |         |
| VGA BIOS Ver:       | 2973        |                |               |     |          |         |
| KBC Ver.            | 02.13.      | 29             |               |     |          |         |
| Serial Num:         | 200000      |                | ē.            |     |          |         |
| Asset Tag Number:   | N/A         |                |               |     |          |         |
| Product Name:       | Travel      | TravelMate 250 |               |     |          |         |
| Manufacturer Name:  | Acer        |                |               |     |          |         |
| UUID:               | 00000       | 0000-0000-0000 | -0000-000000  | 00  |          |         |
|                     |             |                |               |     |          |         |
| F1 Help 🕅           | Select Iten | h F5/F6 Char   | ige Values    | F9  | Setup de | efaults |
| Esc Ext ←           | Select Mer  | nu Enter Selec | t *Sub-Menu   | F10 | Save an  | nd Exit |

## Navigating the BIOS Utility

There are six menu options: Info., Main, System Devices, Security, Boot, and Exit.

Follow these instructions:

- $\Box$  To choose a menu, use the cursor left/right keys ( $\boxdot$   $\boxdot$ ).
- □ To choose a parameter, use the cursor up/down keys ( ⊡ y).
- To change the value of a parameter, press sor .
- □ A plus sign (+) indicates the item has sub-items. Press ime to expand this item.
- Press sc while you are in any of the menu options to go to the Exit menu.
- □ In any menu, you can load default settings by pressing <a>[□]</a>. You can also press <a>[□]</a> to save any changes made and exit the BIOS Setup Utility.
- **NOTE:** You can change the value of a parameter if it is enclosed in square brackets. Navigation keys for a particular menu are shown on the bottom of the screen. Help for parameters are found in the Item Specific Help part of the screen. Read this carefully when making changes to parameter values.

This menu provides you the information of the system.

## Information

|                     | Ph          | noenixBIOS Set | up Utility  |    |          |         |
|---------------------|-------------|----------------|-------------|----|----------|---------|
| Information         | Main        | Advanced       | Security    |    | Boot     | Exit    |
|                     |             |                |             |    |          |         |
| СРИТуре             | Intel®      | Pentium® 4     |             |    |          |         |
| CPU Speed           | 2.66GH      | łz             |             |    |          |         |
| Floppy Drive:       | 1.44ME      | 3 1/2"         |             |    |          |         |
| IDE1 Model Name:    | HIT AC      | HI_DK23EA-40   | -(PM)       |    |          |         |
| IDE1 Serial Number: | 8D326       | 2              |             |    |          |         |
| IDE2 Model Name     | MATS        | HITAD VD-ROM   | SR-8177-(SM | D  |          |         |
| IDE2 Serial Number: |             |                |             |    |          |         |
| System BIOS Ver:    | TM 250      | V0.12          |             |    |          |         |
| VGA BIOS Ver:       | 2973        |                |             |    |          |         |
| KBC Ver.            | 02.13.2     | 29             |             |    |          |         |
| Serial Num:         | 20000000    |                |             |    |          |         |
| Asset Tag Number:   | N/A         |                |             |    |          |         |
| Product Name:       | Travelly    | Aate 250       |             |    |          |         |
| Manufacturer Name:  | Acer        |                |             |    |          |         |
| UUID:               | 00000       | 000-0000-0000  | 0000-000000 | 00 |          |         |
|                     |             |                |             |    |          |         |
| F1 Help 1           | Select Item | F5/F6 Chan     | ge Values   | F9 | Setup de | efaults |
|                     |             | u Enter Selec  |             |    | Save an  | nd Exit |

| Parameter         | Description                                         |  |  |
|-------------------|-----------------------------------------------------|--|--|
| Floppy Disk Drive | Shows floppy drive type informaiton.                |  |  |
| Serial Number     | This field displays the serial number of this unit. |  |  |
| UUID Number       | UUID=32bytes                                        |  |  |

## Main

The Main screen displays a summary of your computer hardware information, and also includes basic setup parameters. It allows the user to specify standard IBM PC AT system parameters.

|                    | PhoenixBIOS Setup          | Utility                                                                |         |                |
|--------------------|----------------------------|------------------------------------------------------------------------|---------|----------------|
| Information Main   | Advanced Security          | Boot                                                                   |         | Exit           |
|                    |                            | ltern sp                                                               | pecific | c Help         |
| System Time:       | [00:12:45]                 |                                                                        |         |                |
| System Date:       | [06/25/2003]               | <tab>, <shift-tab>, or <en<br>selects field.</en<br></shift-tab></tab> |         |                |
| System Memory.     | 640 KB                     | ShowSyste                                                              | m Me    | emory Size     |
| Extended Memory.   | 254 MB                     | ShowExtened Memory Size                                                |         |                |
| VGA Memory:        | 16 MB                      | Video Memory Size                                                      |         |                |
| Fast Boot:         | [Enabled]                  |                                                                        |         |                |
| Power on display.  | [Auto]                     |                                                                        |         |                |
| LCD Auto Dim:      | [Enabled]                  |                                                                        |         |                |
| PXE Boot From LAN: | [Enabled]                  |                                                                        |         |                |
| F12 Boot Menu:     | [Disabled]                 |                                                                        |         |                |
| F1 Help 11↓s       | elect Item F5/F6 Change    | Values                                                                 | F9      | Setup defaults |
| Esc Exit ← S       | Gelect Menu Enter Select * | Sub-Menu                                                               | F10     | Save and Exit  |

NOTE: The screen above is for reference only. Actual values may differ.

The table below describes the parameters in this screen. Settings in **boldface** are the default and suggested parameter settings.

| Parameter         | Description                                                                                                    | Format/Option                                         |
|-------------------|----------------------------------------------------------------------------------------------------|-------------------------------------------------------|
| System Time       | Sets the system time.                                                                                                    | Format: HH:MM:SS<br>(hour:minute:second) System Time  |
| System Date       | Sets the system date.                                                                                                    | Format MM/DD/YYYY (month/day/<br>year)<br>System Date |
| System Memory     | This field reports the memory size of the system.<br>Memory size is fixed to 640MB                                                                                                    |                                                       |
| Extended Memory   | This field reports the memory size of the extended memory in the system.<br>Extended Memory size=Total memory size-1MB                                                                                                    |                                                       |
| Video Memory      | Shows the VGA memory size.                                                                                                    |                                                       |
| Fast Boot         | Determines if Customer Logo will be displayed or<br>not; shows Summary Screen is disabled or<br>enabled.<br>Enabled: Customer Logo is displayed, and<br>Summary Screen is disabled.<br>Disabled: Customer Logo is not displayed, and<br>Summary Screen is enabled.                                                                                                    | Option: <b>Enabled</b> or Disabled                    |
| Power on display  | Auto: During power process, the system will<br>detect if any display device is connected on<br>external video port. If any external display device<br>is connected, the power on display will be in CRT<br>(or projector) only mode. Otherwise it will be in<br>LCD only mode.<br>Both: Simultaneously enable both the integrated<br>LCD screen and the system's external video port<br>(for an external CRT or projector). | Option: <b>Auto</b> or Both                           |
| LCD Auto Dim      | Determines if the system will automatically dim<br>the LCD brightness in order to save power when<br>AC is not present.                                                                                                    | Option: <b>Enabled</b> or Disabled                    |
| PXE Boot from LAN | Enables, disables the system boot from LAN (remote server). PXE is the protocal.                                                                                                    | Option: <b>Enabled</b> or Disabled                    |
| F12 Boot Menu     | Enables, disables Boot Menu during POST.                                                                                                    | Option: Disabled or Enabled                           |
|                   |                                                                                                    |                                                       |

**NOTE:** The sub-items under each device will not be shown if the device control is set to disable or auto. This is because the user is not allowed to control the settings in these cases.

## Advanced

The Advanced menu screen contains parameters involving your hardware devices. It also provides advanced settings of the system.

|                      | PhoenixBIOS       | Setup Utility |                                    |            |
|----------------------|-------------------|---------------|------------------------------------|------------|
| Information Main     | Advanced          | Security      | Boot                               | Exit       |
|                      |                   |               | Item specific                      | Help       |
| Infrared Port (FIR): | [Disabled]        |               |                                    |            |
|                      |                   |               | Configure Infrar<br>using options: | redPort    |
| Parallel Port:       | [Enabled]         | [             | Disabled]                          |            |
| Mode:                | [ECP]             |               | No configuration                   |            |
| Base I/O address:    | [378]             | l             | [Enabled]                          |            |
| Interrupt            | [IRQ 7]           |               | User configuration                 |            |
| DMA channel:         | [DMA 3]           | ſ             | [Auto]                             |            |
| Lawrence USB Command | Dischlad          |               | BIOS or OS (<br>configura          |            |
| Legacy USB Support   | [Disabled]        | (             | (OS Controlled)                    |            |
|                      |                   |               | Displayed v<br>controlled b        |            |
| F1 Help 🐴 Sele       | ed Item F5/F6 Ch  | ange Values   | F9 Setu                            | o defaults |
| Esc Exit ← Sele      | et Menu Enter Sel | ect * Sub-Mer | nu F10 Save                        | andExi     |

The table below describes the parameters in the screen. Settings in **boldface** are the default and suggested parameter settings.

| Parameter          | Description                                                                                                    | Options                            |
|--------------------|----------------------------------------------------------------------------------------------------|------------------------------------|
| Infrared Port      | Enables, disables or auto detects the infrared port.                                                             | Disabled/Disabled/Auto             |
| Parallel Port      | Enables, disables or auto detects the parallel port.                                                             | Enabled/Disabled/Auto              |
| Mode               | Sets the operation mode of the parallel port.                                                                    | ECP, EPP, Normal or Bi-directional |
| Base I/O address   | Sets the I/O address of the parallel port.                                                                       | <b>378h</b> /278h/3BCH             |
| Interrupt          | Sets the interrupt request of the parallel port.                                                                 | IRQ7/IRQ5                          |
| DMA channel        | Sets a DMA channel for the printer to operate in ECP mode. This parameter is enabled only if Mode is set to ECP. | DMA3/DMA1                          |
| Legacy USB Support | Enables, disables USB interface devices support<br>under DOS mode.                                               | Option: <b>Disabled</b> or Enabled |

## Security

The Security screen contains parameters that help safeguard and protect your computer from unauthorized use.

|                           | PhoenixBIOS   | Setup Utility  |         |                                            |
|---------------------------|---------------|----------------|---------|--------------------------------------------|
| Information Main          | Advanced      | Security       | Bo      | ot Exit                                    |
|                           |               |                | Item sp | ecific Help                                |
| User Password Is          | Clear         |                |         |                                            |
| Supervisor Password Is    | Clear         |                | control | isor Password<br>saccess of the            |
| Set User Password         | [Enter]       | Enterd         |         | setup utility. It can<br>d to boot up when |
| Set Supervisor Password   | [Enter]       |                |         | ord on boot                                |
| Primary HardDisk Security | [Disabled]    |                |         |                                            |
| Password on Boot:         | [Disabled]    |                |         |                                            |
|                           |               |                |         |                                            |
| F1 Help 14 Select It      | em F5/F6 Ch   | inge Values    | F9      | Setup defaults                             |
| Esc Exit ← SelectM        | enu Enter Sel | ect * Sub-Meni | J F10   | Save and Exit                              |

The table below describes the parameters in this screen. Settings in **boldface** are the default and suggested parameter settings.

| Parameter                 | Description                                                                                                    | Option                     |
|---------------------------|----------------------------------------------------------------------------------------------------|----------------------------|
| User Password is          | Shows the setting of the user password.                                                                                                    | Clear or Set               |
| Supervisor Password is    | Shows the setting of the Supervisor password                                                                                                    | Clear or Set               |
| Set User Password         | Press Enter to set the user password. When set, this password protects the BIOS Setup Utility from unauthorized access.                                                                                                    |                            |
| Set Supervisor Password   | Press Enter to set the supervisor password.<br>When set, this password protects the BIOS<br>Setup Utility from unauthorized access.                                                                                                    |                            |
| Primary Harddisk Security | This feature is available to user when<br>Supervisor password is set. Password can be<br>written on HDD only when Supervisor<br>password or user password is set and<br>password on HDD is set to enabled.<br>Supervisor Password is written to HDD only<br>when Supervisor password is being set. User<br>password is written to HDD when both<br>passwords are set. When both Supervisor and<br>user password are present, both passwords<br>can unlock the HDD. | <b>Disabled</b> or Enabled |
| Password on Boot          | Defines whether a password is required or not<br>while the events defined in this group<br>happened. The following sub-options are all<br>requires the Supervisor password for changes<br>and should be grayed out if the user password<br>was used to enter setup.                                                                                                    | <b>Disabled</b> or Enabled |

**NOTE:** When you are prompted to enter a password, you have three tries before the system halts. Don't forget your password. If you forget your password, you may have to return your notebook computer to your dealer to reset it.

#### Setting a Password

Follow these steps as you set the user or the supervisor password:

1. Use the 
↑ and 
↓ keys to highlight the Set Supervisor Password parameter and press the 
set Supervisor Password box appears:

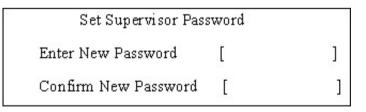

 Type a password in the "Enter New Password" field. The password length can not exceeds 8 alphanumeric characters (A-Z, a-z, 0-9, not case sensitive). Retype the password in the "Confirm New Password" field.

**IMPORTANT:**Be very careful when typing your password because the characters do not appear on the screen.

- 3. Press After setting the password, the computer sets the User Password parameter to "Set".
- 4. If desired, you can opt to enable the Password on boot parameter.
- 5. When you are done, press  $\[mathbb{m}\]$  to save the changes and exit the BIOS Setup Utility.

#### **Removing a Password**

Follow these steps:

1. Use the f and i keys to highlight the Set Supervisor Password parameter and press the EMB key. The Set Password box appears:

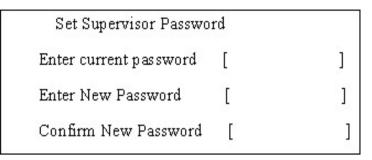

- 2. Type the current password in the Enter Current Password field and press in .
- **3.** Press without typing anything in the Enter New Password and Confirm New Password fields. The computer then sets the Supervisor Password parameter to "Clear".
- 4. When you have changed the settings, press 🖻 to save the changes and exit the BIOS Setup Utility.

#### **Changing a Password**

1. Use the f and v keys to highlight the Set Supervisor Password parameter and press the key. The Set Password box appears:

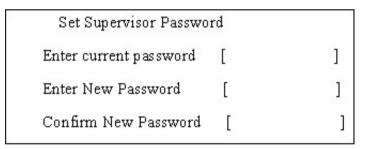

- 2. Type the current password in the Enter Current Password field and press in .
- Type a password in the Enter New Password field. Retype the password in the Confirm New Password field.
- 4. Press me . After setting the password, the computer sets the User Password parameter to "Set".
- 5. If desired, you can enable the Password on boot parameter.
- 6. When you are done, press in to save the changes and exit the BIOS Setup Utility.

If the verification is OK, the screen will display as following.

Setup Notice Changes have been saved. [continue]

The password setting is complete after the user presses Im.

If the current password entered does not match the actual current password, the screen will show you the Setup Warning.

Setup Warning

Invalid password

Re-enter Password

[ continue]

If the new password and confirm new password strings do not match, the screen will display the following message.

Setup Warning

Password do not match

Re-enter Password

## Boot

This menu allows the user to decide the order of boot devices to load the operating system. Bootable devices includes the distette drive in module bay, the onboard hard disk drive and the CD-ROM in module bay.

|             | Pho           | enixBIOS Set | ip Utility         |          |          |            |
|-------------|---------------|--------------|--------------------|----------|----------|------------|
| Information | Main Ar       | dvanced      | Security           | 1        | loot     | Exit       |
|             |               |              | Item spec          | tific He | lp       |            |
| +Hard Drive |               |              |                    |          |          |            |
| +Removable  | Device        |              | Use <1⊳ or         | to       | select a | device     |
| CD-ROMIDV   | D-ROM         |              | then press «       |          |          | 645,030 m  |
| Network Boo | t             |              | list, or <f5></f5> |          |          |            |
|             |               |              | <esc> to e</esc>   | scape    | ine men  | u.         |
|             |               |              |                    |          |          |            |
|             |               |              |                    |          |          |            |
|             |               |              |                    |          |          |            |
| F1 Help     | N Select Item | F5/F6 Chang  | a Valuet           | F9       | Setup o  | de feu die |
|             |               |              |                    |          |          |            |
| Ese Exit    | Select Menu   | Enter Select | * Sub-Menu         | F 10     | Save a   | IndExit    |

## Exit

The Exit screen contains parameters that help safeguard and protect your computer from unauthorized use.

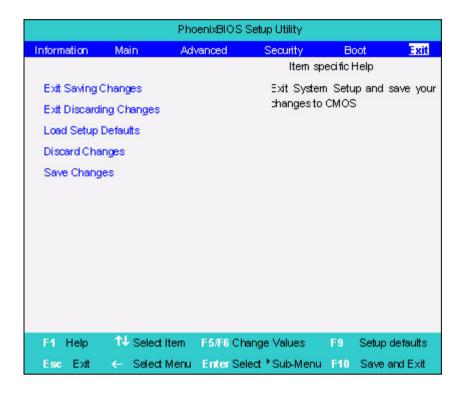

The table below describes the parameters in this screen.

| Parameter               | Description                                         |  |
|-------------------------|-----------------------------------------------------|--|
| Exit Saving Changes     | Exit System Setup and save your changes to CMOS.    |  |
| Exit Discarding Changes | Exit utility without saving setup data to CMOS.     |  |
| Load Setup Default      | Load default values for all SETUP item.             |  |
| Discard Changes         | Load previous values from CMOS for all SETUP items. |  |
| Save Changes            | Save Setup Data to CMOS.                            |  |

# **BIOS Flash Utility**

The BIOS flash memory update is required for the following conditions:

- New versions of system programs
- New features or options
- Restore a BIOS when it becomes corrupted.

Use the Phlash utility to update the system BIOS flash ROM.

NOTE: If you do not have a crisis recovery diskette at hand, then you should create a Crisis Recovery Diskette before you use the Phlash utility.

NOTE: Do not install memory-related drivers (XMS, EMS, DPMI) when you use the Phlash.

**NOTE:** Please use the AC adaptor power supply when you run the Phlash utility. If the battery pack does not contain enough power to finish BIOS flash, you may not boot the system because the BIOS is not completely loaded.

Fellow the steps below to run the Phlash.

- 1. Prepare a bootable diskette.
- 2. Copy the Phlash utilities to the bootable diskette.
- 3. Then boot the system from the bootable diskette. The Phlash utility has auto-execution function.

## System Diagnostic Diskette

This diagnostic diskette is for the Acer TravelMate 240/250 series notebook machine. However, system diagnostic utility is not ready as service CD released. Acer HQ CSD will upload the utility to CSD website as soon as it is ready.

# **Machine Disassembly and Replacement**

This chapter contains step-by-step procedures on how to disassemble the notebook computer for maintenance and troubleshooting.

To disassemble the computer, you need the following tools:

- Wrist grounding strap and conductive mat for preventing electrostatic discharge
- Flat-bladed screw driver
- Phillips screw driver
- Tweezers
- Plastic Flat-bladed screw driver
- Hexed Screw Driver
- **NOTE:** The screws for the different components vary in size. During the disassembly process, group the screws with the corresponding components to avoid mismatch when putting back the components.

# **General Information**

## **Before You Begin**

Before proceeding with the disassembly procedure, make sure that you do the following:

- 1. Turn off the power to the system and all peripherals.
- 2. Unplug the AC adapter and all power and signal cables from the system.

# **Disassembly Procedure Flowchart**

The flowchart on the succeeding page gives you a graphic representation on the entire disassembly sequence and instructs you on the components that need to be removed during servicing. For example, if you want to remove the main board, you must first remove the keyboard, then disassemble the inside assembly frame in that order.

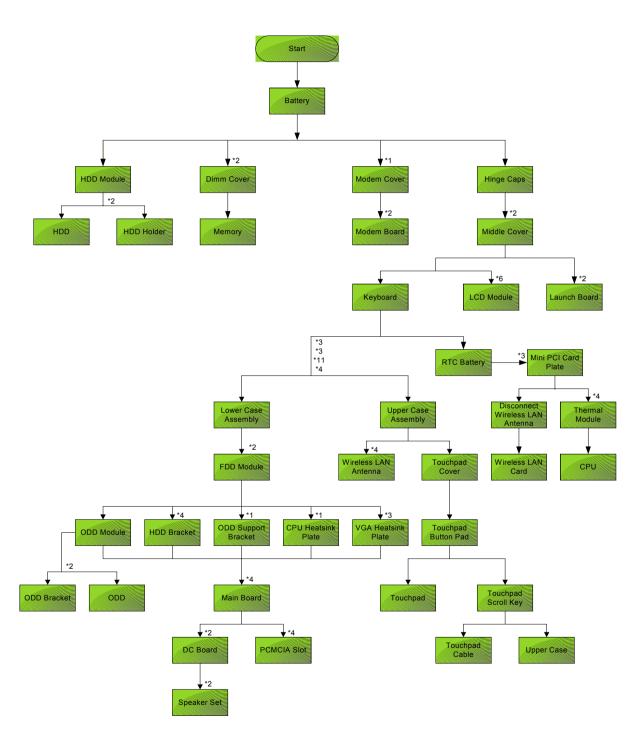

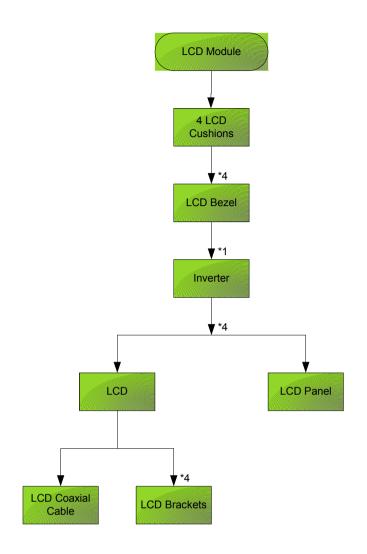

#### Screw List

| Item | Description                                       |
|------|---------------------------------------------------|
| A    | SCREW MAC FLAT M2.5*L4 NI NYLOK<br>(86.00123.630) |
| В    | SCREW M2.0*L10 NYLOK(86.9A352.100)                |
| С    | SCREW M2*3 NYLON 1JMCPC-<br>420325(86.9A352.3R0)  |
| D    | SCREW M2.5X6(86.9A353.6R0)                        |
| E    | SCREW M3x4 (86.9A524.4R0)                         |
| F    | SCREW M2X2.0 (86.9A552.2R0)                       |
| G    | SCREW WAFER NYLOK NI 2ML3 (86.9A552.3R0)          |
| Н    | SCRW M2*4 WAFER NI (86.9A552.4R0)                 |
| 1    | SCRW M2.5*3 WAFER NI (86.9A553.3R0)               |
| J    | SCREW M2.5*4L NI (86.9A553.4R0)                   |

# **Removing the Battery**

- 1. To remove the battery, push the battery release latch.
- 2. Then slide the battery out from the machine.

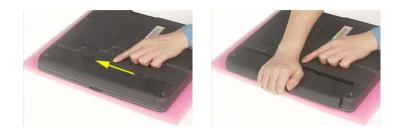

# **Removing the Memory Module**

- 1. See "Removing the Battery" on page 52.
- 2. To remove the memory module from the machine, first remove the two screws holding the dimm cover.

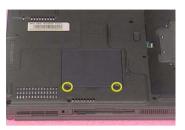

3. Remove the dimm cover.

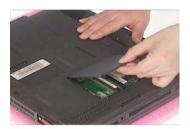

- 4. Pop up the memory.
- 5. Then remove the memory.

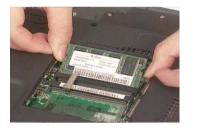

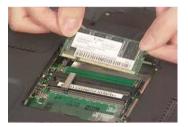

## **Removing the Modem Board**

- 1. See "Removing the Battery" on page 52.
- 2. To remove the modem board, first remove the screw from the modem cover.

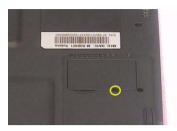

3. Remove the modem cover from the machine.

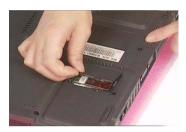

- 4. Remove two screws from the modem board as shown. Please remove the screws according to the number on the picture indicate.
- 5. Then remove the modem board from the main unit carefully by using a plastic bladed screw driver.

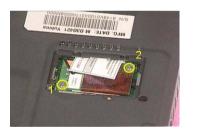

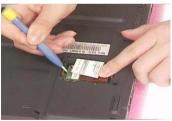

6. Disconnect the modem cable from the modem board, then remove the modem board.

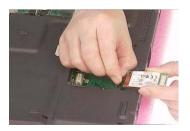

# **Removing the Hard Disk Drive Module**

- 1. See "Removing the Battery" on page 52.
- 2. To remove the hard disk drive, pull the hard disk dirve carefully.

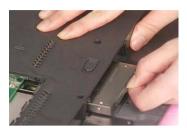

3. Then take the hard disk drive out of the main unit.

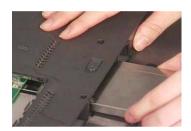

### **Disassembling the Hard Disk Drive Module**

- 1. See "Removing the Battery" on page 52.
- 2. See "Removing the Hard Disk Drive Module" on page 55.
- 3. Remove the two screws that fasten the HDD holder.

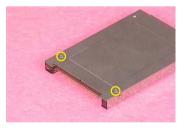

4. Detach the hard disk drive from the HDD holder.

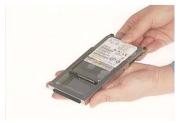

# **Removing the LCD Module**

### **Removing the Middle Cover**

- 1. See "Removing the Battery" on page 52.
- 2. To remove the middle cover, first use a plastic flat screwdriver to remove the right hinge cap.
- 3. Remove the screw that secures the middle cover.

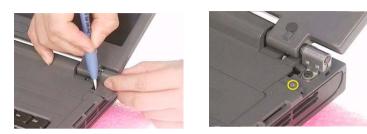

- 4. Remove the left hinge cap.
- 5. Then remove the screw holding the middle cover on the other side.

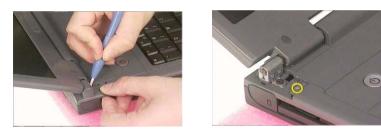

6. Detach the middle cover from the machine.

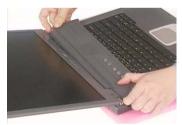

7. Disconnect the launch board cable then remove the middle cover off the main unit.

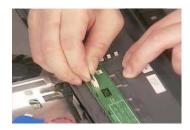

### **Removing the Launch Board**

- **1.** See "Removing the Battery" on page 52.
- 2. See "Removing the Middle Cover" on page 56.

3. Remove the two screws and then detach the launch board from the middle cover.

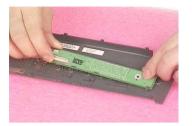

## **Removing the LCD Module**

- 1. See "Removing the Battery" on page 52.
- 2. See "Removing the Middle Cover" on page 56.
- **3.** See "Removing the Launch Board" on page 56.
- 4. Remove the screw that fastens the LCD coaxial cable and disconnect the cable. Then disconnect the LCD inverter cable.

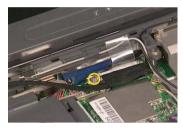

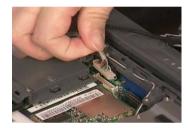

5. Remove the four screws holding the LCD hinge; two on the right and two on the left.Remove the four screws holding the LCD hinge; two on the right and two on the left.

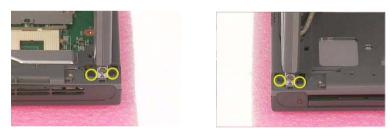

6. Remove the two screws on the bottom; one on the right and the other on the left.

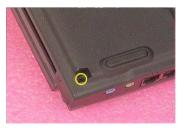

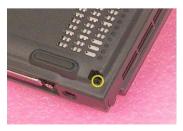

7. Then you can remove the entire LCD module from the main unit.

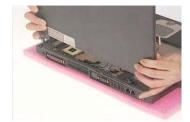

# **Disassembling the LCD Module**

## Removing the LCD Bezel

- 1. See "Removing the Battery" on page 52.
- 2. See "Removing the Middle Cover" on page 56.
- 3. See "Removing the Launch Board" on page 56.
- 4. See "Removing the LCD Module" on page 57.
- 5. Use plastic tweezers to remove the four screw pads, and then remove the four screws that fasten the LCD bezel.

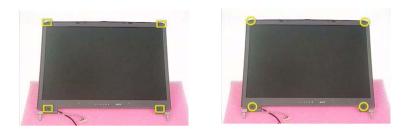

6. Snap off the bezel carefully, and then remove the LCD bezel from the LCD module.

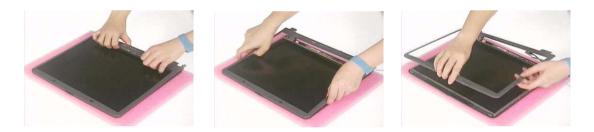

## Removing the Inverter Board (15" LCD)

- 1. See "Removing the Battery" on page 52.
- 2. See "Removing the Middle Cover" on page 56.
- 3. See "Removing the Launch Board" on page 56.
- 4. See "Removing the LCD Module" on page 57.
- 5. See "Removing the LCD Bezel" on page 59.
- 6. To remove the inverter board, first remove one screw from the inverter board.

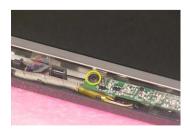

7. Disconnect the LCD power cable then disconnect the inverter cable from the inverter board.

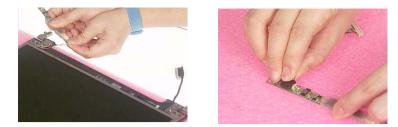

**NOTE:** Please arrange the LCD inverter cable well to the LCD panel as the picture below shows when you reassemble the LCD module.

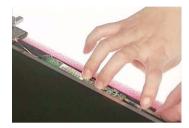

## Removing the 15" TFT LCD

- 1. See "Removing the Battery" on page 52.
- 2. See "Removing the Middle Cover" on page 56.
- 3. See "Removing the Launch Board" on page 56.
- 4. See "Removing the LCD Module" on page 57.
- 5. See "Removing the LCD Bezel" on page 59.
- 6. See "Removing the Inverter Board (15" LCD)" on page 59.
- 7. To remove the LCD, first remove the four screws that secure the LCD hinges.

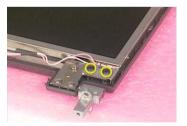

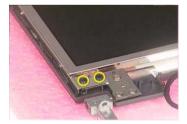

8. Then take the LCD out of the LCD panel.

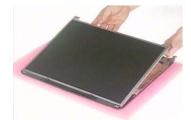

#### **Removing the LCD Brackets**

**1.** See "Removing the Battery" on page 52.

- 2. See "Removing the Middle Cover" on page 56.
- 3. See "Removing the Launch Board" on page 56.
- 4. See "Removing the LCD Module" on page 57.
- 5. See "Removing the LCD Bezel" on page 59.
- 6. See "Removing the Inverter Board (15" LCD)" on page 59.
- 7. See "Removing the 15" TFT LCD" on page 60.
- 8. Remove the four screws holding the right LCD bracket. Then remove the right bracket.

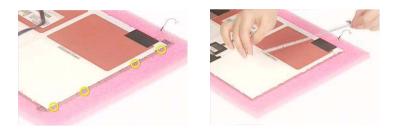

9. Remove the four screws holding the left LCD bracket. Then remove the left bracket...

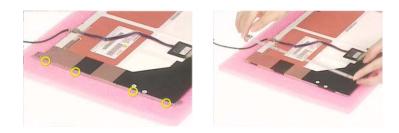

### **Removing the LCD Coaxial Cable**

- 1. See "Removing the Battery" on page 52.
- 2. See "Removing the Middle Cover" on page 56.
- 3. See "Removing the Launch Board" on page 56.
- 4. See "Removing the LCD Module" on page 57.
- 5. See "Removing the LCD Bezel" on page 59.
- 6. See "Removing the Inverter Board (15" LCD)" on page 59.
- 7. See "Removing the 15" TFT LCD" on page 60.
- 8. Tear off the mylar fastening the LCD coaxial cable, then disconnect the coaxial cable.

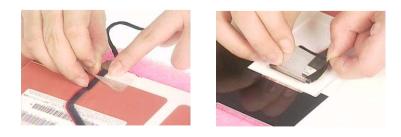

#### **Removing the LCD Hinges**

1. See "Removing the Battery" on page 52.

- 2. See "Removing the Middle Cover" on page 56.
- 3. See "Removing the Launch Board" on page 56.
- 4. See "Removing the LCD Module" on page 57.
- 5. See "Removing the LCD Bezel" on page 59.
- 6. See "Removing the Inverter Board (15" LCD)" on page 59.
- 7. See "Removing the 15" TFT LCD" on page 60.
- 8. Remove the screw holding the right hinge, then remove the right hinge.

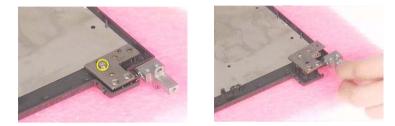

9. Remove the screw holding the left hinge, then remove the left hinge.

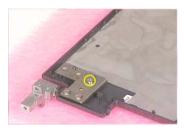

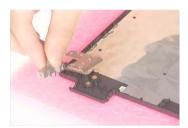

# **Disassembling the Main Unit**

### **Removing the Keyboard**

- 1. See "Removing the Battery" on page 52.
- 2. See "Removing the Middle Cover" on page 56.
- 3. To remove the keyboard, first pull out and upward to expose the keyboard.

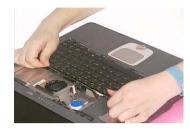

4. Use a plastic tweezers or a plastic flat screwdriver to disconnect the keyboard cable from the main board carefully, then remove the keyboard from the main board.

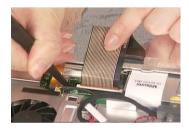

## **Removing the RTC Battery**

- 1. See "Removing the Battery" on page 52.
- 2. See "Removing the Middle Cover" on page 56.
- 3. See "Removing the LCD Module" on page 57.
- 4. Disconnect the RTC battery cable then remove it.

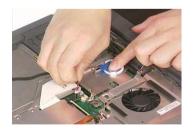

### **Removing the MimiPCI Card Plate**

- 1. See "Removing the Battery" on page 52.
- 2. See "Removing the Middle Cover" on page 56.
- 3. See "Removing the LCD Module" on page 57.
- 4. See "Removing the RTC Battery" on page 63.
- 5. Remove the three screws holding the mini PCI card plate and remove the mini PCI card plate.

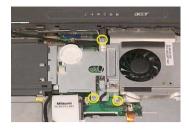

### **Removing the Thermal Module**

- 1. See "Removing the Battery" on page 52.
- 2. See "Removing the Middle Cover" on page 56.
- 3. See "Removing the LCD Module" on page 57.
- 4. See "Removing the RTC Battery" on page 63.
- 5. See "Removing the MimiPCI Card Plate" on page 63.
- 6. Disconnect the fan cable then remove the four screws fastening the thermal module.

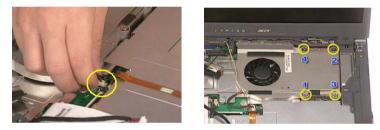

7. Then remove the thermal module.

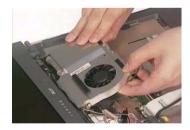

#### **Removing the Processor**

- 1. See "Removing the Battery" on page 52.
- 2. See "Removing the Middle Cover" on page 56.
- 3. See "Removing the Keyboard" on page 63.
- 4. See "Removing the RTC Battery" on page 63.
- 5. See "Removing the MimiPCI Card Plate" on page 63.
- 6. See "Removing the Thermal Module" on page 64.
- 7. Lift up the CPU socket lever. Then remove the CPU. Remember to press down the lever as the video shows after you remove the CPU.

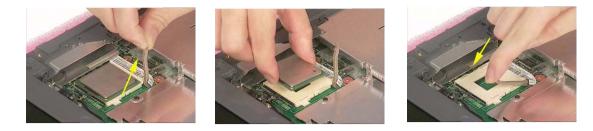

#### Installing the Processor

- 1. See "Removing the Battery" on page 52.
- 2. See "Removing the Middle Cover" on page 56.
- 3. See "Removing the Keyboard" on page 63.
- 4. See "Removing the RTC Battery" on page 63.
- 5. See "Removing the MimiPCI Card Plate" on page 63.
- 6. See "Removing the Thermal Module" on page 64.
- 7. Lift up the CPU lever, then place the CPU back to the CPU socket. Please remember to press the CPU lever after you put the CPU back to the socket.

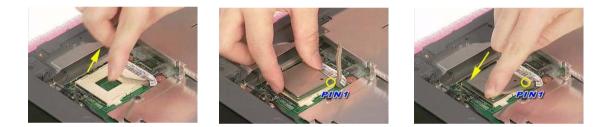

#### **Removing the Upper Case Assemly**

- 1. See "Removing the Keyboard" on page 63.
- **2.** Disconnect the touchpad cable.

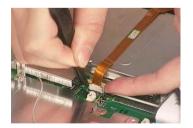

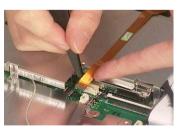

3. Remove the 6 screws that secure the upper case to the lower case. Then turn over the main unit and remove the 15 screws holding the lower case to the upper case.

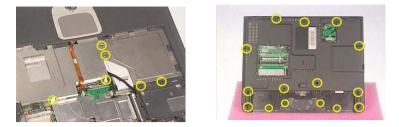

4. Then take the upper case assembly off the main unit.

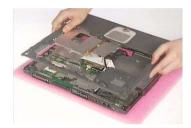

#### **Removing the Touchpad Board**

- 1. See "Removing the Battery" on page 52.
- 2. See "Removing the Middle Cover" on page 56.
- **3.** See "Removing the Keyboard" on page 63.
- 4. See "Removing the Upper Case Assemly" on page 65.
- 5. To detach the touch pad board, first disconnect the touch pad cable from the touch pad board with a plastic tweezers. Then release the touchpad cover lock on the back as the picture shows.

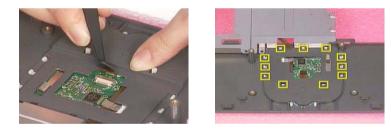

6. Remove the touchpad cover, the remove the touchpad button pad. Finally remove the touchpad board from the upper case.

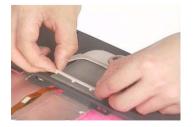

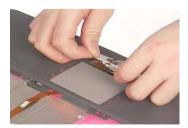

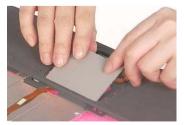

#### Removing the Touchpad Cable

- **1.** See "Removing the Battery" on page 52.
- 2. See "Removing the Middle Cover" on page 56.

- 3. See "Removing the LCD Module" on page 57.
- 4. See "Removing the Keyboard" on page 63.
- 5. See "Removing the Upper Case Assemly" on page 65.
- 6. See "Removing the Touchpad Board" on page 66.
- 7. Remove the touchpad scroll key then remove the touchpad cable.

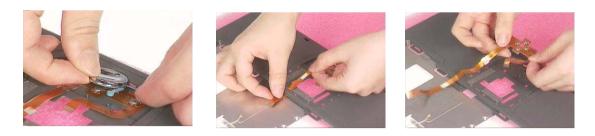

#### **Removing the Floppy Disk Drive Module**

- 1. See "Removing the Middle Cover" on page 56.
- 2. See "Removing the LCD Module" on page 57.
- **3.** See "Removing the Keyboard" on page 63.
- 4. See "Removing the Upper Case Assemly" on page 65.
- 5. Disconnect the FDD cable from the main board.

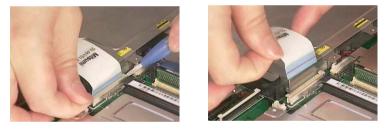

6. Remove the two screws hastening the FDD module. Detach the FDD module from the lower case.

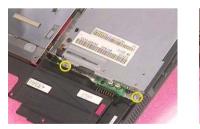

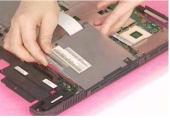

## **Dissembling the Floppy Disk Drive Module**

- 1. Disconnect the FDD cable.
- 2. Remove the two screws that fasten the FDD bracket on one side.

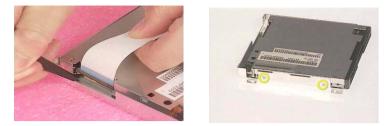

**3.** Remove another two screws holding the FDD bracket on the other side. Then take the FDD off the FDD bracket.

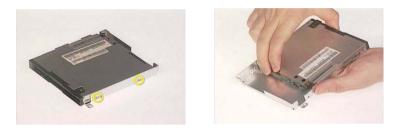

### **Removing the VGA Heatsink Plate**

- 1. See "Removing the Battery" on page 52.
- 2. See "Removing the Middle Cover" on page 56.
- 3. See "Removing the Keyboard" on page 63.
- 4. See "Removing the Floppy Disk Drive Module" on page 67.
- 5. Remove the three screws that secure the VGA heatsink plate then remove the plate.

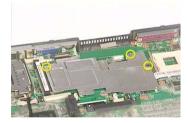

#### **Removing the CPU Heatsink Plate**

- 1. See "Removing the Battery" on page 52.
- 2. See "Removing the Middle Cover" on page 56.
- **3.** See "Removing the Keyboard" on page 63.
- 4. See "Removing the Floppy Disk Drive Module" on page 67.
- 5. Remove the screw that fastens the CPU heatsink plate then remove it.

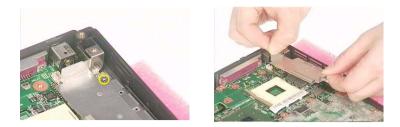

### Removing the ODD Module(1)

- 1. See "Removing the Battery" on page 52.
- 2. Remove the screw that fastens the ODD bracket on the bottom. Push the ODD module at the point the red arrow indicates hard. Then remove the ODD module from the lower case.

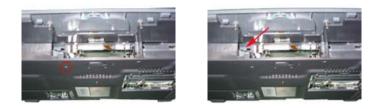

NOTE: If you need to replace the ODD module only, you can remove the ODD module as the steps above.

#### Removing the ODD Module(2)

- 1. See "Removing the Battery" on page 52.
- 2. See "Removing the Middle Cover" on page 56.
- 3. See "Removing the Keyboard" on page 63.
- 4. See "Removing the Floppy Disk Drive Module" on page 67.
- 5. Push the ODD module outwards then take the ODD out of the support bracket. Remove the screw that fastens the ODD support bracket then remove it.

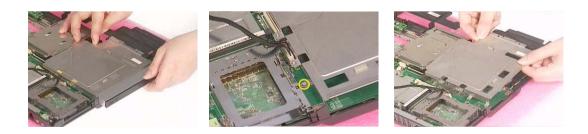

#### **Removing the HDD Bracket**

- 1. See "Removing the Battery" on page 52.
- 2. See "Removing the Middle Cover" on page 56.
- 3. See "Removing the Keyboard" on page 63.
- 4. See "Removing the Floppy Disk Drive Module" on page 67.
- 5. Remove the four screws holding the HDD bracket, then remove the HDD bracket.

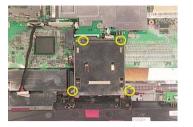

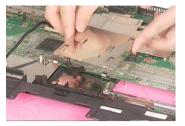

#### Removing the Main Board

- 1. See "Removing the Battery" on page 52.
- 2. See "Removing the Middle Cover" on page 56.
- 3. See "Removing the Keyboard" on page 63.
- 4. See "Removing the Floppy Disk Drive Module" on page 67.
- 5. See "Removing the VGA Heatsink Plate" on page 68.
- 6. See "Removing the CPU Heatsink Plate" on page 68.
- 7. See "Removing the ODD Module(1)" on page 69.
- 8. See "Removing the HDD Bracket" on page 69.
- **9.** Disconnect the launch board cable. Tear off the tape that fastens the speaker set cable. Then disconnect the speaker set cable.

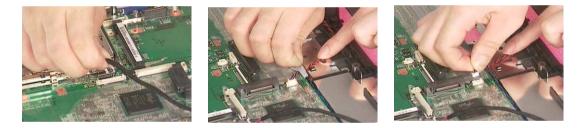

**10.** Remove the two screws holding the main board as the picture shows. Remove another two screws that fasten the main board. Then detach the main board from the lower case carefully.

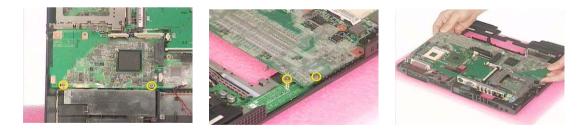

#### **Removing the DC Board**

- 1. See "Removing the Battery" on page 52.
- 2. See "Removing the Middle Cover" on page 56.
- 3. See "Removing the Keyboard" on page 63.
- 4. See "Removing the Floppy Disk Drive Module" on page 67.
- 5. See "Removing the VGA Heatsink Plate" on page 68.
- 6. See "Removing the CPU Heatsink Plate" on page 68.

- 7. See "Removing the ODD Module(1)" on page 69.
- 8. See "Removing the HDD Bracket" on page 69.
- **9.** See "Removing the Main Board" on page 70.

10. Remove the two screws that fasten the DC board. Then detach the DC board from the lower case.

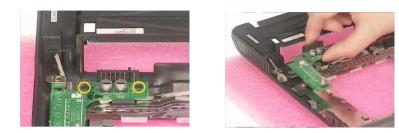

#### **Removing the I/O Port Bracket**

- 1. See "Removing the Battery" on page 52.
- 2. See "Removing the Middle Cover" on page 56.
- 3. See "Removing the Keyboard" on page 63.
- 4. See "Removing the Floppy Disk Drive Module" on page 67.
- 5. See "Removing the VGA Heatsink Plate" on page 68.
- 6. See "Removing the CPU Heatsink Plate" on page 68.
- 7. See "Removing the ODD Module(1)" on page 69.
- 8. See "Removing the HDD Bracket" on page 69.
- 9. See "Removing the Main Board" on page 70.
- **10.** Remove the four hex screws to detach the I/O port bracket from the main board.

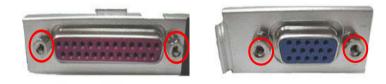

#### **Removing the PCMCIA Slot**

- 1. See "Removing the Battery" on page 52.
- 2. See "Removing the Middle Cover" on page 56.
- 3. See "Removing the Keyboard" on page 63.
- 4. See "Removing the Floppy Disk Drive Module" on page 67.
- 5. See "Removing the VGA Heatsink Plate" on page 68.
- 6. See "Removing the CPU Heatsink Plate" on page 68.
- 7. See "Removing the ODD Module(1)" on page 69.
- 8. See "Removing the HDD Bracket" on page 69.
- 9. See "Removing the Main Board" on page 70.

10. Remove the four screws that secure the PCMCIA slot, then remove the PCMCIA slot from the lower case.

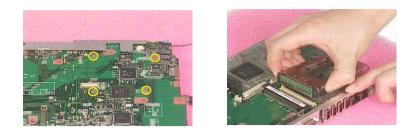

## **Removing the Speaker Set**

- 1. See "Removing the Battery" on page 52.
- 2. See "Removing the Middle Cover" on page 56.
- 3. See "Removing the Keyboard" on page 63.
- 4. See "Removing the Floppy Disk Drive Module" on page 67.
- 5. See "Removing the VGA Heatsink Plate" on page 68.
- 6. See "Removing the CPU Heatsink Plate" on page 68.
- 7. See "Removing the ODD Module(1)" on page 69.
- 8. See "Removing the HDD Bracket" on page 69.
- **9.** See "Removing the Main Board" on page 70.
- 10. See "Removing the DC Board" on page 70.
- **11.** Tear off the tape fastening the speaker set cable. Then remove the four screws that secure the speaker set. Remove the speaker set from the lower case.

## System Upgrade Procedure

### **Base Unit to Wireless Unit**

- 1. See "Removing the Middle Cover" on page 56.
- 2. See "Removing the Keyboard" on page 63.
- 3. See "Removing the RTC Battery" on page 63.
- 4. See "Removing the MimiPCI Card Plate" on page 63.
- 5. Secure the wireless LAN card antanna by four screws. Insert the wireless LAN card to the socket then connect the wireless LAN card antenna to the wireless LAN card.

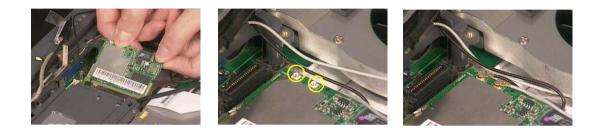

## Assembling the Main Unit

### Installing the Speaker Set

1. Attach the speaker set to the lower case. Secure the speaker set to the lower case with the four screws. Then stick the tape fastening the speaker set cable.

### Installing the DC Board

- 1. See "Installing the Speaker Set" on page 86.
- 2. Attach the DC board to the lower case. Then secure the DC board to the lower case with two screws.

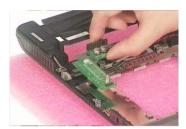

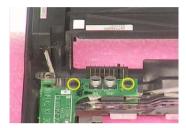

#### Installing the PCMCIA Slot

- 1. See "Installing the Speaker Set" on page 86.
- 2. See "Installing the DC Board" on page 86.
- 3. Attach the PCMCIA slot to the main board, and then fasten the PCMCIA slot to the main board with four screws

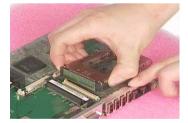

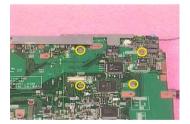

#### Installing the Main Board

- 1. See "Installing the Speaker Set" on page 86.
- 2. See "Installing the DC Board" on page 86.
- 3. See "Installing the PCMCIA Slot" on page 86.
- **4.** Put the mainboard to the lower case. Secure the main board with the two screws as the picture shows. Fasten the main board to the lower case with another two screws.

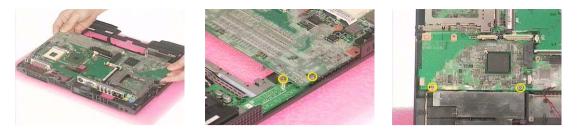

5. Connect the speaker set cable to the main board. Then stick the tape that fastens the speaker set cable. Connect the launch board cable to the main board.

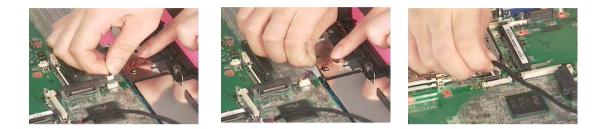

#### Installing the HDD Bracket

- 1. See "Installing the Speaker Set" on page 86.
- 2. See "Installing the DC Board" on page 86.
- 3. See "Installing the PCMCIA Slot" on page 86.
- 4. See "Installing the Main Board" on page 86.
- 5. Attach the HDD bracket. Then secure the HDD bracket with the four screws.

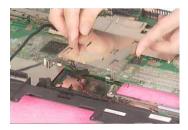

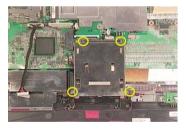

### Installing the ODD Module

- 1. See "Installing the Speaker Set" on page 86.
- 2. See "Installing the DC Board" on page 86.
- 3. See "Installing the PCMCIA Slot" on page 86.
- 4. See "Installing the Main Board" on page 86.
- 5. See "Installing the HDD Bracket" on page 87.
- 6. Put the ODD support bracket to the lower case assembly, and then fasten the ODD support bracket with the one screw. Place the ODD back in the ODD support bracket, and then push the ODD to the original position.

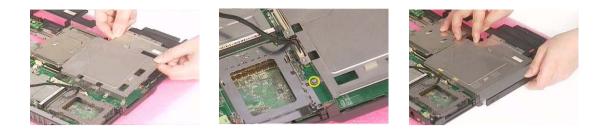

#### Installing the CPU Heatsink Plate

- 1. See "Installing the Speaker Set" on page 86.
- 2. See "Installing the DC Board" on page 86.
- 3. See "Installing the PCMCIA Slot" on page 86.
- 4. See "Installing the Main Board" on page 86.
- 5. Place the CPU heatsink plate to the main board. Then secure the CPU heatsink plate with one screws.

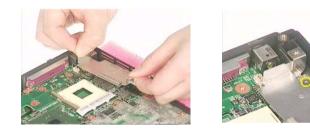

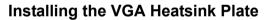

- 1. See "Installing the Speaker Set" on page 86.
- 2. See "Installing the DC Board" on page 86.
- 3. See "Installing the PCMCIA Slot" on page 86.
- 4. See "Installing the Main Board" on page 86.
- 5. Place the VGA heatsink plate to the main board. Then fasten the VGA heatsink plate with three screws.

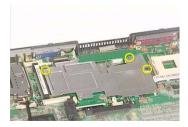

#### Installing the Floppy Disk Drive Module

- 1. See "Installing the Speaker Set" on page 86.
- 2. See "Installing the DC Board" on page 86.

- 3. See "Installing the PCMCIA Slot" on page 86.
- 4. See "Installing the Main Board" on page 86.
- 5. See "Installing the HDD Bracket" on page 87.
- 6. See "Installing the CPU Heatsink Plate" on page 88.
- 7. Put the FDD module to the main board. Secure the FDD module with two screws.

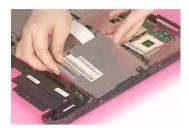

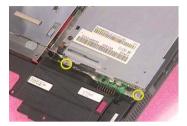

8. Connect the FDD cable to the main board.

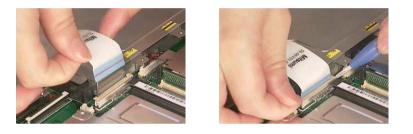

#### Installing the Touchpad Cable

- 1. Attach the touchpad cable to the upper case, and then pull out the cable.
- 2. Place the touchpad scroll key to the upper case.

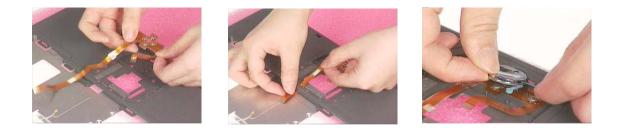

## Installing the Touchpad Board

- 1. See "Installing the Touchpad Cable" on page89.
- 2. Put the touchpad board and the touchpad button pad to the upper case. Then attach the touchpad cover to the upper case as the picture shows.

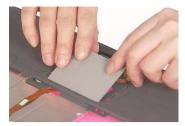

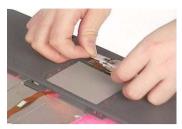

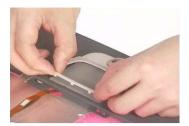

3. Connect the touch pad cable to the touchpad board with a plastic tweezers.

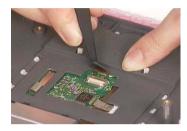

#### Installing the Upper Case Assemly

- 1. See "Installing the Speaker Set" on page 86.
- 2. See "Installing the DC Board" on page 86.
- **3.** See "Installing the PCMCIA Slot" on page 86.
- 4. See "Installing the Main Board" on page 86.
- 5. See "Installing the HDD Bracket" on page 87.
- 6. See "Installing the ODD Module" on page 87.
- 7. See "Installing the CPU Heatsink Plate" on page 88.
- 8. See "Installing the VGA Heatsink Plate" on page 88.
- 9. See "Installing the Floppy Disk Drive Module" on page 88.
- 10. See "Installing the Touchpad Cable" on page 89.
- **11.** See "Installing the Touchpad Board" on page 89.
- 12. Attach the upper case assembly to the lower case assembly.

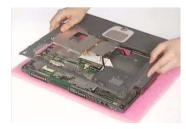

**13.** Fasten the 15 screws on the bottom. Then secure the 6 screws as the picture shows.

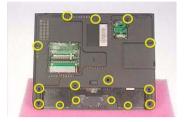

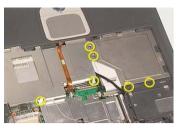

14. Connect the touchpad cable to the main board.

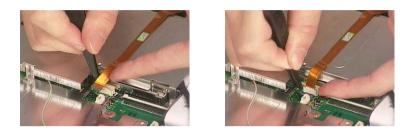

#### **Installing the Processor**

1. Lift up the CPU lever, then place the CPU back to the CPU socket carefully. Please remember to press the CPU lever after you put the CPU back to the socket.

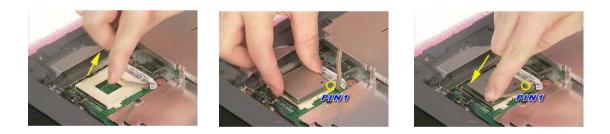

#### Installing the Thermal Module

- 1. See "Installing the Speaker Set" on page 86.
- 2. See "Installing the DC Board" on page 86.
- 3. See "Installing the PCMCIA Slot" on page 86.
- 4. See "Installing the Main Board" on page 86.
- 5. See "Installing the HDD Bracket" on page 87.
- 6. See "Installing the ODD Module" on page 87.
- 7. See "Installing the CPU Heatsink Plate" on page 88.
- 8. See "Installing the VGA Heatsink Plate" on page 88.
- **9.** See "Installing the Floppy Disk Drive Module" on page 88.
- 10. See "Installing the Touchpad Cable" on page 89.
- **11.** See "Installing the Touchpad Board" on page 89.
- **12.** See "Installing the Upper Case Assembly" on page 90.

- **13.** See "Installing the Processor" on page 91.
- 14. Place the thermal module to the main unit.

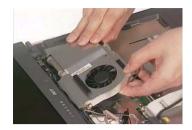

**15.** Secure the thermal module with the four screws. Then connect the thermal module cable to the main board.

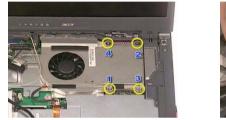

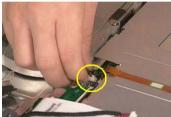

#### Installing the MimiPCI Card Plate

- 1. See "Installing the Speaker Set" on page 86.
- 2. See "Installing the DC Board" on page 86.
- 3. See "Installing the PCMCIA Slot" on page 86.
- 4. See "Installing the Main Board" on page 86.
- 5. See "Installing the HDD Bracket" on page 87.
- 6. See "Installing the ODD Module" on page 87.
- 7. See "Installing the CPU Heatsink Plate" on page 88.
- 8. See "Installing the VGA Heatsink Plate" on page 88.
- 9. See "Installing the Floppy Disk Drive Module" on page 88.
- 10. See "Installing the Touchpad Cable" on page 89.
- **11.** See "Installing the Touchpad Board" on page 89.
- **12.** See "Installing the Upper Case Assembly" on page 90.
- **13.** See "Installing the Processor" on page 91.
- 14. See "Installing the Thermal Module" on page 91.
- **15.** Place the mini PCI card plate to the main unit. Secure the mini PCI card plate with the three screws as the picture shows.

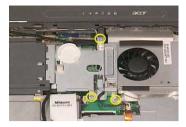

#### Installing the RTC Battery

- 1. See "Installing the Speaker Set" on page 86.
- 2. See "Installing the DC Board" on page 86.
- 3. See "Installing the PCMCIA Slot" on page 86.
- 4. See "Installing the Main Board" on page 86.
- 5. See "Installing the HDD Bracket" on page 87.
- 6. See "Installing the ODD Module" on page 87.
- 7. See "Installing the CPU Heatsink Plate" on page 88.
- 8. See "Installing the VGA Heatsink Plate" on page 88.
- 9. See "Installing the Floppy Disk Drive Module" on page 88.
- 10. See "Installing the Touchpad Cable" on page 89.
- **11.** See "Installing the Touchpad Board" on page 89.
- **12.** See "Installing the Upper Case Assembly" on page 90.
- 13. See "Installing the Processor" on page 91.
- 14. See "Installing the Thermal Module" on page 91.
- 15. See "Installing the MiniPCI Card Plate" on page 92.
- 16. Place the RTC battery to the RTC battery holder. Connect the RTC battery cable to the main board.

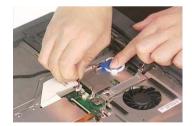

#### Installing the Keyboard

- 1. See "Installing the Speaker Set" on page 86.
- 2. See "Installing the DC Board" on page 86.
- 3. See "Installing the PCMCIA Slot" on page 86.
- 4. See "Installing the Main Board" on page 86.
- 5. See "Installing the HDD Bracket" on page 87.
- 6. See "Installing the ODD Module" on page 87.

- 7. See "Installing the CPU Heatsink Plate" on page 88.
- 8. See "Installing the VGA Heatsink Plate" on page 88.
- 9. See "Installing the Floppy Disk Drive Module" on page 88.
- 10. See "Installing the Touchpad Cable" on page 89.
- **11.** See "Installing the Touchpad Board" on page 89.
- **12.** See "Installing the Upper Case Assembly" on page 90.
- **13.** See "Installing the Processor" on page 91.
- 14. See "Installing the Thermal Module" on page 91.
- 15. See "Installing the MiniPCI Card Plate" on page 92.
- 16. See "Installing the RTC Battery" on page 93.
- 17. Attach the keyboard cable to its connector on the main board. Connect the keyboard cable.

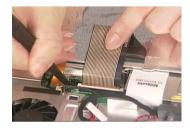

18. Turn over the keyboard and attach the keyboard to the main unit.

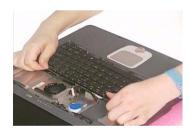

## Assembling the LCD Module

## Installing the LCD Hinges

1. Place the left hinge to the LCD panel. Secure the left hinge with one screw.

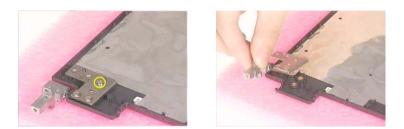

2. Place the right hinge to the LCD panel. Fasten the right hinge with one screw.

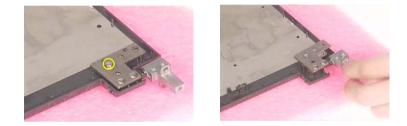

#### Installing the LCD Coaxial Cable

- 1. See "Installing the LCD Hinges" on page 95.
- 2. Connect the LCD coaxial cable and fasten with mylar. Fasten the LCD coaxial cable with mylar.

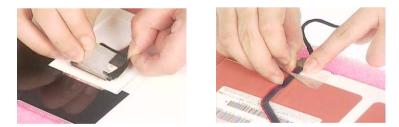

## Installing the LCD Brackets

- 1. See "Installing the LCD Hinges" on page 95.
- 2. See "Installing the LCD Coaxial Cable" on page 95.
- 3. Attach the left bracket to the LCD. Then secure the left LCD bracket with four screws.

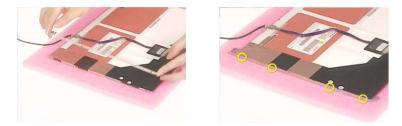

4. Attach the right bracket to the LCD. Fasten the right LCD bracket with four screws.

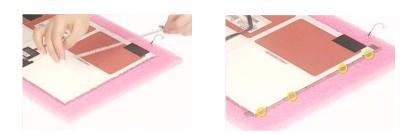

## Installing the 15" TFT LCD

- 1. See "Installing the LCD Hinges" on page 95.
- 2. See "Installing the LCD Coaxial Cable" on page 95.
- 3. See "Installing the LCD Brackets" on page 95.
- **4.** Place the LCD to the LCD panel.

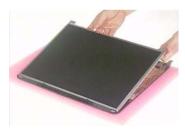

5. Secure the left hinge with two screws. Fasten the right hinge with two screws.

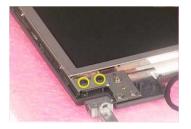

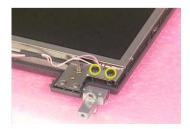

## Installing the Inverter Board (15" LCD)

- 1. See "Installing the LCD Hinges" on page 95.
- 2. See "Installing the LCD Coaxial Cable" on page 95.
- 3. See "Installing the LCD Brackets" on page 95.

- 4. See "Installing the 15" TFT LCD" on page 96.
- 5. Connect the inverter cable to the inverter board. Connect the inverter board to the LCD.

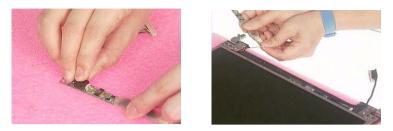

**NOTE:** Please arrange the LCD inverter cable well to the LCD panel as the picture below shows when you reassemble the LCD module.

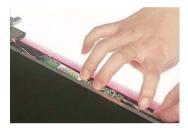

6. Secure the inverter board with one screw.

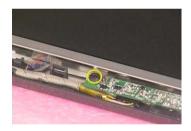

#### Installing the LCD Bezel

- 1. See "Installing the LCD Hinges" on page 95.
- 2. See "Installing the LCD Coaxial Cable" on page 95.
- 3. See "Installing the LCD Brackets" on page 95.
- 4. See "Installing the 15" TFT LCD" on page 96.
- 5. See "Installing the Inverter Board (15" LCD)" on page 96.
- 6. Attach the LCD bezel to the LCD module.

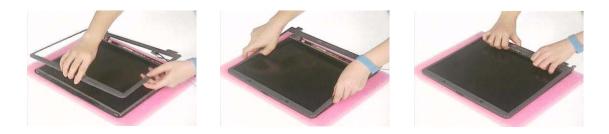

7. Fasten the LCD bezel with the four screws. Then cover the four screw pads.

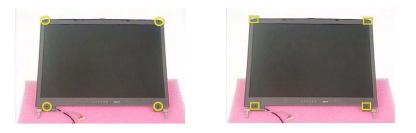

## Installing the LCD Module

## Installing the LCD Module

1. Place the LCD module to the main unit.

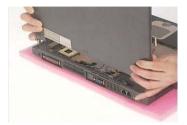

2. Fasten the LCD module with the two screws on the bottom; one on the right and another one on the left.

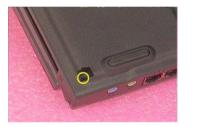

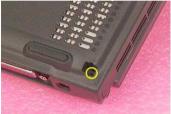

3. Secure the LCD hinge with the four screws; two on the right and two on the left.

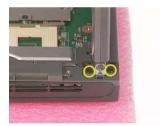

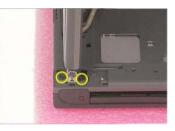

4. Connect the inverter cablet to the main board. Connect the LCD coaxial cable to the maine board. Then fasten the LCD coaxial cable with one screw.

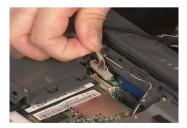

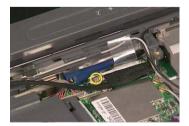

## Installing the Launch Board

1. Attach the launch board to the middle cover. Then secure the launch board with the two screws as the picture shows.

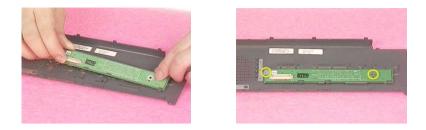

## Installing the Middle Cover

- 1. See "Installing the Launch Board" on page 99.
- 2. Connect the launch board cable to the launch board.

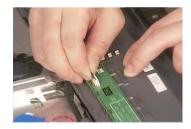

3. Attach the middle cover to the main unit carefully. Then close the LCD panel and fasten the middle cover with your fingers on its ridge.

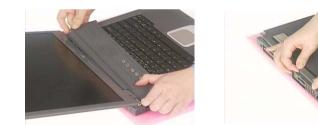

- 4. Secure the middle cover with one screw as the picture shows.
- **5.** Then attach the left hinge cap.

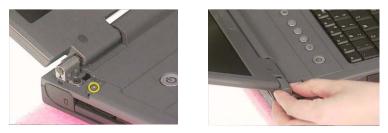

- 6. Secure the middle cover with one screw on another side as the picture shows.
- 7. Then attach the right hinge cap.

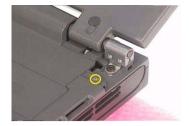

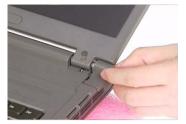

## Installing the Hard Disk Drive Module

1. Inster the hard disk drive to the main unit. Then push it to the original position carefully.

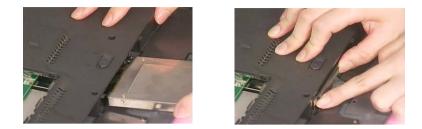

**NOTE:** Please attend the positive and negative of hard disk drive when insert the hard disk drive to the main unit.

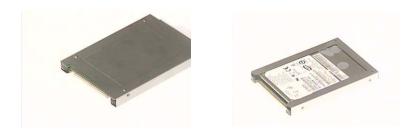

## **Removing the Modem Board**

1. Connect the modem cable to the modem board.

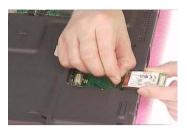

2. Place the modem board to the main unit carefully. Then fasten the modem board with the two screws.

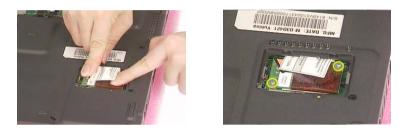

3. Place the modem cover back to the machine. Then secure the modem cover with one screw.

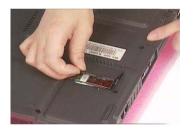

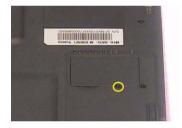

## Installing the Memory Module

1. Insert the memory module to the DIMM slot.

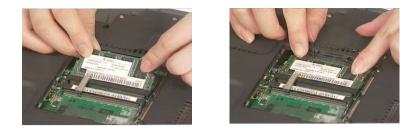

2. Put the DIMM cover back to the machine.

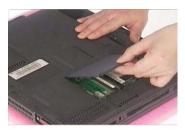

3. Fasten the DIMM cover with the two screws.

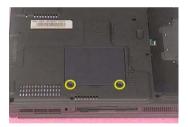

## Installing the Battery

**1.** Place the the battery back to the machine.

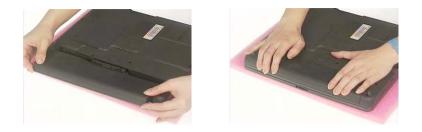

# Troubleshooting

Use the following procedure as a guide for computer problems.

- **NOTE:** The diagnostic tests are intended to test only Acer products. Non-Acer products, prototype cards, or modified options can give false errors and invalid system responses.
- 1. Obtain the failing symptoms in as much detail as possible.
- 2. Verify the symptoms by attempting to re-create the failure by running the diagnostic test or by repeating the same operation.
- 3. Use the following table with the verified symptom to determine which page to go to.

| Go To                                                                                                    |
|----------------------------------------------------------------------------------------------------|
| "Power System Check" on page 96.                                                                                                    |
| "Power-On Self-Test (POST) Error Message" on<br>page 99<br>"Undetermined Problems" on page 107                                                                                        |
| "Error Message List" on page 100                                                                                                    |
| "Power-On Self-Test (POST) Error Message" on page 99                                                                                                    |
| Use the customer-reported symptoms and go to<br>"Power-On Self-Test (POST) Error Message" on<br>page 99<br>"Intermittent Problems" on page 106<br>"Undetermined Problems" on page 107 |
|                                                                                                    |

## **System Check Procedures**

#### **External Diskette Drive Check**

Do the following to isolate the problem to a controller, driver, or diskette. A write-enabled, diagnostic diskette is required.

**NOTE:** Make sure that the diskette does not have more than one label attached to it. Multiple labels can cause damage to the drive or cause the drive to fail.

Do the following to select the test device.

- 1. Boot from the diagnostics diskette and start the diagnostics program.
- 2. See if FDD Test is passed as the program runs to FDD Test.
- 3. Follow the instructions in the message window.

If an error occurs with the internal diskette drive, reconnect the diskette connector on the system board.

If the error still remains:

- 1. Reconnect the external diskette drive/DVD-ROM module.
- 2. Replace the external diskette drive/CD-ROM module.
- 3. Replace the main board.

#### **External CD-ROM Drive Check**

Do the following to isolate the problem to a controller, drive, or CD-ROM. Make sure that the CD-ROM does not have any label attached to it. The label can cause damage to the drive or can cause the drive to fail.

Do the following to select the test device:

- 1. Boot from the diagnostics diskette and start the diagnostics program.
- 2. See if CD-ROM Test is passed when the program runs to CD-ROM Test.
- 3. Follow the instructions in the message window.

If an error occurs, reconnect the connector on the System board. If the error still remains:

- 1. Reconnect the external diskette drive/CD-ROM module.
- 2. Replace the external diskette drive/CD-ROM module.
- 3. Replace the main board.

#### **Keyboard or Auxiliary Input Device Check**

Remove the external keyboard if the internal keyboard is to be tested.

If the internal keyboard does not work or an unexpected character appears, make sure that the flexible cable extending from the keyboard is correctly seated in the connector on the system board.

If the keyboard cable connection is correct, run the Keyboard Test.

If the tests detect a keyboard problem, do the following one at a time to correct the problem. Do not replace a non-defective FRU:

- 1. Reconnect the keyboard cables.
- 2. Replace the keyboard.
- 3. Replace the main board.

The following auxiliary input devices are supported by this computer:

- Numeric keypad
- External keyboard

If any of these devices do not work, reconnect the cable connector and repeat the failing operation.

## **Memory check**

Memory errors might stop system operations, show error messages on the screen, or hang the system.

- 1. Boot from the diagnostics diskette and start the doagmpstotics program (please refer to main board.
- 2. Go to the diagnostic memory in the test items.
- 3. Press F2 in the test items.
- 4. Follow the instructions in the message window.

NOTE: Make sure that the DIMM is fully installed into the connector. A loose connection can cause an error.

#### **Power System Check**

To verify the symptom of the problem, power on the computer using each of the following power sources:

- 1. Remove the battery pack.
- 2. Connect the power adapter and check that power is supplied.
- **3.** Disconnect the power adapter and install the charged battery pack; then check that power is supplied by the battery pack.

If you suspect a power problem, see the appropriate power supply check in the following list:

- "Check the Power Adapter" on page 97
- "Check the Battery Pack" on page 98

#### **Check the Power Adapter**

Unplug the power adapter cable from the computer and measure the output voltage at the plug of the power adapter cable. See the following figure

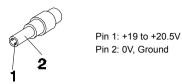

- 1. If the voltage is not correct, replace the power adapter.
- 2. If the voltage is within the range, do the following:
  - Replace the System board.
  - □ If the problem is not corrected, see "Undetermined Problems" on page 107.
  - □ If the voltage is not correct, go to the next step.

NOTE: An audible noise from the power adapter does not always indicate a defect.

- **3.** If the power-on indicator does not light up, check the power cord of the power adapter for correct continuity and installation.
- 4. If the operational charge does not work, see "Check the Battery Pack" on page 98.

#### **Check the Battery Pack**

To check the battery pack, do the following:

From Software:

- 1. Check out the Power Management in control Panel
- 2. In Power Meter, confirm that if the parameters shown in the screen for Current Power Source and Total Battery Power Remaining are correct.
- 3. Repeat the steps 1 and 2, for both battery and adapter.
- 4. This helps you identify first the problem is on recharging or discharging.

From Hardware:

- 1. Power off the computer.
- 2. Remove the battery pack and measure the voltage between battery terminals 1(+) and 6(ground). See the following figure

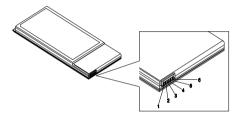

3. If the voltage is still less than 7.5 Vdc after recharging, replace the battery.

To check the battery charge operation, use a discharged battery pack or a battery pack that has less than 50% of the total power remaining when installed in the computer.

If the battery status indicator does not light up, remove the battery pack and let it return to room temperature. Re-install the battery pack.

If the charge indicator still does not light up, replace the battery pack. If the charge indicator still does not light up, replace the DC/DC charger board.

#### **Touchpad Check**

If the touchpad doesn't work, do the following actions one at a time to correct the problem. Do not replace a non-defective FRU:

- 1. Reconnect the touchpad cables.
- 2. Replace the touchpad.
- 3. Replace the system board.

After you use the touchpad, the pointer drifts on the screen for a short time. This self-acting pointer movement can occur when a slight, steady pressure is applied to the touchpad pointer. This symptom is not a hardware problem. No service actions are necessary if the pointer movement stops in a short period of time.

## Power-On Self-Test (POST) Error Message

The POST error message index lists the error message and their possible causes. The most likely cause is listed first.

**NOTE:** Perform the FRU replacement or actions in the sequence shown in FRU/Action column, if the FRU replacement does not solve the problem, put the original part back in the computer. Do not replace a non-defective FRU.

This index can also help you determine the next possible FRU to be replaced when servicing a computer.

If the symptom is not listed, see "Undetermined Problems" on page 107.

The following lists the error messages that the BIOS displays on the screen and the error symptoms classified by function.

- **NOTE:** Most of the error messages occur during POST. Some of them display information about a hardware device, e.g., the amount of memory installed. Others may indicate a problem with a device, such as the way it has been configured.
- **NOTE:** If the system fails after you make changes in the BIOS Setup Utility menus, reset the computer, enter Setup and install Setup defaults or correct the error.

# Index of Error Messages

### Error Code List

| Error Codes                | Error Messages                                                                               |
|----------------------------|----------------------------------------------------------------------------------------------|
| 006                        | Equipment Configuration Error                                                                |
|                            | Causes:                                                                                      |
|                            | 1. CPU BIOS Update Code Mismatch                                                             |
|                            | 2. IDE Primary Channel Master Drive Error                                                    |
|                            | (THe causes will be shown before "Equipment Configuration Error")                            |
| 010                        | Memory Error at xxxx:xxxx (R:xxxxh, W:xxxxh)                                                 |
| 070                        | Real Time Clock Error                                                                        |
| 071                        | CMOS Battery Bad                                                                             |
| 072                        | CMOS Checksum Error                                                                          |
| 110                        | System disabled.                                                                             |
|                            | Incorrect password is specified.                                                             |
| <no code="" error=""></no> | Battery critical LOW                                                                         |
|                            | In this situation BIOS will issue 4 short beeps then shut down system, no message will show. |
| <no code="" error=""></no> | Thermal critical High                                                                        |
|                            | In this situation BIOS will shut down system, not show message.                              |

### Error Message List

| Error Messages                                 | FRU/Action in Sequence                                                                         |
|------------------------------------------------|------------------------------------------------------------------------------------------------|
| Failure Fixed Disk                             | Reconnect hard disk drive connector.                                                           |
|                                                | "Load Default Settings" in BIOS Setup Utility.                                                 |
|                                                | Hard disk drive                                                                                |
|                                                | System board                                                                                   |
| Stuck Key                                      | see "Keyboard or Auxiliary Input Device Check" on page 95.                                     |
| Keyboard error                                 | see "Keyboard or Auxiliary Input Device Check" on page 95.                                     |
| Keyboard Controller Failed                     | see "Keyboard or Auxiliary Input Device Check" on page 95.                                     |
| Keyboard locked - Unlock key switch            | Unlock external keyboard                                                                       |
| Monitor type does not match CMOS - Run Setup   | Run "Load Default Settings" in BIOS Setup Utility.                                             |
| Shadow RAM Failed at offset: nnnn              | BIOS ROM                                                                                       |
|                                                | System board                                                                                   |
| System RAM Failed at offset: nnnn              | DIMM                                                                                           |
|                                                | System board                                                                                   |
| Extended RAM Failed at offset: nnnn            | DIMM                                                                                           |
|                                                | System board                                                                                   |
| System battery is dead - Replace and run Setup | Replace RTC battery and Run BIOS Setup Utility to reconfigure system time, then reboot system. |
| System CMOS checksum bad - Default             | RTC battery                                                                                    |
| configuration used                             | Run BIOS Setup Utility to reconfigure system time, then reboot system.                         |
| System timer error                             | RTC battery                                                                                    |
|                                                | Run BIOS Setup Utility to reconfigure system time, then reboot system.                         |
|                                                | System board                                                                                   |

### Error Message List

| Error Messages                                   | FRU/Action in Sequence                                                         |
|--------------------------------------------------|--------------------------------------------------------------------------------|
| Real time clock error                            | RTC battery                                                                    |
|                                                  | Run BIOS Setup Utility to reconfigure system time, then reboot                 |
|                                                  | system.                                                                        |
|                                                  | System board                                                                   |
| Previous boot incomplete - Default configuration | Run "Load Default Settings" in BIOS Setup Utility.                             |
| used                                             | RTC battery                                                                    |
|                                                  | System board                                                                   |
| Memory size found by POST differed from          | Run "Load Default Settings" in BIOS Setup Utility.                             |
| CMOS                                             | DIMM                                                                           |
|                                                  | System board                                                                   |
| Diskette drive A error                           | Check the drive is defined with the proper diskette type in BIOS Setup Utility |
|                                                  | See "External Diskette Drive Check" on page 95.                                |
| Incorrect Drive A type - run SETUP               | Check the drive is defined with the proper diskette type in BIOS Setup Utility |
| System cache error - Cache disabled              | System board                                                                   |
| CPU ID:                                          | System board                                                                   |
| DMA Test Failed                                  | DIMM                                                                           |
|                                                  | System board                                                                   |
| Software NMI Failed                              | DIMM                                                                           |
|                                                  | System board                                                                   |
| Fail-Safe Timer NMI Failed                       | DIMM                                                                           |
|                                                  | System board                                                                   |
| Device Address Conflict                          | Run "Load Default Settings" in BIOS Setup Utility.                             |
|                                                  | RTC battery                                                                    |
|                                                  | System board                                                                   |
| Allocation Error for device                      | Run "Load Default Settings" in BIOS Setup Utility.                             |
|                                                  | RTC battery                                                                    |
|                                                  | System board                                                                   |
| Failing Bits: nnnn                               | DIMM                                                                           |
|                                                  | BIOS ROM                                                                       |
|                                                  | System board                                                                   |
| Fixed Disk n                                     | None                                                                           |
| Invalid System Configuration Data                | BIOS ROM                                                                       |
|                                                  | System board                                                                   |
| I/O device IRQ conflict                          | Run "Load Default Settings" in BIOS Setup Utility.                             |
|                                                  | RTC battery                                                                    |
|                                                  | System board                                                                   |
| Operating system not found                       | Enter Setup and see if fixed disk and drive A: are properly identified.        |
|                                                  | Diskette drive                                                                 |
|                                                  | Hard disk drive                                                                |
|                                                  | System board                                                                   |
|                                                  |                                                                                |

### Error Message List

| No beep Error Messages                                 | FRU/Action in Sequence                                                              |
|--------------------------------------------------------|-------------------------------------------------------------------------------------|
| No beep, power-on indicator turns off and LCD is       | Power source (battery pack and power adapter). See "Power                           |
| blank.                                                 | System Check" on page 96.                                                           |
|                                                        | Ensure every connector is connected tightly and correctly.                          |
|                                                        | Reconnect the DIMM.                                                                 |
|                                                        | LED board.                                                                          |
|                                                        | System board.                                                                       |
| No beep, power-on indicator turns on and LCD is blank. | Power source (battery pack and power adapter). See "Power System Check" on page 96. |
|                                                        | Reconnect the LCD connector                                                         |
|                                                        | Hard disk drive                                                                     |
|                                                        | LCD inverter ID                                                                     |
|                                                        | LCD cable                                                                           |
|                                                        | LCD Inverter                                                                        |
|                                                        | LCD                                                                                 |
|                                                        | System board                                                                        |
| No beep, power-on indicator turns on and LCD is        | Reconnect the LCD connectors.                                                       |
| blank. But you can see POST on an external             | LCD inverter ID                                                                     |
| CRT.                                                   | LCD cable                                                                           |
|                                                        | LCD inverter                                                                        |
|                                                        | LCD                                                                                 |
|                                                        | System board                                                                        |
| No beep, power-on indicator turns on and a             | Ensure every connector is connected tightly and correctly.                          |
| blinking cursor shown on LCD during POST.              | System board                                                                        |
| No beep during POST but system runs correctly.         | Speaker                                                                             |
|                                                        | System board                                                                        |

# Index of Symptom-to-FRU Error Message

#### LCD-Related Symptoms

| Symptom / Error                            | Action in Sequence                                                |
|--------------------------------------------|-------------------------------------------------------------------|
| LCD backlight doesn't work                 | Enter BIOS Utility to execute "Load Setup Default Settings", then |
| LCD is too dark                            | reboot system.                                                    |
| LCD brightness cannot be adjusted          | Reconnect the LCD connectors.                                     |
| LCD contrast cannot be adjusted            | Keyboard (if contrast and brightness function key doesn't work).  |
|                                            | LCD inverter ID                                                   |
|                                            | LCD cable                                                         |
|                                            | LCD inverter                                                      |
|                                            | LCD                                                               |
|                                            | System board                                                      |
| Unreadable LCD screen                      | Reconnect the LCD connector                                       |
| Missing pels in characters                 | LCD inverter ID                                                   |
| Abnormal screen                            | LCD cable                                                         |
| Wrong color displayed                      | LCD inverter                                                      |
|                                            | LCD                                                               |
|                                            | System board                                                      |
| LCD has extra horizontal or vertical lines | LCD inverter ID                                                   |
| displayed.                                 | LCD inverter                                                      |
|                                            | LCD cable                                                         |
|                                            | LCD                                                               |
|                                            | System board                                                      |

### Indicator-Related Symptoms

| Symptom / Error                                     | Action in Sequence           |
|-----------------------------------------------------|------------------------------|
| Indicator incorrectly remains off or on, but system | Reconnect the inverter board |
| runs correctly                                      | Inverter board               |
|                                                     | System board                 |

### **Power-Related Symptoms**

| Symptom / Error               | Action in Sequence                                                                  |
|-------------------------------|-------------------------------------------------------------------------------------|
| <b>.</b> .                    | Power source (battery pack and power adapter). See "Power System Check" on page 96. |
|                               | Battery pack                                                                        |
|                               | Power adapter                                                                       |
|                               | Hard drive & battery connection board                                               |
|                               | System board                                                                        |
| The system doesn't power-on.  | Power source (battery pack and power adapter). See "Power System Check" on page 96. |
|                               | Battery pack                                                                        |
|                               | Power adapter                                                                       |
|                               | Hard drive & battery connection board                                               |
|                               | System board                                                                        |
| The system doesn't power-off. | Power source (battery pack and power adapter). See "Power System Check" on page 96. |
|                               | Hold and press the power switch for more than 4 seconds.                            |
|                               | System board                                                                        |
| Battery can't be charged      | See "Check the Battery Pack" on page 98.                                            |
|                               | Battery pack                                                                        |
|                               | System board                                                                        |

### **PCMCIA-Related Symptoms**

| Symptom / Error                           | Action in Sequence   |
|-------------------------------------------|----------------------|
| System cannot detect the PC Card (PCMCIA) | PCMCIA slot assembly |
|                                           | System board         |
| PCMCIA slot pin is damaged.               | PCMCIA slot assembly |

### Memory-Related Symptoms

| Symptom / Error                         | Action in Sequence                                                                                         |
|-----------------------------------------|----------------------------------------------------------------------------------------------------|
| , , , , , , , , , , , , , , , , , , , , | Enter BIOS Setup Utility to execute "Load Default Settings, then<br>reboot system.<br>DIMM<br>System board |

### Speaker-Related Symptoms

| Symptom / Error                                                    | Action in Sequence      |
|--------------------------------------------------------------------|-------------------------|
| In Windows, multimedia programs, no sound comes from the computer. | Audio driver<br>Speaker |
|                                                                    | System board            |
| Internal speakers make noise or emit no sound.                     | Speaker                 |
|                                                                    | System board            |

### Power Management-Related Symptoms

| Symptom / Error                                                    | Action in Sequence                                                 |
|--------------------------------------------------------------------|--------------------------------------------------------------------|
| The system will not enter hibernation                              | Keyboard (if control is from the keyboard)                         |
|                                                                    | Hard disk drive                                                    |
|                                                                    | System board                                                       |
| The system doesn't enter hibernation mode and                      | See "Hibernation Mode" on page 29.                                 |
| four short beeps every minute.                                     | Press Fn+ 🖪 and see if the computer enters hibernation mode.       |
|                                                                    | Touchpad                                                           |
|                                                                    | Keyboard                                                           |
|                                                                    | Hard disk connection board                                         |
|                                                                    | Hard disk drive                                                    |
|                                                                    | System board                                                       |
| The system doesn't enter standby mode after                        | See "Hibernation Mode" on page 29.                                 |
| closing the LCD                                                    | LCD cover switch                                                   |
|                                                                    | System board                                                       |
| The system doesn't resume from hibernation                         | See "Hibernation Mode" on page 29.                                 |
| mode.                                                              | Hard disk connection board                                         |
|                                                                    | Hard disk drive                                                    |
|                                                                    | System board                                                       |
| The system doesn't resume from standby mode after opening the LCD. | See "Hibernation Mode" on page 29.                                 |
|                                                                    | LCD cover switch                                                   |
|                                                                    | System board                                                       |
| Battery fuel gauge in Windows doesn't go higher than 90%.          | Remove battery pack and let it cool for 2 hours.                   |
|                                                                    | Refresh battery (continue use battery until power off, then charge |
|                                                                    | battery).                                                          |
|                                                                    | Battery pack                                                       |
|                                                                    | System board                                                       |

#### **Power Management-Related Symptoms**

| Symptom / Error              | Action in Sequence                 |
|------------------------------|------------------------------------|
| System hangs intermittently. | Reconnect hard disk/CD-ROM drives. |
|                              | Hard disk connection board         |
|                              | System board                       |

#### **Peripheral-Related Symptoms**

| Symptom / Error                                            | Action in Sequence                                                                                         |
|------------------------------------------------------------|----------------------------------------------------------------------------------------------------|
| System configuration does not match the installed devices. | Enter BIOS Setup Utility to execute "Load Default Settings", then reboot system.                           |
|                                                            | Reconnect hard disk/CD-ROM/diskette drives.                                                                |
| External display does not work correctly.                  | Press Fn+F5, LCD/CRT/Both display switching                                                                |
|                                                            | System board                                                                                               |
| USB does not work correctly                                | System board                                                                                               |
| Print problems.                                            | Ensure the "Parallel Port" in the "Onboard Devices Configuration" of BIOS Setup Utility is set to Enabled. |
|                                                            | Onboard Devices Configuration                                                                              |
|                                                            | Run printer self-test.                                                                                     |
|                                                            | Printer driver                                                                                             |
|                                                            | Printer cable                                                                                              |
|                                                            | Printer                                                                                                    |
|                                                            | System Board                                                                                               |
| Serial or parallel port device problems.                   | Ensure the "Serial Port" in the Devices Configuration" of BIOS Setup Utility is set to Enabled.            |
|                                                            | Device driver                                                                                              |
|                                                            | Device cable                                                                                               |
|                                                            | Device                                                                                                    |
|                                                            | System board                                                                                               |

#### Keyboard/Touchpad-Related Symptoms

| Symptom / Error                            | Action in Sequence            |
|--------------------------------------------|-------------------------------|
| Keyboard (one or more keys) does not work. | Reconnect the keyboard cable. |
|                                            | Keyboard                      |
|                                            | System board                  |
| Touchpad does not work.                    | Reconnect touchpad cable.     |
|                                            | Touchpad board                |
|                                            | System board                  |

#### **Modem-Related Symptoms**

| Symptom / Error                         | Action in Sequence |
|-----------------------------------------|--------------------|
| Internal modem does not work correctly. | Modem phone port   |
|                                         | modem combo board  |
|                                         | System board       |

**NOTE:** If you cannot find a symptom or an error in this list and the problem remains, see "Undetermined Problems" on page 107.

## **Intermittent Problems**

Intermittent system hang problems can be caused by a variety of reasons that have nothing to do with a hardware defect, such as: cosmic radiation, electrostatic discharge, or software errors. FRU replacement should be considered only when a recurring problem exists.

When analyzing an intermittent problem, do the following:

- 1. Run the advanced diagnostic test for the system board in loop mode at least 10 times.
- 2. If no error is detected, do not replace any FRU.
- 3. If any error is detected, replace the FRU. Rerun the test to verify that there are no more errors.

## **Undetermined Problems**

The diagnostic problems does not identify which adapter or device failed, which installed devices are incorrect, whether a short circuit is suspected, or whether the system is inoperative.

Follow these procedures to isolate the failing FRU (do not isolate non-defective FRU).

NOTE: Verify that all attached devices are supported by the computer.

**NOTE:** Verify that the power supply being used at the time of the failure is operating correctly. (See "Power System Check" on page 96):

- 1. Power-off the computer.
- 2. Visually check them for damage. If any problems are found, replace the FRU.
- 3. Remove or disconnect all of the following devices:
  - Non-Acer devices
  - D Printer, mouse, and other external devices
  - Battery pack
  - Hard disk drive
  - DIMM
  - CD-ROM/Diskette drive Module
  - PC Cards
- 4. Power-on the computer.
- 5. Determine if the problem has changed.
- 6. If the problem does not recur, reconnect the removed devices one at a time until you find the failing FRU.
- 7. If the problem remains, replace the following FRU one at a time. Do not replace a non-defective FRU:
  - System board
  - LCD assembly

# Chapter 5

# **Jumper and Connector Locations**

## **Top View**

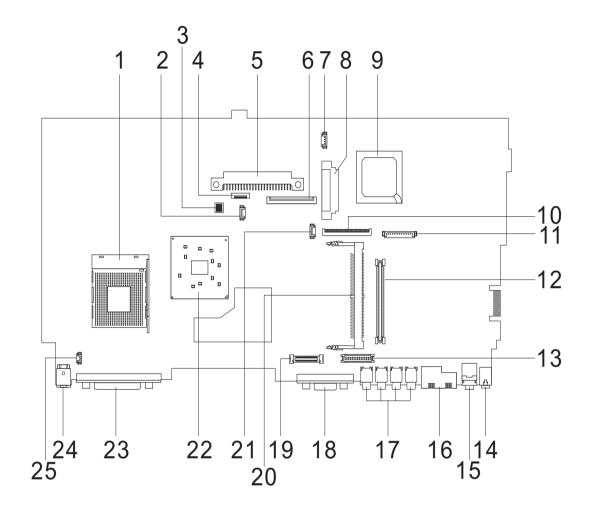

| 1  | U12     | CPU Socket                   | 14 | LIN1   | Line-in Port                |
|----|---------|------------------------------|----|--------|-----------------------------|
| 2  | FAN1    | Fan Connector                | 15 | LOUT1  | Line-out Port               |
| 3  | SW1     | SW1                          | 16 | RJ1    | RJ45+RJ11                   |
| 4  | TPAD1   | Touchpad Cable Connector     | 17 | USB1-4 | Four USB Ports              |
| 5  | HDD1    | HDD Connector                | 18 | CRT1   | VGA Port                    |
| 6  | KB1     | Keyboard Connector           | 19 | LCD1   | LCD Coaxial Cable Connector |
| 7  | SPK1    | Speaker Cable Connector      | 20 | MINI1  | Mini PCI Connector          |
| 8  | IDE1    | Optical Drive Connector      | 21 | RTC1   | RTC Battery Connector       |
| 9  | U23     | South Bridge                 | 22 | U15    | North Bridge                |
| 10 | FDD1    | FDD Connector                | 23 | PRT1   | Parallel Port               |
| 11 | CN1     | Launch Cable Connector       | 24 | DCIN1  | DC-in Port                  |
| 12 | CBUS1,2 | PCMCIA Slot                  | 25 | CVR1   | LCD Lid Switch              |
| 13 | INV1    | LCD Inverter Cable Connector |    |        |                             |

## **Bottom View**

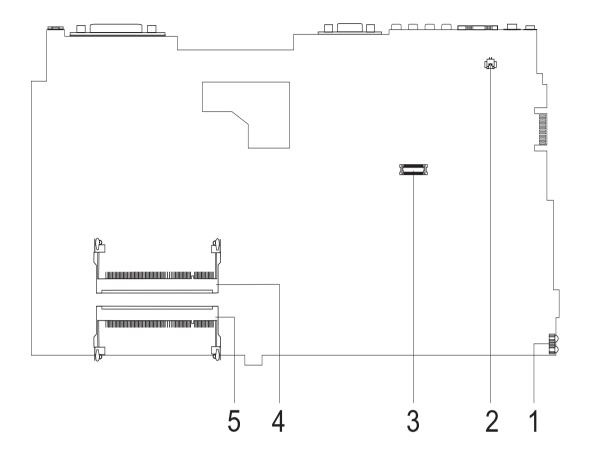

- 1 U7 FIR Port
- 2 RING1 Modem Cable Connector
- 3 MDC1 Modem Card Connector
- 4 DM1 DIMM Socket 1
- 5 DM2 DIMM Socket 2

### SW1 Settings

|                      | 1   | 2   | 3   | 4 |
|----------------------|-----|-----|-----|---|
| Password<br>Enable   | ON  | Х   | Х   | Х |
| Password<br>Disable  | OFF | Х   | х   | Х |
| Bootblock<br>Enable  | х   | ON  | х   | Х |
| Bootblock<br>Disable | х   | OFF | х   | Х |
| Adapter 90W          | Х   | Х   | ON  | Х |
| Adapter 120W         | Х   | Х   | OFF | Х |

# FRU (Field Replaceable Unit) List

This chapter gives you the FRU (Field Replaceable Unit) listing in global configurations of TravelMate 240/250. Refer to this chapter whenever ordering for parts to repair or for RMA (Return Merchandise Authorization).

Please note that WHEN ORDERING FRU PARTS, you should check the most up-to-date information available on your regional web or channel. For whatever reasons a part number change is made, it will not be noted on the printed Service Guide. For ACER AUTHORIZED SERVICE PROVIDERS, your Acer office may have a DIFFERENT part number code from those given in the FRU list of this printed Service Guide. You MUST use the local FRU list provided by your regional Acer office to order FRU parts for repair and service of customer machines.

**NOTE:** To scrap or to return the defective parts, you should follow the local government ordinance or regulations on how to dispose it properly, or follow the rules set by your regional Acer office on how to return it.

# TravelMate 240/250 Exploded Diagram

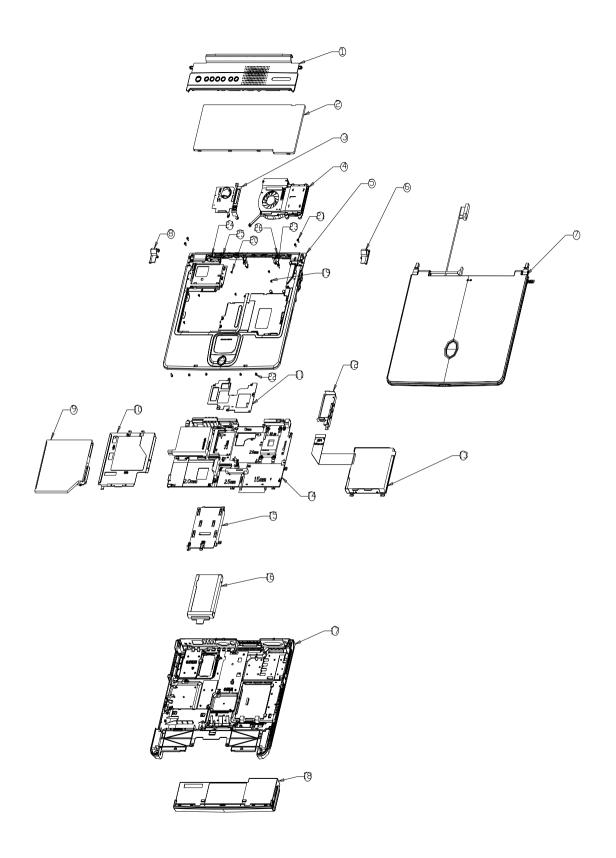

| Picture                                                                                                    | No. | Partname And Description                               | Part Number  |
|----------------------------------------------------------------------------------------------------|-----|--------------------------------------------------------|--------------|
| Adapter                                                                                                    |     |                                                        |              |
|                                                                                                    |     | ADAPTER 120W 3PIN LITEON PA-<br>1121-02AC REV.A        | AP.T3003.002 |
|                                                                                                    |     |                                                        |              |
| Battery                                                                                                    |     |                                                        |              |
|                                                                                                    |     | RTC BATTERY                                            | 23.T30V1.001 |
|                                                                                                    | 18  | BATTERY MODULE LI-ION 8CELL<br>2.0 MAH SIMPLO W/ COVER | 6M.T30V1.009 |
|                                                                                                    |     | BATTERY LI-ION 8CELL 2.0 MAH<br>LI-ION SIMPLO BTP-58A1 | BT.T3007.001 |
| CASE/COVER/BRACKET ASSEME                                                                                                    | BLY |                                                        |              |
|                                                                                                    |     | BATTERY COVER                                          | 42.T30V1.001 |
| Boards                                                                                                    |     |                                                        |              |
|                                                                                                    |     | DC BOARD                                               | 55.T30V1.001 |
| Contraction of the second second seco |     |                                                        |              |
|                                                                                                    |     | WIRELESS LAN BOARD 802.11B<br>AMBIT T60H656.02 REV.03  | 54.T30V1.001 |
|                                                                                                    |     |                                                        |              |

| Picture                     | No. | Partname And Description            | Part Number  |
|-----------------------------|-----|-------------------------------------|--------------|
|                             |     | LAUNCH BOARD                        | 55.T30V1.002 |
|                             |     |                                     |              |
| Sec. 28                     |     | MODEM BOARD 56K AMBIT<br>T60M283.10 | 54.09011.542 |
| Cables                      |     |                                     |              |
| R                           |     | TOUCHPAD CABLE                      | 50.T30V1.001 |
|                             |     | COVER SWITCH CABLE                  | 50.T30V1.002 |
| e                           |     |                                     |              |
|                             |     | LAUNCH CABLE                        | 50.T30V1.011 |
|                             |     | MODEM CABLE                         | 50.41T11.002 |
|                             |     | POWER CORD US (3 pin)               | 27.01618.051 |
| Case/Cover/Bracket Assembly | I   |                                     | 1            |
|                             | 3   | MINI PCI CARD PLATE W/RTC<br>HOLDER | 60.T30V1.003 |
|                             | 6   | HINGE CAP RIGHT                     | 42.T30V1.002 |

| Picture                                                                                                    | No. | Partname And Description                                  | Part Number  |
|----------------------------------------------------------------------------------------------------|-----|-----------------------------------------------------------|--------------|
|                                                                                                    | 8   | HINGE CAP LEFT                                            | 42.T30V1.003 |
|                                                                                                    | 10  | OPTICAL DRIVE SUPPORT<br>BRACKET                          | 33.T30V1.001 |
| Part of the second second seco | 15  | HDD BRACKET                                               | 33.T30V1.002 |
|                                                                                                    | 16  | HDD HOLDER                                                | 33.T30V1.003 |
|                                                                                                    | 17  | LOWER CASE W/ DIMM COVER &<br>MODEM COVER & SPEAKERS      | 60.T30V1.004 |
|                                                                                                    |     | MODEM COVER W/SCREW                                       | 42.T30V1.004 |
|                                                                                                    |     | DIMM COVER W/SCREW                                        | 42.T30V1.005 |
|                                                                                                    | 19  | UPPER CASE W/O COVER<br>SWITCH CABLE & TOUCHPAD<br>MODULE | 60.T30V1.001 |

| Picture                                                                                                    | No. | Partname And Description                                              | Part Number  |
|----------------------------------------------------------------------------------------------------|-----|-----------------------------------------------------------------------|--------------|
| $\bigcirc$                                                                                                    |     | TOUCHPAD COVER                                                        | 42.T30V1.006 |
|                                                                                                    |     | MIDDLE COVE W/LAUNCH<br>BOARD                                         | 60.T30V1.005 |
| Communication Module                                                                                                    |     |                                                                       |              |
|                                                                                                    |     | WIRELESS ANTENNA RIGHT<br>(BLACK)                                     | 50.T30V1.004 |
| and the second second sec |     | WIRELESS ANTENNA LEFT<br>(GRAY)                                       | 50.T30V1.005 |
| CPU                                                                                                    |     |                                                                       | •            |
|                                                                                                    |     | INTEL CELERON PORTABILITY<br>2.6 GHZ 128K 400FSB for TM240            | KC.NCP01.26G |
|                                                                                                    |     | INTEL CELERON PORTABILITY<br>2.5 GHZ 128K 400FSB for TM240            | KC.NCP01.25G |
|                                                                                                    |     | INTEL CELERON PORTABILITY<br>2.4 GHZ 128K 400FSB for TM240            | KC.NCP01.24G |
|                                                                                                    |     | INTEL CELERON PORTABILITY<br>2.3 GHZ 128K 400FSB for TM240            | KC.NCP01.23G |
|                                                                                                    |     | INTEL CELERON PORTABILITY<br>2.2 GHZ 128K 400FSB for TM240            | KC.NCP01.22G |
|                                                                                                    |     | INTEL CELERON PORTABILITY<br>2.0GHZ 128K 400FSB for TM240             | KC.NCP01.20G |
|                                                                                                    |     | INTEL MOBILE PENTIUM 4<br>PORTABILITY 3.06GHZ 512K<br>1.53V for TM250 | KC.NP001.306 |
|                                                                                                    |     | INTEL MOBILE PENTIUM 4<br>PORTABILITY 2.8GHZ 512K 1.53V<br>for TM250  | KC.NP001.2G8 |
|                                                                                                    |     | INTEL MOBILE PENTIUM 4<br>PORTABILITY 2.66GHZ 512K<br>1.53V for TM250 | KC.NP001.266 |
|                                                                                                    |     | INTEL MOBILE PENTIUM 4<br>PORTABILITY 2.4GHZ 512K 1.53V<br>for TM250  | KC.NP001.2G4 |
| FDD/Floppy Disk Drive                                                                                                    |     |                                                                       |              |

| Picture                                                                                                    | No. | Partname And Description                                             | Part Number  |
|----------------------------------------------------------------------------------------------------|-----|----------------------------------------------------------------------|--------------|
|                                                                                                    | 13  | FDD MODULE 1.44M MCI JU-<br>226A033FC                                | 6M.T30V1.003 |
|                                                                                                    |     | FDD MODULE 1.44M MITSUMI<br>D353G 4515                               | 6M.T30V1.004 |
|                                                                                                    |     | FDD DRIVE 1.44M MCI JU-<br>226A033FC                                 | KF.T3007.001 |
|                                                                                                    |     | FDD DRIVE 1.44M MITSUMI<br>D353G 4515                                | KF.T3006.001 |
| A CONTRACTOR OF CONTRACTOR OF |     | FDD BRACKET                                                          | 33.T30V1.005 |
|                                                                                                    |     | FDD CABLE                                                            | 50.T30V1.003 |
|                                                                                                    |     |                                                                      |              |
| HDD/ Hard Disk Drive                                                                                                    | 1   |                                                                      |              |
|                                                                                                    |     | HDD 20GB 2.5" 4200RPM HGST<br>MORAGA IC25N020ATMR04-0<br>08K0632     | KH.02007.002 |
|                                                                                                    |     | HDD 20GB/2.5 IN./4200 RPM/IBM<br>CASCADE IC25N020ATCS04-0<br>07N8325 | KH.25202.001 |
|                                                                                                    |     | HDD 20GB/2.5 IN./4200RPM/<br>HITACHI EUCALYPTUS DK23EA               | KH.32005.002 |
|                                                                                                    |     | HDD 20GB 2.5" 4200RPM<br>TOSHIBA NEPTUNEV20<br>MK2023GAS             | KH.02004.001 |
|                                                                                                    |     | HDD 30GB/2.5 IN./4200RPM/<br>HITACHI EUCALYPTUS DK23EA/<br>30        | KH.33005.002 |
|                                                                                                    |     | HDD 30GB 2.5" 4200RPM<br>FUJITSU V-40 MHT2030AT                      | KH.03006.002 |
|                                                                                                    |     | HDD 30GB 2.5" 4200RPM HGST<br>MORAGA IC25N030ATMR04-0                | KH.03007.002 |
|                                                                                                    |     | HDD 30GB/2.5 IN./4200RPM/<br>TOSHIBA NEPTUNE MK3021GAS               | KH.33004.001 |
|                                                                                                    |     | HDD 40GB/2.5 IN./4200RPM/<br>HITACHI EUCALYPTUS DK23EA-<br>40        | KH.34005.002 |

| Picture  | No. | Partname And Description                                         | Part Number  |
|----------|-----|------------------------------------------------------------------|--------------|
|          |     | HDD 40GB 2.5" 4200RPM HGST<br>MORAGA IC25N040ATMR04-0<br>08K0633 | KH.04007.004 |
|          |     | HDD 40GB/2.5" IN./4200RPM/<br>TOSHIBA NEPTUNE MK4021GAS          | KH.34004.001 |
|          |     | HDD 40GB 2.5" 5400RPM<br>SEAGATE ST94011A                        | KH.04001.004 |
|          |     | HDD 40GB 2.5" 4200RPM<br>FUJITSU V-40 MHT2040AT                  | KH.04006.002 |
|          |     | HDD 60GB/2.5 IN./4200RPM/<br>HITACHI EUCALYPTUS DK23EA-<br>60    | KH.06005.001 |
|          |     | HDD 60GB 2.5" 4200RPM HGST<br>MORAGA IC25N060ATMR04-0<br>08K0634 | KH.06007.002 |
|          |     | HDD 60GB/2.5 IN./4200RPM/<br>TOSHIBA NEPTUNE MK6021GAS           | KH.36004.001 |
|          |     | HDD 60GB 2.5" 4200RPM<br>FUJITSU V-40 MHT2060AT                  | KH.06006.002 |
|          |     | HDD 80GB 2.5" 4200RPM HGST<br>MORAGA IC25N080ATMR04-0<br>08K0635 | KH.08007.002 |
| Heatsink |     |                                                                  |              |
|          | 4   | CPU FANSINK                                                      | 34.T30V1.001 |
|          |     | VGA HEATSINK PLATE                                               | 34.T30V1.002 |
|          |     | CPU HEATSINK PLATE                                               | 34.T30V1.003 |
| Keyboard |     |                                                                  |              |

| Picture | No. | Partname And Description                         | Part Number  |
|---------|-----|--------------------------------------------------|--------------|
|         | 2   | KEYBOARD 84KEY DARFON<br>NSK-AC61D US-INT        | KB.T3007.001 |
|         |     | KEYBOARD 84KEY DARFON<br>NSK-AC602 TAIWAN        | KB.T3007.002 |
|         |     | KEYBOARD 85KEY DARFON<br>NSK-AC60S SPANISH       | KB.T3007.003 |
|         |     | KEYBOARD 84KEY DARFON<br>NSK-AC603 THAI          | KB.T3007.004 |
|         |     | KEYBOARD 85KEY DARFON<br>NSK-AC60U UK            | KB.T3007.006 |
|         |     | KEYBOARD 85KEY DARFON<br>NSK-AC60G GERMAN        | KB.T3007.007 |
|         |     | KEYBOARD 85KEY DARFON<br>NSK-AC606 PORTUGUESE    | KB.T3007.011 |
|         |     | KEYBOARD 84KEY DARFON<br>NSK-AC60C CZECH         | KB.T3007.015 |
| LCD     | •   |                                                  |              |
|         | 7   | LCD MODULE 14.1" TFT XGA<br>CHIMEI N141X6-L01/08 | 6M.T30V1.005 |
|         |     | LCD MODULE 15" TFT XGA<br>CHIMEI N150X3-L05      | 6M.T30V1.006 |
|         |     | LCD MODULE 15" TFT XGA<br>HITACHI TX38D81VC1CAB  | 6M.T30V1.007 |
|         |     | LCD MODULE 15" TFT XGA AU<br>B150XG01 V.2        | 6M.T30V1.008 |
|         |     | LCD 14.1" TFT XGA AU B141XN04<br>V2/5AXXX        | LK.14105.005 |
|         |     | LCD 14.1" TFT XGA CHIMEI<br>N141X6-L01/08        | LK.1410D.001 |
|         |     | LCD 15" TFT XGA CHIMEI<br>N150X3-L05             | LK.1500H.001 |
|         |     | LCD 15" TFT XGA HITACHI<br>TX38D81VC1CAB         | LK.15004.004 |
|         |     | LCD 15" TFT XGA AU B150XG01<br>V.2               | LK.15005.001 |
|         |     | INVERTER BOARD 14"/15"<br>DARFON V0.21071.001    | 19.T30V1.001 |
|         |     | LCD BRACKET RIGHT FOR 14.1"                      | 33.T30V1.006 |
| •       |     | LCD BRACKET RIGHT FOR 15"                        | 33.T30V1.009 |
|         | NS  | LCD BRACKET LEFT FOR 14.1"                       | 33.T30V1.007 |
| ~       |     | LCD BRACKET LEFT FOR 15"                         | 33.T30V1.008 |
|         |     |                                                  |              |

| Picture                                          | No. | Partname And Description                                                         | Part Number  |
|--------------------------------------------------|-----|----------------------------------------------------------------------------------|--------------|
|                                                  |     | INVERTER CABLE                                                                   | 50.T30V1.007 |
| 2                                                |     |                                                                                  |              |
|                                                  |     | LCD COAXIAL CABLE                                                                | 50.T30V1.008 |
|                                                  | NS  | LCD PANEL W/HINGE & LOGO                                                         | 60.T30V1.008 |
|                                                  | NS  | LCD BEZEL 14.1" W/ICON LABEL                                                     | 60.T30V1.006 |
|                                                  |     | LCD BEZEL 15" W/ICON LABEL                                                       | 60.T30V1.007 |
| 25                                               |     | HINGE PACK                                                                       | 6K.T30V1.001 |
| Main Board                                       |     |                                                                                  |              |
|                                                  |     | MAINBOARD W/LAUNCH CABLE<br>& MODEM & MODEM CABLE &<br>PCMCIA SLOT & RTC BATTERY | MB.T3001.001 |
| Miscellaneous                                    |     |                                                                                  |              |
| •                                                |     | LOGO                                                                             | 31.42S08.001 |
| ( <u>) + + + + + + + + + + + + + + + + + + +</u> |     | ICON LABEL                                                                       | 40.T30V1.001 |
| Č,                                               |     | TOUCHPAD SCROLL KEY                                                              | 42.T30V1.007 |

| Picture                                                                                                    | No. | Partname And Description                                               | Part Number  |
|----------------------------------------------------------------------------------------------------|-----|------------------------------------------------------------------------|--------------|
|                                                                                                    |     | TOUCHPAD KNOB                                                          | 42.T30V1.008 |
| 5                                                                                                    |     |                                                                        |              |
|                                                                                                    |     | LCD SCREW RUBBER UPPER                                                 | 47.T30V1.001 |
|                                                                                                    |     | LCD SCREW RUBBER LOWER                                                 | 47.T30V1.002 |
|                                                                                                    |     | RUBBER FOOT                                                            | 47.T30V1.003 |
|                                                                                                    |     | LCD BEZEL RUBBER UPPER                                                 | 47.T30V1.004 |
|                                                                                                    |     | NAME PLATE TM250                                                       | 40.T30V1.003 |
|                                                                                                    |     | NAME PLATE TM240                                                       | 40.T30V1.002 |
| TravelMate 240                                                                                                    |     |                                                                        |              |
| Memory                                                                                                    |     | 1                                                                      |              |
| A PROVIDENCE OF THE REAL PROVIDENCE OF THE REAL PROVIDENCE OF THE RE | NS  | MEMORY SO-DIMM DDR266/<br>128MB /INFINEON<br>HYS64D16000GDL-7-B        | KN.12802.004 |
|                                                                                                    |     | MEMORY SO-DIMM DDR266/<br>128MB/0.14U /NANYA<br>NT128D64SH4B0GM-75B    | KN.12803.003 |
|                                                                                                    |     | MEMORY DDR266 128MB NANYA<br>NT128D64SH4BBGM-75B                       | KN.12803.007 |
|                                                                                                    |     | MEMORY DDR266 128MB<br>MICRON MT4VDDT1664HG-<br>265B2                  | KN.12804.004 |
|                                                                                                    |     | MEMORY DDR266 128MB<br>MICRON MT4VDDT1664HG-<br>265C2                  | KN.12804.005 |
|                                                                                                    |     | MEMORY SO-DIMM DDR266/<br>256MB/0.14U /INFINEON<br>HYS64D32020 GDL-7-B | KN.25602.001 |
|                                                                                                    |     | MEMORY DDR266 256MB NANYA<br>NT256D64SH8BAGM-75B                       | KN.25603.010 |
|                                                                                                    |     | MEMORY SO-DIMM DDR266/<br>256MB/0.15U /MICRON<br>MT8VDDT3264HDG-256B3  | KN.25604.003 |
|                                                                                                    |     | MEMORY SO-DIMM DDR266<br>256MB MICRON<br>MT8VDDT3264HDG-265C3          | KN.25604.004 |
|                                                                                                    |     | MEMORY SO-DIMM DDR266/<br>512MB/0.14U /INFINEON<br>HYS64D64020GBDL-7-B | KN.51202.003 |
|                                                                                                    |     | MEMORY DDR333 128MB<br>INFINEON HYS64D16000GDL-6-B                     | KN.12802.006 |
|                                                                                                    |     | MEMORY DDR333 256MB<br>INFINEON HYS64D32020GDL-6-B                     | KN.25602.009 |
|                                                                                                    |     | MEMORY DDR333 256MB NANYA<br>NT256D64SH8BAGM-6K                        | KN.25603.009 |

| Picture                                                                                                    | No. | Partname And Description                                | Part Number  |
|----------------------------------------------------------------------------------------------------|-----|---------------------------------------------------------|--------------|
|                                                                                                    |     | MEMORY DDR333 256MB<br>ELPEDIA W30256AAEPI652A          | KN.25609.002 |
|                                                                                                    |     | MEMORY DDR333 256MB<br>MOCRON MT8VDDT3264HDG-<br>335C3  | KN.25604.009 |
|                                                                                                    |     | MEMORY DDR333 512MB<br>INFINEON HYS64D64020GBDL-6-<br>B | KN.51202.007 |
| Optical Drive                                                                                                    |     |                                                         |              |
|                                                                                                    |     | CD-ROM MODULE 24X MITSUMI<br>SR244W1                    | 6M.T30V1.001 |
|                                                                                                    |     | DVD-ROM MODULE 8X MKE SR-<br>8177                       | 6M.T30V1.002 |
|                                                                                                    |     | CD-ROM DRIVE 24X W/ BEZEL<br>MITSUMI SR244W1            | KD.24X04.002 |
|                                                                                                    |     | DVD-ROM DRIVE 8X W/ BEZEL<br>MKE SR-8177                | KV.08X02.004 |
|                                                                                                    |     | OPTICAL DRIVE BRACKET                                   | 33.T30V1.004 |
| and the second second sec |     |                                                         |              |
| PCMCIA slot/PC card slot                                                                                                    |     |                                                         |              |
|                                                                                                    |     | PCMCIA SLOT                                             | 22.T30V1.001 |
| Pointing Device                                                                                                    |     |                                                         |              |
|                                                                                                    | NS  | TOUCHPAD SYNAPTICS TM41P-<br>357                        | 56.17001.001 |
| Speaker                                                                                                    | 1   | 1                                                       |              |
|                                                                                                    |     | SPEAKER SET                                             | 23.T30V1.002 |
| Screws                                                                                                    | I   | 1                                                       | 1            |
|                                                                                                    | NS  | SCREW                                                   | 86.T30V1.001 |
|                                                                                                    | NS  | SCREW                                                   | 86.T30V1.002 |

| Picture | No. | Partname And Description | Part Number  |
|---------|-----|--------------------------|--------------|
|         | NS  | SCREW                    | 86.9A352.3R0 |
|         | NS  | SCREW                    | 86.9A353.6R0 |
|         | NS  | SCREW                    | 86.9A524.4R0 |
|         | NS  | SCREW                    | 86.9A552.2R0 |
|         | NS  | SCREW                    | 86.9A552.3R0 |
|         | NS  | SCREW                    | 86.9A552.4R0 |
|         | NS  | SCREW                    | 86.9A553.3R0 |
|         | NS  | SCREW                    | 86.9A553.4R0 |
|         | NS  | SCREW                    | 34.00015.081 |

# Model Definition and Configuration

## **Model Name Definition**

| Model<br>Number | LCD   | СРИ       | Memory            | HDD        | CD/DVD           | Battery | Wireless<br>LAN |
|-----------------|-------|-----------|-------------------|------------|------------------|---------|-----------------|
| 242X            | 14.1" | ICP 2.4G  | 1x256M            | 20/<br>30G | 24x CD           | Li-Ion  | N               |
| 242XV           | 14.1" | ICP 2.4G  | 1x256M            | 30G        | 8x DVD           | Li-lon  | Ν               |
| 242XC           | 14.1" | ICP 2.4G  | 1x256M            | 30G        | 24x<br>CDRW+DVD  | Li-Ion  | Ν               |
| 242LMi          | 15.0" | ICP 2.4G  | 2x256M            | 40G        | DVD-RW           | Li-lon  | 11b             |
| 244X            | 14.1" | ICP 2.6G  | 1x256M            | 20/<br>30G | 24x CD           | Li-Ion  | N               |
| 244XV           | 14.1" | ICP 2.6G  | 1x256M            | 30G        | 8x DVD           | Li-lon  | Ν               |
| 244XC           | 14.1" | ICP 2.6G  | 1x256M            | 20/<br>30G | 24x<br>CDRW+DVD  | Li-Ion  | N               |
| 244LM           | 15.0" | ICP 2.6G  | 1x256M            | 30G        | DVD-RW           | Li-Ion  | Ν               |
| 244LC           | 15.0" | ICP 2.6G  | 1x256M            | 30G        | 24x<br>CDRW+DVD  | Li-Ion  | N               |
| 250X            | 14.1" | P4P 2.4G  | 1x256M            | 20/<br>30G | 24X CD           | Li-Ion  | N               |
| 250XC           | 14.1" | P4P 2.4G  | 1x256M            | 30G        | 24x<br>CDRW+DVD  | Li-Ion  | N               |
| 250LC           | 15.0" | P4P 2.4G  | 1x256M/<br>2x256M | 30/<br>40G | 24x<br>CDRW+DVD  | Li-Ion  | N               |
| 251XCi          | 14.1  | P4P 2.66G | 1x256M            | 30G        | 24X<br>CDRW+DVD/ | Li-Ion  | 11b             |
| 251LC           | 14.1  | P4P 2.66G | 2x256M            | 40G        | 24X<br>CDRW+DVD  | Li-Ion  | N               |
| 251LCi          | 14.1  | P4P 2.66G | 1x256M            | 40G        | 24X<br>CDRW+DVD  | Li-Ion  | 11b             |
| 251LM           | 15.0" | P4P 2.66G | 2x256M            | 40G        | DVD-RW           | Li-Ion  | Ν               |

# **Test Compatible Components**

This computer's compatibility is a test plan released by Acer Internal Testing Department. Once the final report is available, this chapter will be revised accordingly.

## Microsoft Windows XP Environment Test

| Item              | Specifications                                                                                                    |
|-------------------|----------------------------------------------------------------------------------------------------|
| Processor         | Mobile Pentium 4 3.06GHz 512K,                                                                                                    |
|                   | Mobile Pentium 4 2.8GHz 512K,                                                                                                    |
|                   | Mobile Pentium 4 2.66GHz 512K,                                                                                                    |
|                   | Mobile Pentium 4 2.4GHz 512K,                                                                                                    |
|                   | Celeron (Portability) 2.6Ghz/128k/400FSB,                                                                                                    |
|                   | Celeron (Portability) 2.5Ghz/128k/400FSB,                                                                                                    |
|                   | Celeron (Portability) 2.4Ghz/128k/400FSB,                                                                                                    |
|                   | Celeron (Portability) 2.3Ghz/128k/400FSB,                                                                                                    |
|                   | Celeron (Portability) 2.2Ghz/128k/400FSB,                                                                                                    |
|                   | Celeron (Portability) 2.0Ghz/128k/400FSB,                                                                                                    |
| Memory            | 128MB Nan-Ya SO-DIMM DDR266 NT128D64SH4BBGM-75B (.14u)                                                                                                    |
|                   | 128MB Infineon SO-DIMM DDR333 HYS64D16000GDL-6-B                                                                                                    |
|                   | 256MB Nan-Ya SO-DIMM DDR266 NT256D64SH8BAGM-75B (.14u)                                                                                                    |
|                   | 256MB Micron SO-DIMM DDR266 MT8VDDT3264HDG-265C3                                                                                                    |
|                   | 256MB Infineon SO-DIMM DDR333 HYS64D32020GDL-6-B                                                                                                    |
|                   | 256MB Elpedia SO-DIMM DDR333 W30256AAEPI652A                                                                                                    |
|                   | 256MB Micron SO-DIMM DDR333 MT8VDDT3264HDG-335C3 (.13u)                                                                                                    |
|                   | 512MB Infineon SO-DIMM DDR266 HYS64D64020GBDL-7-B 64Mx64<br>(.14u)                                                                                                    |
|                   | 512MB Infineon SO-DIMM DDR333 HYS64D64020GBDL-6-B                                                                                                    |
| LCD               | 14.1" XGA TFT                                                                                                    |
|                   | AU B141XN04 V.2 Driver IC: 5Axxx                                                                                                    |
|                   | CMO CMO N141X6-L01                                                                                                    |
|                   | Smasung LTN141X5                                                                                                    |
|                   | AU B141XN03 0Hxxx                                                                                                    |
|                   | 15" XGA TFT                                                                                                    |
|                   | AU B150XG01 V.2                                                                                                    |
|                   | Hitachi TX38D81VC1CAB                                                                                                    |
|                   | CMO N150X3-L05                                                                                                    |
| Hard Disk Drive   | 20GB IBM HGST Moraga IC25N020ATMR04-0                                                                                                    |
|                   | 20GB Toshiba Neptune MK2023GAP                                                                                                    |
|                   | 30GB IBM HGST Moraga IC25N030ATMR04-0                                                                                                    |
|                   | -                                                                                                    |
|                   |                                                                                                    |
|                   | 40GB IBM HGST Moraga IC25N040ATMR04-0                                                                                                    |
|                   | -                                                                                                    |
|                   |                                                                                                    |
|                   | 60GB IBM HGST Moraga IC25N060ATMR04-0                                                                                                    |
|                   | 60GB Toshiba Neptune MK6021GAS                                                                                                    |
|                   | 80GB IBM HGST Moraga IC25N080ATMR04                                                                                                    |
| Floppy Disk Drive | Mitsumi D353G                                                                                                    |
| DVD-ROM Drive 8X  | MKE SR-8177                                                                                                    |
|                   | Liteon XJ-SD81D                                                                                                    |
|                   | Mitsumi SR-224W1                                                                                                    |
|                   | 30GB IBM HGST Moraga IC25N030ATMR04-0<br>30GB Toshiba Neptune MK3021GAS<br>40GB IBM HGST Moraga IC25N040ATMR04-0<br>40GB Toshiba Neptune MK4021GAS<br>60GB IBM HGST Moraga IC25N060ATMR04-0<br>60GB Toshiba Neptune MK6021GAS<br>80GB IBM HGST Moraga IC25N080ATMR04<br>Mitsumi D353G<br>MKE SR-8177<br>Liteon XJ-SD81D |

| ltem                             | Specifications                                      |
|----------------------------------|-----------------------------------------------------|
| DVD/CD-RW Combo                  | KME UJDA750-740                                     |
|                                  | QSI SBW-242                                         |
|                                  | Liteon LSC-240081                                   |
| AC Adapter (3 pin)               | Liteon TA 1121-02AW 120W                            |
|                                  | Liteon                                              |
| Power Cord                       | King Cord                                           |
| Battery Li-Ion, 8 cells          | SIMPLO BTP-58A1 ASSY BTY PK LI+2.0MAH 8C OPTION     |
| Network Adapters                 |                                                     |
| LAN Ethernet/10baseT/100baseT    | 3Com Etherlink III 3C589D                           |
|                                  | IBM EtherJet CardBus Adapter 10/100                 |
|                                  | Intel Ether Express Pro/100 Mobile Adapter MBLA3200 |
|                                  | Xircom CardBus Ethernet 10/100 32 Bit CBE-10/100BTX |
| Multifunction Card (Combo)       | 3Com Megahertz 10/100 LAN + 56K Modem PC Card       |
|                                  | Xircom RealPort CardBus Ethenet 10/100 + Modem 56   |
| LAN Token Ring                   | IBM Token Ring 16/4 Adapter II                      |
| Wireless LAN Card                | IBM Wireless LAN Cardbus Adapter                    |
|                                  | Intel Pro-Wireless LAN PC Card                      |
|                                  | Proxim Skyline 802.11a Cardbus PC Card              |
|                                  | Cisco Aironet 350 series Wireless Lan Card          |
|                                  | NeWeb Wireless Lan Card 802.11b                     |
| Modem Adapters                   |                                                     |
| Modem (up to 56K)                | 3Com Megahertz 56K Modem PC Card                    |
|                                  | Xircom Credit Card Modem 56                         |
|                                  | IBM 56K Double Jack Modem                           |
| ISDN                             | US Robotics Megahertz 128K ISDN Card 405R17T7117M   |
|                                  | IBM OBI International ISDN PC Card                  |
| I/O Peripheral                   |                                                     |
| I/O - Display                    | Acer 211c 21"                                       |
|                                  | Viewsonic PF790 19"                                 |
|                                  | Acer FP751 17" TFT LCD                              |
|                                  | IBM Color TFT LCD 14"                               |
|                                  | Compaq Color Monitor                                |
|                                  | NET Color Monitor 20"                               |
|                                  | Mozo 17" TFT LCD (DVI)                              |
| I/O - Projector                  | NEC MultiSync MT-1040                               |
| I/O - Parallel (Printer/Scanner) | Canon BJC-600J                                      |
|                                  | Epson Stylus Color 740 Parallel Interface           |
|                                  | HP DeskJet 890C                                     |
|                                  | HP DeskJet 880C Parallel Interface                  |
|                                  | HP LaserJet 6MP                                     |
|                                  | HP LaserJet 2200                                    |
| I/O - USB Keyboard/Mouse         | Chicony USB Keyboard KU-8933                        |
|                                  | Microsoft Natural Keyboard Pro                      |
|                                  | Acer Aspire USB mouse                               |
|                                  | Logicool US Mouse                                   |
|                                  | Logitech Cordless Mouseman Wheel USB Interface      |
|                                  | Logitech USB Wheel Mouse M-BB48                     |
|                                  | Microsoft IntelliMouse Optical USB Interface        |

| Item                              | Specifications                                 |
|-----------------------------------|------------------------------------------------|
| I/O - PS2 (Serial) Keyboard/Mouse | IBM 101 key keyboard                           |
|                                   | IBM 109 key keyboard                           |
|                                   | Acer PS2 keyboard                              |
|                                   | Acer KB-101A                                   |
|                                   | IBM Numeric Keypad III                         |
|                                   | IBM Numeric Keypad                             |
|                                   | Acer Mouse                                     |
|                                   | IBM PS2 Mini Mouse                             |
|                                   | IBM PS2 Mouse                                  |
|                                   | Logitech Cordless MouseMan Wheel PS2 interface |
|                                   | Logitech Serial Mouse M-M35                    |
|                                   | Microsoft InteliMouse PS2 interface            |
|                                   | Microsoft InteliMouse Optical PS2 interface    |
|                                   | Logitech First Mouse Three Button Serial Mouse |
| I/O - USB (Printer/Scanner)       | Epson Stylus Color 740 USB interface           |
|                                   | HP DeskJet 880C USB interface                  |
|                                   | Canon CanonScan D1250 (USB 2.0, JP OS only)    |
|                                   | HP ScanJet 3300C Color Scanner                 |
| I/O - USB (Speaker/Joystick))     | JS USB Digital Speaker                         |
|                                   | Panasonic USB Speaker EAB-MPC57USB             |
|                                   | AIWA Multimedia Digital Speaker                |
|                                   | Microsoft SideWinder Precision Pro Joystick    |
|                                   | Logitech WingMan RumblePad                     |
| I/O - USB Camera                  | Intel Easy PC Camera                           |
|                                   | Logitech QuickCam Express Internet             |
|                                   | Logitech QuickCam Home PC Video Camera         |
|                                   | Orange Micro USB 2.0 Web Cam                   |
| I/O - USB Storage Drive           | Logitech CDRW +DVDROM combo USB interface      |
|                                   | Iomega USB Zip 250MB                           |
| I/O-USB Flash Drive               | IBM 32MB USB Memory key                        |
|                                   | Apacer USB Handy Drive 32MB                    |
|                                   | Apacer USB Handy Drive 256MB                   |
| I/O - USB Hub                     | Belkin 4 Port USB Hub                          |
|                                   | Eizo I Station USB Hub                         |
|                                   | Elecom USB Hub 4 Port                          |
|                                   | Sanwa USB Hub 4 Port                           |
|                                   | 4 Port Hub USB 2.0                             |
| I/O - Access Point (802.11b)      | Hitachi DC-CN3300                              |
|                                   | Lucent RG-1000                                 |
|                                   | Lucent WavePoint-II                            |
|                                   | Cisco Aironet 350                              |
|                                   | Orinoco AP-500                                 |
| I/O Acess Point (802.11a/b)       | Intel Dual Pro/Wireless 5000                   |
| I/O Acess Point (802.11a)         | Intel Pro/Wireless 5000                        |
| PCMCIA                            | -                                              |
| PCMCIA - ATA                      | IBM Microdrive 340MB                           |
|                                   | IBM Microdrive 1G                              |
|                                   | Iomega Click! 40MB                             |
|                                   | Sony Memory Stick 64MB                         |
|                                   | Apacer SD Flash Card 128MB                     |
|                                   | Transcedn SD Card 32MB                         |
|                                   |                                                |

| Item               | Specifications                             |
|--------------------|--------------------------------------------|
| PCMCIA - USB 2.0   | Apricorn EZ-USB2.0 Cardbus PC Card         |
|                    | DTK USB 2.0 2Port CardBus Host Controller  |
|                    | Adaptec USB2CONNECT                        |
| PCMCIA - 1394      | Buffalo 1394 Interface Cardbus IFC-ILCB/DV |
|                    | I-O Data 1394 Interface Cardbus CB1394/DVC |
|                    | Pixela 1394 Cardbus PC Card PIX-PCMC/FW1   |
| PCMCIA-SCSI        | Adaptec 1408 or B SCSI CB                  |
|                    | NewMedia Bus Toaster SCSI II               |
| PCMCIA - Bluetooth | IBM Community Bluetooth PC Card            |
|                    | Toshiba Bluetooth PC Card                  |

## **Microsoft Windows 2000 Environment Test**

| Item              | Specifications                                                  |
|-------------------|-----------------------------------------------------------------|
| Processor         | Mobile Pentium 4 3.06GHz 512K,                                  |
|                   | Mobile Pentium 4 2.8GHz 512K,                                   |
|                   | Mobile Pentium 4 2.66GHz 512K,                                  |
|                   | Mobile Pentium 4 2.4GHz 512K,                                   |
|                   | Celeron (Portability) 2.6Ghz/128k/400FSB,                       |
|                   | Celeron (Portability) 2.5Ghz/128k/400FSB,                       |
|                   | Celeron (Portability) 2.4Ghz/128k/400FSB,                       |
|                   | Celeron (Portability) 2.3Ghz/128k/400FSB,                       |
|                   | Celeron (Portability) 2.2Ghz/128k/400FSB,                       |
|                   | Celeron (Portability) 2.0Ghz/128k/400FSB,                       |
| Memory            | 128MB Nan-Ya SO-DIMM DDR266 NT128D64SH4BBGM-75B (.14u)          |
|                   | 128MB Infineon SO-DIMM DDR333 HYS64D16000GDL-6-B                |
|                   | 256MB Nan-Ya SO-DIMM DDR266 NT256D64SH8BAGM-75B (.14u)          |
|                   | 256MB Micron SO-DIMM DDR266 MT8VDDT3264HDG-265C3                |
|                   | 256MB Infineon SO-DIMM DDR333 HYS64D32020GDL-6-B                |
|                   | 256MB Elpedia SO-DIMM DDR333 W30256AAEPI652A                    |
|                   | 256MB Micron SO-DIMM DDR333 MT8VDDT3264HDG-335C3 (.13u)         |
|                   | 512MB Infineon SO-DIMM DDR266 HYS64D64020GBDL-7-B 64Mx64 (.14u) |
|                   | 512MB Infineon SO-DIMM DDR333 HYS64D64020GBDL-6-B               |
| LCD               | 14.1" XGA TFT                                                   |
|                   | AU B141XN04 V.2 Driver IC: 5Axxx                                |
|                   | CMO CMO N141X6-L01                                              |
|                   | Smasung LTN141X5                                                |
|                   | AU B141XN03 0Hxxx                                               |
|                   | 15" XGA TFT                                                     |
|                   | AU B150XG01 V.2                                                 |
|                   | Hitachi TX38D81VC1CAB                                           |
|                   | CMO N150X3-L05                                                  |
| Hard Disk Drive   | 20GB IBM HGST Moraga IC25N020ATMR04-0                           |
|                   | 20GB Toshiba Neptune MK2023GAP                                  |
|                   | 30GB IBM HGST Moraga IC25N030ATMR04-0                           |
|                   | 30GB Toshiba Neptune MK3021GAS                                  |
|                   |                                                                 |
|                   | 40GB IBM HGST Moraga IC25N040ATMR04-0                           |
|                   | 40GB Toshiba Neptune MK4021GAS                                  |
|                   |                                                                 |
|                   | 60GB IBM HGST Moraga IC25N060ATMR04-0                           |
|                   | 60GB Toshiba Neptune MK6021GAS                                  |
|                   | 80GB IBM HGST Moraga IC25N080ATMR04                             |
| Floppy Disk Drive | Mitsumi D353G                                                   |
| DVD-ROM Drive 8X  | MKE SR-8177                                                     |
|                   | Liteon XJ-SD81D                                                 |
| CD-ROM Drive 24X  | Mitsumi SR-224W1                                                |

| ltem                             | Specifications                                      |
|----------------------------------|-----------------------------------------------------|
| DVD/CD-RW Combo                  | KME UJDA750-740                                     |
|                                  | QSI SBW-242                                         |
|                                  | Liteon LSC-240081                                   |
| AC Adapter (3 pin)               | Liteon TA 1121-02AW 120W                            |
|                                  | Liteon                                              |
| Power Cord                       | King Cord                                           |
| Battery Li-Ion, 8 cells          | SIMPLO BTP-58A1 ASSY BTY PK LI+2.0MAH 8C OPTION     |
| Network Adapters                 |                                                     |
| LAN Ethernet/10baseT/100baseT    | 3Com Etherlink III 3C589D                           |
|                                  | IBM EtherJet CardBus Adapter 10/100                 |
|                                  | Intel Ether Express Pro/100 Mobile Adapter MBLA3200 |
|                                  | Xircom CardBus Ethernet 10/100 32 Bit CBE-10/100BTX |
| Multifunction Card (Combo)       | 3Com Megahertz 10/100 LAN + 56K Modem PC Card       |
|                                  | Xircom RealPort CardBus Ethenet 10/100 + Modem 56   |
| LAN Token Ring                   | IBM Token Ring 16/4 Adapter II                      |
| Wireless LAN Card                | IBM Wireless LAN Cardbus Adapter                    |
|                                  | Intel Pro-Wireless LAN PC Card                      |
|                                  | Proxim Skyline 802.11a Cardbus PC Card              |
|                                  | Cisco Aironet 350 series Wireless Lan Card          |
|                                  | NeWeb Wireless Lan Card 802.11b                     |
| Modem Adapters                   |                                                     |
| Modem (up to 56K)                | 3Com Megahertz 56K Modem PC Card                    |
|                                  | Xircom Credit Card Modem 56                         |
|                                  | IBM 56K Double Jack Modem                           |
| ISDN                             | US Robotics Megahertz 128K ISDN Card 405R17T7117M   |
|                                  | IBM OBI International ISDN PC Card                  |
| I/O Peripheral                   |                                                     |
| I/O - Display                    | Acer 211c 21"                                       |
|                                  | Viewsonic PF790 19"                                 |
|                                  | Acer FP751 17" TFT LCD                              |
|                                  | IBM Color TFT LCD 14"                               |
|                                  | Compaq Color Monitor                                |
|                                  | NET Color Monitor 20"                               |
|                                  | Mozo 17" TFT LCD (DVI)                              |
| I/O - Projector                  | NEC MultiSync MT-1040                               |
| I/O - Parallel (Printer/Scanner) | Canon BJC-600J                                      |
|                                  | Epson Stylus Color 740 Parallel Interface           |
|                                  | HP DeskJet 890C                                     |
|                                  | HP DeskJet 880C Parallel Interface                  |
|                                  | HP LaserJet 6MP                                     |
|                                  | HP LaserJet 2200                                    |
| I/O - USB Keyboard/Mouse         | Chicony USB Keyboard KU-8933                        |
|                                  | Microsoft Natural Keyboard Pro                      |
|                                  | Acer Aspire USB mouse                               |
|                                  | Logicool US Mouse                                   |
|                                  | Logitech Cordless Mouseman Wheel USB Interface      |
|                                  | Logitech USB Wheel Mouse M-BB48                     |
|                                  | Microsoft IntelliMouse Optical USB Interface        |

| Item                              | Specifications                                 |
|-----------------------------------|------------------------------------------------|
| I/O - PS2 (Serial) Keyboard/Mouse | IBM 101 key keyboard                           |
|                                   | IBM 109 key keyboard                           |
|                                   | Acer PS2 keyboard                              |
|                                   | Acer KB-101A                                   |
|                                   | IBM Numeric Keypad III                         |
|                                   | IBM Numeric Keypad                             |
|                                   | Acer Mouse                                     |
|                                   | IBM PS2 Mini Mouse                             |
|                                   | IBM PS2 Mouse                                  |
|                                   | Logitech Cordless MouseMan Wheel PS2 interface |
|                                   | Logitech Serial Mouse M-M35                    |
|                                   | Microsoft InteliMouse PS2 interface            |
|                                   | Microsoft InteliMouse Optical PS2 interface    |
|                                   | Logitech First Mouse Three Button Serial Mouse |
| I/O - USB (Printer/Scanner)       | Epson Stylus Color 740 USB interface           |
|                                   | HP DeskJet 880C USB interface                  |
|                                   | Canon CanonScan D1250 (USB 2.0, JP OS only)    |
|                                   | HP ScanJet 3300C Color Scanner                 |
| I/O - USB (Speaker/Joystick))     | JS USB Digital Speaker                         |
|                                   | Panasonic USB Speaker EAB-MPC57USB             |
|                                   | AIWA Multimedia Digital Speaker                |
|                                   | Microsoft SideWinder Precision Pro Joystick    |
|                                   | Logitech WingMan RumblePad                     |
| I/O - USB Camera                  | Intel Easy PC Camera                           |
|                                   | Logitech QuickCam Express Internet             |
|                                   | Logitech QuickCam Home PC Video Camera         |
|                                   | Orange Micro USB 2.0 Web Cam                   |
| I/O - USB Storage Drive           | Logitech CDRW +DVDROM combo USB interface      |
|                                   | Iomega USB Zip 250MB                           |
| I/O-USB Flash Drive               | IBM 32MB USB Memory key                        |
|                                   | Apacer USB Handy Drive 32MB                    |
|                                   | Apacer USB Handy Drive 256MB                   |
| I/O - USB Hub                     | Belkin 4 Port USB Hub                          |
|                                   | Eizo I Station USB Hub                         |
|                                   | Elecom USB Hub 4 Port                          |
|                                   | Sanwa USB Hub 4 Port                           |
|                                   | 4 Port Hub USB 2.0                             |
| I/O - Access Point (802.11b)      | Hitachi DC-CN3300                              |
|                                   | Lucent RG-1000                                 |
|                                   | Lucent WavePoint-II                            |
|                                   | Cisco Aironet 350                              |
|                                   | Orinoco AP-500                                 |
| I/O Acess Point (802.11a/b)       | Intel Dual Pro/Wireless 5000                   |
| I/O Acess Point (802.11a)         | Intel Pro/Wireless 5000                        |
| PCMCIA                            | -                                              |
| PCMCIA - ATA                      | IBM Microdrive 340MB                           |
|                                   | IBM Microdrive 1G                              |
|                                   | Iomega Click! 40MB                             |
|                                   | Sony Memory Stick 64MB                         |
|                                   | Apacer SD Flash Card 128MB                     |
|                                   | Transcedn SD Card 32MB                         |
|                                   |                                                |

| Item               | Specifications                             |
|--------------------|--------------------------------------------|
| PCMCIA - USB 2.0   | Apricorn EZ-USB2.0 Cardbus PC Card         |
|                    | DTK USB 2.0 2Port CardBus Host Controller  |
|                    | Adaptec USB2CONNECT                        |
| PCMCIA - 1394      | Buffalo 1394 Interface Cardbus IFC-ILCB/DV |
|                    | I-O Data 1394 Interface Cardbus CB1394/DVC |
|                    | Pixela 1394 Cardbus PC Card PIX-PCMC/FW1   |
| PCMCIA-SCSI        | Adaptec 1408 or B SCSI CB                  |
|                    | NewMedia Bus Toaster SCSI II               |
| PCMCIA - Bluetooth | IBM Community Bluetooth PC Card            |
|                    | Toshiba Bluetooth PC Card                  |

## **Microsoft Windows 98 Environment Test**

| Item              | Specifications                                                     |
|-------------------|--------------------------------------------------------------------|
| Processor         | Mobile Pentium 4 3.06GHz 512K,                                     |
|                   | Mobile Pentium 4 2.8GHz 512K,                                      |
|                   | Mobile Pentium 4 2.66GHz 512K,                                     |
|                   | Mobile Pentium 4 2.4GHz 512K,                                      |
|                   | Celeron (Portability) 2.6Ghz/128k/400FSB,                          |
|                   | Celeron (Portability) 2.5Ghz/128k/400FSB,                          |
|                   | Celeron (Portability) 2.4Ghz/128k/400FSB,                          |
|                   | Celeron (Portability) 2.3Ghz/128k/400FSB,                          |
|                   | Celeron (Portability) 2.2Ghz/128k/400FSB,                          |
|                   | Celeron (Portability) 2.0Ghz/128k/400FSB,                          |
| Memory            | 128MB Nan-Ya SO-DIMM DDR266 NT128D64SH4BBGM-75B (.14u)             |
|                   | 128MB Infineon SO-DIMM DDR333 HYS64D16000GDL-6-B                   |
|                   | 256MB Nan-Ya SO-DIMM DDR266 NT256D64SH8BAGM-75B (.14u)             |
|                   | 256MB Micron SO-DIMM DDR266 MT8VDDT3264HDG-265C3                   |
|                   | 256MB Infineon SO-DIMM DDR333 HYS64D32020GDL-6-B                   |
|                   | 256MB Elpedia SO-DIMM DDR333 W30256AAEPI652A                       |
|                   | 256MB Micron SO-DIMM DDR333 MT8VDDT3264HDG-335C3 (.13u)            |
|                   | 512MB Infineon SO-DIMM DDR266 HYS64D64020GBDL-7-B 64Mx64<br>(.14u) |
|                   | 512MB Infineon SO-DIMM DDR333 HYS64D64020GBDL-6-B                  |
| LCD               | 14.1" XGA TFT                                                      |
|                   | AU B141XN04 V.2 Driver IC: 5Axxx                                   |
|                   | CMO CMO N141X6-L01                                                 |
|                   | Smasung LTN141X5                                                   |
|                   | AU B141XN03 0Hxxx                                                  |
|                   | 15" XGA TFT                                                        |
|                   | AU B150XG01 V.2                                                    |
|                   | Hitachi TX38D81VC1CAB                                              |
|                   | CMO N150X3-L05                                                     |
| Hard Disk Drive   | 20GB IBM HGST Moraga IC25N020ATMR04-0                              |
|                   | 20GB Toshiba Neptune MK2023GAP                                     |
|                   | 30GB IBM HGST Moraga IC25N030ATMR04-0                              |
|                   | 30GB Toshiba Neptune MK3021GAS                                     |
|                   | 40GB IBM HGST Moraga IC25N040ATMR04-0                              |
|                   | 40GB Toshiba Neptune MK4021GAS                                     |
|                   | 60GB IBM HGST Moraga IC25N060ATMR04-0                              |
|                   | 60GB Toshiba Neptune MK6021GAS                                     |
|                   | 80GB IBM HGST Moraga IC25N080ATMR04                                |
| Floppy Disk Drive | Mitsumi D353G                                                      |
| DVD-ROM Drive 8X  | MKE SR-8177                                                        |
|                   | Liteon XJ-SD81D                                                    |
|                   |                                                                    |

| ltem                             | Specifications                                      |
|----------------------------------|-----------------------------------------------------|
| DVD/CD-RW Combo                  | KME UJDA750-740                                     |
|                                  | QSI SBW-242                                         |
|                                  | Liteon LSC-240081                                   |
| AC Adapter (3 pin)               | Liteon TA 1121-02AW 120W                            |
|                                  | Liteon                                              |
| Power Cord                       | King Cord                                           |
| Battery Li-Ion, 8 cells          | SIMPLO BTP-58A1 ASSY BTY PK LI+2.0MAH 8C OPTION     |
| Network Adapters                 | •                                                   |
| LAN Ethernet/10baseT/100baseT    | 3Com Etherlink III 3C589D                           |
|                                  | IBM EtherJet CardBus Adapter 10/100                 |
|                                  | Intel Ether Express Pro/100 Mobile Adapter MBLA3200 |
|                                  | Xircom CardBus Ethernet 10/100 32 Bit CBE-10/100BTX |
| Multifunction Card (Combo)       | 3Com Megahertz 10/100 LAN + 56K Modem PC Card       |
|                                  | Xircom RealPort CardBus Ethenet 10/100 + Modem 56   |
| LAN Token Ring                   | IBM Token Ring 16/4 Adapter II                      |
| Wireless LAN Card                | IBM Wireless LAN Cardbus Adapter                    |
|                                  | Intel Pro-Wireless LAN PC Card                      |
|                                  | Proxim Skyline 802.11a Cardbus PC Card              |
|                                  | Cisco Aironet 350 series Wireless Lan Card          |
|                                  | NeWeb Wireless Lan Card 802.11b                     |
| Modem Adapters                   |                                                     |
| Modem (up to 56K)                | 3Com Megahertz 56K Modem PC Card                    |
|                                  | Xircom Credit Card Modem 56                         |
|                                  | IBM 56K Double Jack Modem                           |
| ISDN                             | US Robotics Megahertz 128K ISDN Card 405R17T7117M   |
|                                  | IBM OBI International ISDN PC Card                  |
| I/O Peripheral                   |                                                     |
| I/O - Display                    | Acer 211c 21"                                       |
|                                  | Viewsonic PF790 19"                                 |
|                                  | Acer FP751 17" TFT LCD                              |
|                                  | IBM Color TFT LCD 14"                               |
|                                  | Compaq Color Monitor                                |
|                                  | NET Color Monitor 20"                               |
|                                  | Mozo 17" TFT LCD (DVI)                              |
| I/O - Projector                  | NEC MultiSync MT-1040                               |
| I/O - Parallel (Printer/Scanner) | Canon BJC-600J                                      |
|                                  | Epson Stylus Color 740 Parallel Interface           |
|                                  | HP DeskJet 890C                                     |
|                                  | HP DeskJet 880C Parallel Interface                  |
|                                  | HP LaserJet 6MP                                     |
|                                  | HP LaserJet 2200                                    |
| I/O - USB Keyboard/Mouse         | Chicony USB Keyboard KU-8933                        |
|                                  | Microsoft Natural Keyboard Pro                      |
|                                  | Acer Aspire USB mouse                               |
|                                  | Logicool US Mouse                                   |
|                                  | Logitech Cordless Mouseman Wheel USB Interface      |
|                                  | Logitech USB Wheel Mouse M-BB48                     |
|                                  | Microsoft IntelliMouse Optical USB Interface        |

| Item                              | Specifications                                 |
|-----------------------------------|------------------------------------------------|
| I/O - PS2 (Serial) Keyboard/Mouse | IBM 101 key keyboard                           |
|                                   | IBM 109 key keyboard                           |
|                                   | Acer PS2 keyboard                              |
|                                   | Acer KB-101A                                   |
|                                   | IBM Numeric Keypad III                         |
|                                   | IBM Numeric Keypad                             |
|                                   | Acer Mouse                                     |
|                                   | IBM PS2 Mini Mouse                             |
|                                   | IBM PS2 Mouse                                  |
|                                   | Logitech Cordless MouseMan Wheel PS2 interface |
|                                   | Logitech Serial Mouse M-M35                    |
|                                   | Microsoft InteliMouse PS2 interface            |
|                                   | Microsoft InteliMouse Optical PS2 interface    |
|                                   | Logitech First Mouse Three Button Serial Mouse |
| I/O - USB (Printer/Scanner)       | Epson Stylus Color 740 USB interface           |
|                                   | HP DeskJet 880C USB interface                  |
|                                   | Canon CanonScan D1250 (USB 2.0, JP OS only)    |
|                                   | HP ScanJet 3300C Color Scanner                 |
| I/O - USB (Speaker/Joystick))     | JS USB Digital Speaker                         |
|                                   | Panasonic USB Speaker EAB-MPC57USB             |
|                                   | AIWA Multimedia Digital Speaker                |
|                                   | Microsoft SideWinder Precision Pro Joystick    |
|                                   | Logitech WingMan RumblePad                     |
| I/O - USB Camera                  | Intel Easy PC Camera                           |
|                                   | Logitech QuickCam Express Internet             |
|                                   | Logitech QuickCam Home PC Video Camera         |
|                                   | Orange Micro USB 2.0 Web Cam                   |
| I/O - USB Storage Drive           | Logitech CDRW +DVDROM combo USB interface      |
|                                   | Iomega USB Zip 250MB                           |
| I/O-USB Flash Drive               | IBM 32MB USB Memory key                        |
|                                   | Apacer USB Handy Drive 32MB                    |
|                                   | Apacer USB Handy Drive 256MB                   |
| I/O - USB Hub                     | Belkin 4 Port USB Hub                          |
|                                   | Eizo I Station USB Hub                         |
|                                   | Elecom USB Hub 4 Port                          |
|                                   | Sanwa USB Hub 4 Port                           |
|                                   | 4 Port Hub USB 2.0                             |
| I/O - Access Point (802.11b)      | Hitachi DC-CN3300                              |
|                                   | Lucent RG-1000                                 |
|                                   | Lucent WavePoint-II                            |
|                                   | Cisco Aironet 350                              |
|                                   | Orinoco AP-500                                 |
| I/O Acess Point (802.11a/b)       | Intel Dual Pro/Wireless 5000                   |
| I/O Acess Point (802.11a)         | Intel Pro/Wireless 5000                        |
| PCMCIA                            |                                                |
| PCMCIA - ATA                      | IBM Microdrive 340MB                           |
|                                   | IBM Microdrive 1G                              |
|                                   | Iomega Click! 40MB                             |
|                                   | Sony Memory Stick 64MB                         |
|                                   | Apacer SD Flash Card 128MB                     |
|                                   | Transcedn SD Card 32MB                         |
|                                   | 1                                              |

| Item               | Specifications                             |
|--------------------|--------------------------------------------|
| PCMCIA - USB 2.0   | Apricorn EZ-USB2.0 Cardbus PC Card         |
|                    | DTK USB 2.0 2Port CardBus Host Controller  |
|                    | Adaptec USB2CONNECT                        |
| PCMCIA - 1394      | Buffalo 1394 Interface Cardbus IFC-ILCB/DV |
|                    | I-O Data 1394 Interface Cardbus CB1394/DVC |
|                    | Pixela 1394 Cardbus PC Card PIX-PCMC/FW1   |
| PCMCIA-SCSI        | Adaptec 1408 or B SCSI CB                  |
|                    | NewMedia Bus Toaster SCSI II               |
| PCMCIA - Bluetooth | IBM Community Bluetooth PC Card            |
|                    | Toshiba Bluetooth PC Card                  |

# **Online Support Information**

This section describes online technical support services available to help you repair your Acer Systems.

If you are a distributor, dealer, ASP or TPM, please refer your technical queries to your local Acer branch office. Acer Branch Offices and Regional Business Units may access our website. However some information sources will require a user i.d. and password. These can be obtained directly from Acer CSD Taiwan.

Acer's Website offers you convenient and valuable support resources whenever you need them.

In the Technical Information section you can download information on all of Acer's Notebook, Desktop and Server models including:

- Service guides
- User's manuals
- Training materials
- Main manuals
- Bios updates
- Software utilities
- Spare parts lists
- Chips
- TABs (Technical Announcement Bulletin)

For these purposes, we have included an Acrobat File to facilitate the problem-free downloading of our technical material.

Also contained on this website are:

- Detailed information on Acer's International Traveller's Warranty (ITW)
- Returned material authorization procedures
- □ An overview of all the support services we offer, accompanied by a list of telephone, fax and email contacts for all your technical queries.

We are always looking for ways to optimize and improve our services, so if you have any suggestions or comments, please do not hesitate to communicate these to us.

## Α

AC Adapter 28 AFLASH Utility 46 Audio 19

### В

Battery 26 battery pack charging indicator 12 BIOS 19 package 19 ROM size 19 ROM type 19 vendor 19 Version 19 **BIOS Setup Utility 34 BIOS Supports protocol 19 BIOS Utility 34 Basic System Settings 39** Navigating 35 **Onboard Device Configuration 41** Startup Configuration 40 System Information 35 System Security 45 Board Layout 4 Bottom View 5, 110 Top View 4, 109 brightness hotkeys 16

### С

Cache controller 19 size 20 caps lock on indicator 12 CardBus 26 CD-ROM Interface 22 Chipsets 19 computer on indicator 12, 13 contrast hotkeys 16 Controllers 19 Core logic 19 CPU core voltage 19 I/O voltage 19 package 19 type 19

## D

DC-AC LCD Inverter 27 DC-DC/Charger 26 DIMM 20 Combinations 20 package 20 Speed 20 voltage 20 Disassembly Machine 48, 74 **Disassembly Flowchart 50** Display 1 display hotkeys 16 Display Standby Mode 29 **DMA Channel Assignment 33 DVD-ROM Interface 22** 

### Ε

Environmental Requirements 29 Error Symptom-to-Spare Part Index 99 External CD-ROM Drive Check 95

## F

Features 1 Flash Utility 46 Floppy Disk Drive Interface 21 FRU (Field Replaceable Unit) List 112

## Η

Hard disk 19, 21 Hard Disk Drive Module Disassembly 55 Hard Disk Standby Mode 29 Hardware Specifications and Configurations 19 HDD 19, 21 Hibernation Mode 29 Hibernation mode hotkey 16 Hot Keys 16

### L

I/O Address Map 30 Indicators 12 Intermittent Problems 106 IRQ Assignment Map 32

### J

Jumper and Connector Locations 108 SW1 Settings 110

## Κ

Keyboard 19, 26 Keyboard or Auxiliary Input Device Check 95

## L

L2 cache 19 LCD 27

### Μ

Machine Disassembly 48, 74 Mechanical Specification 29 media access on indicator 12 Memory Address Map 30 Memory Address Map 30 Memory Check 96 Modem 21

### Ν

Notebook Manager hotkey 16 num lock on indicator 12

## 0

Online Support Information 142

### Ρ

Panel 5, 110 Bottom 11 right 9 Parallel Port 25 PC Card 12, 26 PCMCIA 26 Power Management 29 Power System Check 96 Battery Pack 98 Power Adapter 97 Processor 19

## R

Removing the Battery Pack 52 RTC 19

## S

Second Level Cache 19 speakers hotkey 16 Standby Mode 29 Super I/O 19 System Layout 4 System Check Procedures 95 System Diagnostic Diskette 46 System Utilities 34 System Utility Diskette 46

## Т

Temperature 29 Test Compatible Components 128 Touchpad 19 touchpad hotkey 16 Touchpad Check 98 Troubleshooting 94

### U

Undetermined Problems 107 USB 26 utility BIOS 34

## V

Video 25 Resolutions 25 Video controller 19

## W

Windows XP Environment Test 129, Windows 2000 Environment Test 133, Windows 98 Environment Test 137